# DEO-Nano User Manual World Leading FPGA Based Products and Design Services

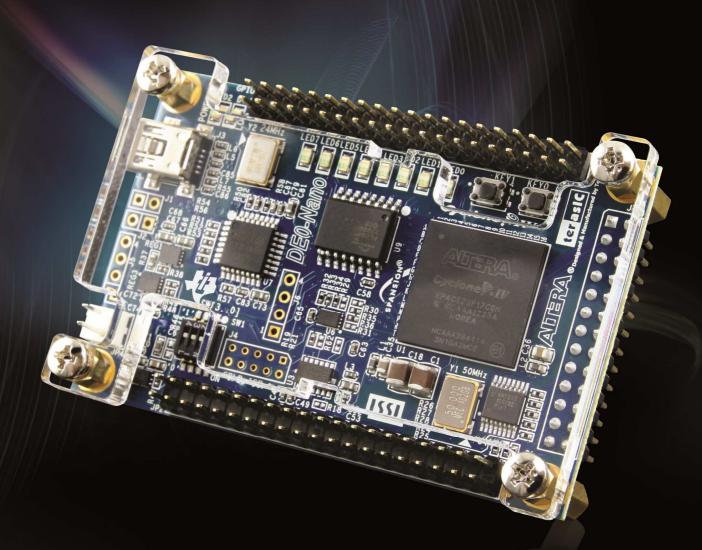

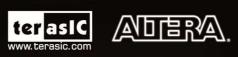

Copyright © 2003-2013 Terasic Technologies Inc. All Rights Reserved.

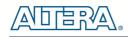

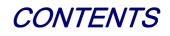

| CHAPTER 1          | INTRODUCTION                      | 5  |
|--------------------|-----------------------------------|----|
| 1.1 Features       |                                   | 5  |
| 1.2 About the KIT  | ,                                 | 7  |
| 1.3 Getting Help.  |                                   | 7  |
| CHAPTER 2          | DE0-NANO BOARD ARCHITECTURE       | 8  |
| 2.1 Layout and Co  | omponents                         | 8  |
| 2.2 Block Diagrar  | n of the DE0-Nano Board           | 9  |
| 2.3 Power-up the   | DE0-Nano Board                    |    |
| CHAPTER 3          | USING THE DE0-NANO BOARD          |    |
| 3.1 Configuring th | ne Cyclone IV FPGA                |    |
| 3.2 General User   | Input/Output                      |    |
| 3.3 SDRAM Mem      | 10ry                              | 15 |
| 3.4 I2C Serial EE  | PROM                              | 16 |
| 3.5 Expansion He   | aders                             | 17 |
| 3.6 A/D Converte   | r and 2x13 Header                 | 20 |
| 3.7 Digital Accele | rometer                           | 23 |
| 3.8 Clock Circuitr | у                                 | 23 |
| 3.9 Power Supply   |                                   | 24 |
| CHAPTER 4          | DE0-NANO CONTROL PANEL            |    |
| 4.1 Control Panel  | Setup                             |    |
| 4.2 Controlling th | e LEDs                            |    |
| 4.3 Switches and   | Pushbuttons                       |    |
| 4.4 Memory Cont    | roller                            | 29 |
| 4.5 Digital Accele | rometer                           |    |
| 4.6 ADC            |                                   |    |
| 4.7 Overall Struct | ure of the DE0-Nano Control Panel |    |
| CHAPTER 5          | DE0-NANO SYSTEM BUILDER           |    |
| 5.1 Introduction   |                                   |    |

# 

| 5.2 General Design I | Flow                                 |                 |
|----------------------|--------------------------------------|-----------------|
| 5.3 Using DE0-Nand   | System Builder                       |                 |
| CHAPTER 6            | TUTORIAL: CREATING AN FPGA PROJECT   |                 |
| 6.1 Design Flow      |                                      | 40              |
| 6.2 Before You Begi  | n                                    | 41              |
| 6.3 What You Will L  | earn                                 | 45              |
| 6.4 Assign The Devi  | ce                                   | 45              |
| 6.5 Creating an FPG  | A design                             | 49              |
| 6.6 Assign the Pins  |                                      | 71              |
| 6.7 Create a Default | TimeQuest SDC File                   |                 |
| 6.8 Compile Your De  | esign                                | 74              |
| 6.9 Program the FPC  | GA Device                            | 76              |
| 6.10 Verify The Hard | lware                                |                 |
| CHAPTER 7            | TUTORIAL: CREATING A NIOS II PROJECT |                 |
| 7.1 Required Feature | 25                                   |                 |
| 7.2 Creation of Hard | ware Design                          |                 |
| 7.3 Download the Ha  | ardware Design                       |                 |
| 7.4 Create a hello_w | orld Example Project                 |                 |
| 7.5 Build and Run th | e Program                            |                 |
| 7.6 Edit and Re-Run  | the Program                          |                 |
| 7.7 Why the LED Bl   | inks                                 |                 |
| 7.8 Debugging the A  | pplication                           |                 |
| 7.9 Configure System | n Library                            |                 |
| CHAPTER 8            | DE0-NANO DEMONSTRATIONS              |                 |
| 8.1 System Requirem  | nents                                |                 |
| 8.2 Breathing LEDs   |                                      |                 |
| 8.3 ADC Reading      |                                      |                 |
| 8.4 SOPC Demo        |                                      |                 |
| 8.5 G-Sensor         |                                      |                 |
| 8.6 SDRAM Test by    | Nios II                              |                 |
| CHAPTER 9            | APPENDIX                             |                 |
| 9.1 Programming the  | e Serial Configuration Device        |                 |
| 9.2 EPCS Programm    | ing via nios-2-flash-programmer      |                 |
| terasic D            | 3<br>E0-Nano User Manual             | www.terasic.com |

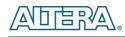

| 9.3 Revision History    | 154 |
|-------------------------|-----|
| 9.4 Copyright Statement | 154 |

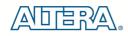

## Chapter 1

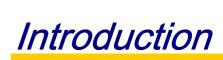

The DE0-Nano board introduces a compact-sized FPGA development platform suited for to a wide range of portable design projects, such as robots and mobile projects.

The DE0-Nano is ideal for use with embedded soft processors—it features a powerful Altera Cyclone IV FPGA (with 22,320 logic elements), 32 MB of SDRAM, 2 Kb EEPROM, and a 64 Mb serial configuration memory device. For connecting to real-world sensors the DE0-Nano includes a National Semiconductor 8-channel 12-bit A/D converter, and it also features an Analog Devices 13-bit, 3-axis accelerometer device.

The DE0-Nano board includes a built-in USB Blaster for FPGA programming, and the board can be powered either from this USB port or by an external power source. The board includes expansion headers that can be used to attach various Terasic daughter cards or other devices, such as motors and actuators. Inputs and outputs include 2 pushbuttons, 8 user LEDs and a set of 4 dip-switches.

## **1.1 Features**

Figure 1-1 shows a photograph of the DE0-Nano Board.

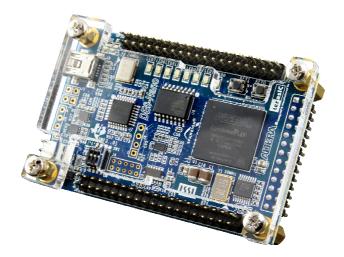

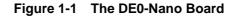

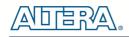

The key features of the board are listed below:

- Featured device
  - o Altera Cyclone® IV EP4CE22F17C6N FPGA
  - o 153 maximum FPGA I/O pins
- Configuration status and set-up elements
  - o On-board USB-Blaster circuit for programming
  - o Spansion EPCS64
- Expansion header
  - Two 40-pin Headers (GPIOs) provide 72 I/O pins, 5V power pins, two 3.3V power pins and four ground pins
- Memory devices
  - o 32MB SDRAM
  - o 2Kb I2C EEPROM
- General user input/output
  - o 8 green LEDs
  - o 2 debounced pushbuttons
  - o 4-position DIP switch
- G-Sensor
  - o ADI ADXL345, 3-axis accelerometer with high resolution (13-bit)
- A/D Converter
  - o NS ADC128S022, 8-Channel, 12-bit A/D Converter
  - o 50 Ksps to 200 Ksps
- Clock system
  - o On-board 50MHz clock oscillator
- Power Supply
  - USB Type mini-AB port (5V)
  - o DC 5V pin for each GPIO header (2 DC 5V pins)
  - o 2-pin external power header (3.6-5.7V)

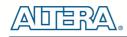

## **1.2 About the KIT**

The kit comes with the following contents:

- DE0-Nano board
- System CD-ROM.
- USB Cable

The system CD contains technical documents for the DE0-Nano board, which includes component datasheets, demonstrations, schematic, and user manual.

Figure 1-2 shows the photograph of the DE0-Nano kit contents.

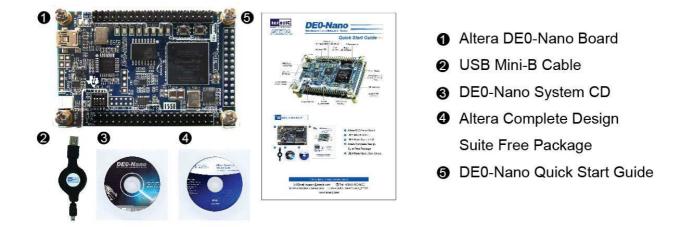

Figure 1-2 DE0-Nano kit package contents

## **1.3 Getting Help**

Here is information of how to get help if you encounter any problem:

- Terasic Technologies
- Tel: +886-3-575-0880
- Email: support@terasic.com
- Altera Corporation
- Email: university@altera.com

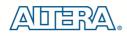

## Chapter 2

# **DE0-Nano Board Architecture**

This chapter describes the architecture of the DE0-Nano board including block diagram and components.

## **2.1 Layout and Components**

The picture of the DE0-Nano board is shown in **Figure 2-1** and **Figure 2-2**. It depicts the layout of the board and indicates the locations of the connectors and key components.

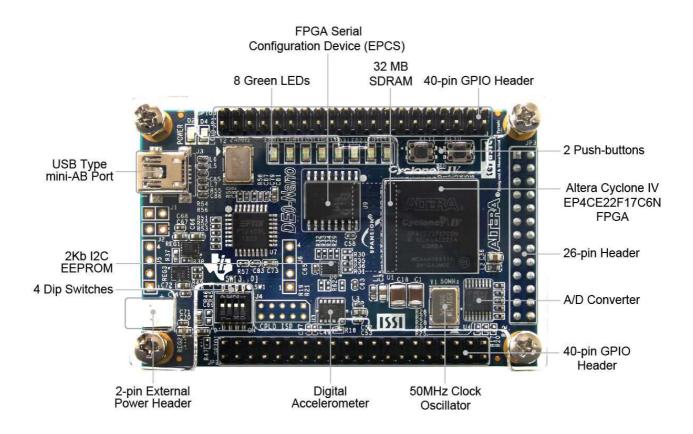

Figure 2-1 The DE0-Nano Board PCB and component diagram (top view)

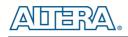

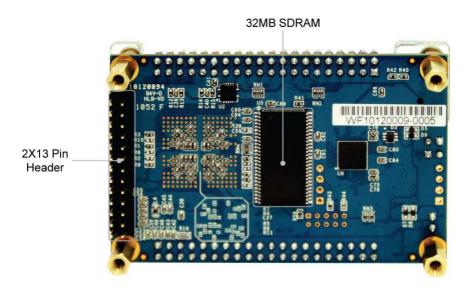

Figure 2-2 The DE0-Nano Board PCB and component diagram (bottom view)

## **2.2 Block Diagram of the DE0-Nano Board**

**Figure 2-3** shows the block diagram of the DE0-Nano board. To provide maximum flexibility for the user, all connections are made through the Cyclone IV FPGA device. Thus, the user can configure the FPGA to implement any system design.

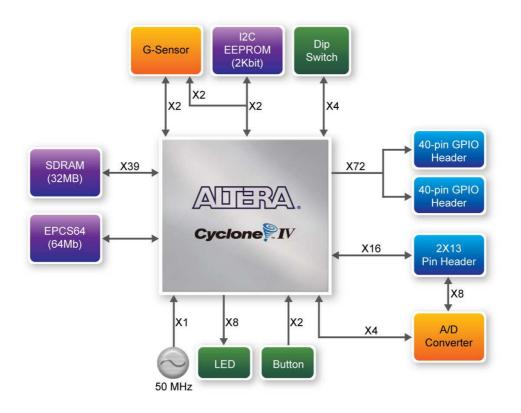

Figure 2-3 Block diagram of DE0-Nano Board

## 2.3 Power-up the DE0-Nano Board

The DEO-Nano board comes with a preloaded configuration bit stream to demonstrate some features of the board. This allows users to see quickly if the board is working properly. To power-up the board two options are available which are described below:

1. Connect a USB Mini-B cable between a USB (Type A) host port and the board. For communication between the host and the DEO-Nano board, it is necessary to install the Altera USB Blaster driver software.

2. Alternatively, users can power-up the DE0-Nano board by supplying 5V to the two DC +5 (VCC5) pins of the GPIO headers or supplying (3.6-5.7V) to the 2-pin header.

At this point you should observe flashing LEDs on the board.

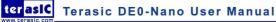

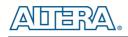

# Chapter 3

# Using the DE0-Nano Board

This chapter gives instructions for using the DEO-Nano board and describes in detail its components and connectors, along with the required pin assignments.

## **3.1 Configuring the Cyclone IV FPGA**

The DE0-Nano board contains a Cyclone IV E FPGA which can be programmed using JTAG programming. This allows users to configure the FPGA with a specified design using Quartus II software. The programmed design will remain functional on the FPGA as long as the board is powered on, or until the device is reprogrammed. The configuration information will be lost when the power is turned off.

To download a configuration bit stream file using JTAG Programming into the Cyclone IV FPGA, perform the following steps:

1. Connect a USB Mini-B cable between a host computer and the DE0-Nano.

2. The FPGA can now be programmed through the Quartus II Programmer by selecting a configuration bit stream file with the .sof filename extension.

#### ■ Configuring the Spansion EPCS64 device

The DE0-Nano board contains a Spansion EPCS64 serial configuration device. This device provides non-volatile storage of the configuration bit-stream, so that the information is retained even when the power supply to the DE0-Nano board is turned off. When the board's power is turned on, the configuration data in the EPCS64 device is automatically loaded into the Cyclone IV E FPGA.

The Cyclone IV E device supports in-system programming of a serial configuration device using the JTAG interface via the serial flash loader design. The serial flash loader is a bridge design for the Cyclone IV E device that uses its JTAG interface to access the EPCS .jic file and then uses the AS interface to program the EPCS device. **Figure 3-1** illustrates the programming method when adopting a serial flash loader solution. Chapter 9 of this document describes how to load a circuit to the serial configuration device.

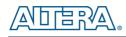

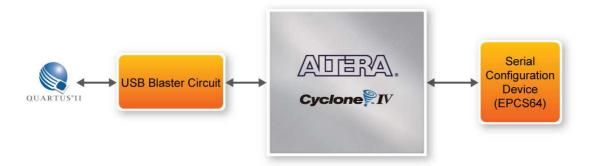

Figure 3-1 Programming a serial configuration device with serial flash loader solution

#### **JTAG Chain on DE0-Nano Board**

The JTAG Chain on the DEO-Nano board is connected to a host computer using an on-board USB-blaster. The USB-blaster consists of a USB Mini-B connector, a FTDI USB 2.0 Controller, and an Altera MAX II CPLD.

Figure 3-2 illustrates the JTAG configuration setup.

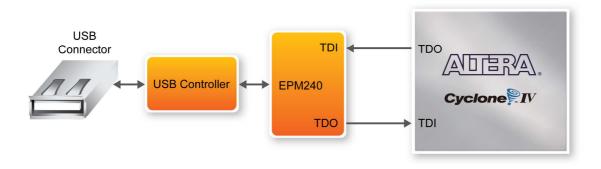

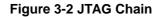

### **3.2 General User Input/Output**

#### Pushbuttons

The DE0-Nano board contains two pushbuttons shown in **Figure 3-3**. Each pushbutton is debounced using a Schmitt Trigger circuit, as indicated in **Figure 3-4**. The two outputs called KEY0, and KEY1 of the Schmitt Trigger devices are connected directly to the Cyclone IV E FPGA. Each pushbutton provides a high logic level when it is not pressed, and provides a low logic level when pressed. Since the pushbuttons are debounced, they are appropriate for using as clock or reset inputs.

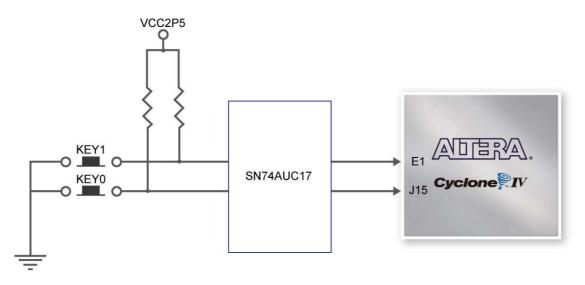

Figure 3-3 Connections between the push-buttons and Cyclone IV FPGA

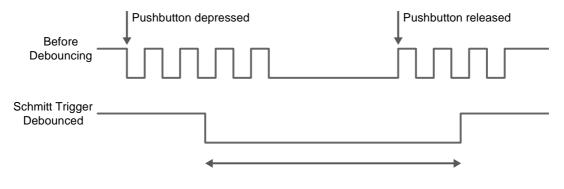

Figure 3-4 Pushbuttons debouncing

#### ■ LEDs

There are 8 green user-controllable LEDs on the DE0-Nano board. The eight LEDs, which are presented in **Figure 3-4**, allow users to display status and debugging information. Each LED is driven directly by the Cyclone IV E FPGA. Each LED is driven directly by a pin on the Cyclone IV E FPGA; driving its associated pin to a high logic level turns the LED on, and driving the pin low turns it off.

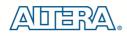

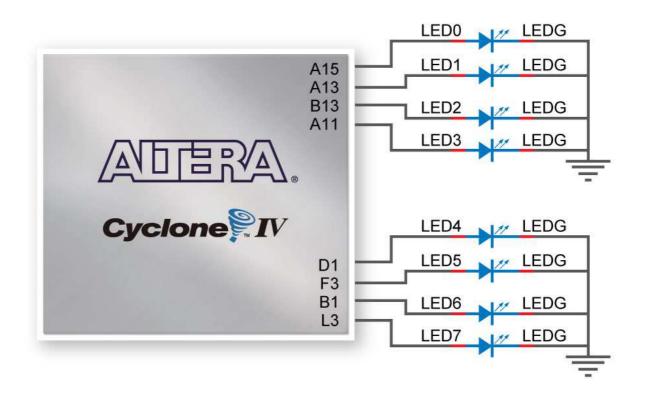

Figure 3-5 Connections between the LEDs and Cyclone IV FPGA

#### ■ **DIP** Switch

The DE0-Nano board contains a 4 dip switches. A DIP switch provides, to the FPGA, a high logic level when it is in the DOWN position, and a low logic level when in the UPPER position.

| Table 3-1   Pin Assignments for Push-buttons |              |                |              |  |
|----------------------------------------------|--------------|----------------|--------------|--|
| Signal Name                                  | FPGA Pin No. | Description    | I/O Standard |  |
| KEY[0]                                       | PIN_J15      | Push-button[0] | 3.3V         |  |
| KEY[1]                                       | PIN_E1       | Push-button[1] | 3.3V         |  |

| Signal Name | FPGA Pin No. | Description  | I/O Standard |
|-------------|--------------|--------------|--------------|
| LED[0]      | PIN_A15      | LED Green[0] | 3.3V         |
| LED[1]      | PIN_A13      | LED Green[1] | 3.3V         |
| LED[2]      | PIN_B13      | LED Green[2] | 3.3V         |
| LED[3]      | PIN_A11      | LED Green[3] | 3.3V         |
| LED[4]      | PIN_D1       | LED Green[4] | 3.3V         |
| LED[5]      | PIN_F3       | LED Green[5] | 3.3V         |
| LED[6]      | PIN_B1       | LED Green[6] | 3.3V         |
| LED[7]      | PIN_L3       | LED Green[7] | 3.3V         |

#### Table 3-2 Pin Assignments for LEDs

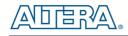

| Signal Name FPGA Pin No. Description I/O Standard |         |               |      |  |  |  |
|---------------------------------------------------|---------|---------------|------|--|--|--|
| DIP Switch[0]                                     | PIN_M1  | DIP Switch[0] | 3.3V |  |  |  |
| DIP Switch[1]                                     | PIN_T8  | DIP Switch[1] | 3.3V |  |  |  |
| DIP Switch[2]                                     | PIN_B9  | DIP Switch[2] | 3.3V |  |  |  |
| DIP Switch[3]                                     | PIN_M15 | DIP Switch[3] | 3.3V |  |  |  |

| Table 3-3 Pin Assignments for DIP Switches |
|--------------------------------------------|
|--------------------------------------------|

## **3.3 SDRAM Memory**

The board features a Synchronous Dynamic Random Access Memory (SDRAM) device providing 32MB with a 16-bit data lines connected to the FPGA. The chip uses 3.3V LVCMOS signaling standard. All signals are registered on the positive edge of the clock signal, DRAM\_CLK. Connections between the FPGA and SDRAM chips are shown in **Figure 3-6**.

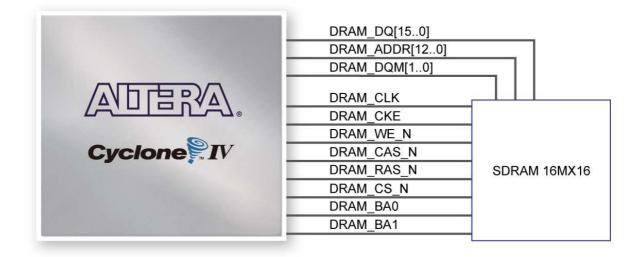

Figure 3-6 Connections between FPGA and SDRAM

| Table 3-4 SDRA | M Pin Assignments |
|----------------|-------------------|
|----------------|-------------------|

| Signal Name   | FPGA Pin No. | Description       | I/O Standard |
|---------------|--------------|-------------------|--------------|
| DRAM_ADDR[0]  | PIN_P2       | SDRAM Address[0]  | 3.3V         |
| DRAM_ADDR[1]  | PIN_N5       | SDRAM Address[1]  | 3.3V         |
| DRAM_ADDR[2]  | PIN_N6       | SDRAM Address[2]  | 3.3V         |
| DRAM_ADDR[3]  | PIN_M8       | SDRAM Address[3]  | 3.3V         |
| DRAM_ADDR[4]  | PIN_P8       | SDRAM Address[4]  | 3.3V         |
| DRAM_ADDR[5]  | PIN_T7       | SDRAM Address[5]  | 3.3V         |
| DRAM_ADDR[6]  | PIN_N8       | SDRAM Address[6]  | 3.3V         |
| DRAM_ADDR[7]  | PIN_T6       | SDRAM Address[7]  | 3.3V         |
| DRAM_ADDR[8]  | PIN_R1       | SDRAM Address[8]  | 3.3V         |
| DRAM_ADDR[9]  | PIN_P1       | SDRAM Address[9]  | 3.3V         |
| DRAM_ADDR[10] | PIN_N2       | SDRAM Address[10] | 3.3V         |
| DRAM_ADDR[11] | PIN_N1       | SDRAM Address[11] | 3.3V         |

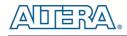

| DRAM_ADDR[12] | PIN_L4 | SDRAM Address[12]           | 3.3V |
|---------------|--------|-----------------------------|------|
| DRAM_DQ[0]    | PIN_G2 | SDRAM Data[0]               | 3.3V |
| DRAM_DQ[1]    | PIN_G1 | SDRAM Data[1]               | 3.3V |
| DRAM_DQ[2]    | PIN_L8 | SDRAM Data[2]               | 3.3V |
| DRAM_DQ[3]    | PIN_K5 | SDRAM Data[3]               | 3.3V |
| DRAM_DQ[4]    | PIN_K2 | SDRAM Data[4]               | 3.3V |
| DRAM_DQ[5]    | PIN_J2 | SDRAM Data[5]               | 3.3V |
| DRAM_DQ[6]    | PIN_J1 | SDRAM Data[6]               | 3.3V |
| DRAM_DQ[7]    | PIN_R7 | SDRAM Data[7]               | 3.3V |
| DRAM_DQ[8]    | PIN_T4 | SDRAM Data[8]               | 3.3V |
| DRAM_DQ[9]    | PIN_T2 | SDRAM Data[9]               | 3.3V |
| DRAM_DQ[10]   | PIN_T3 | SDRAM Data[10]              | 3.3V |
| DRAM_DQ[11]   | PIN_R3 | SDRAM Data[11]              | 3.3V |
| DRAM_DQ[12]   | PIN_R5 | SDRAM Data[12]              | 3.3V |
| DRAM_DQ[13]   | PIN_P3 | SDRAM Data[13]              | 3.3V |
| DRAM_DQ[14]   | PIN_N3 | SDRAM Data[14]              | 3.3V |
| DRAM_DQ[15]   | PIN_K1 | SDRAM Data[15]              | 3.3V |
| DRAM_BA[0]    | PIN_M7 | SDRAM Bank Address[0]       | 3.3V |
| DRAM_BA[1]    | PIN_M6 | SDRAM Bank Address[1]       | 3.3V |
| DRAM_DQM[0]   | PIN_R6 | SDRAM byte Data Mask[0]     | 3.3V |
| DRAM_DQM[1]   | PIN_T5 | SDRAM byte Data Mask[1]     | 3.3V |
| DRAM_RAS_N    | PIN_L2 | SDRAM Row Address Strobe    | 3.3V |
| DRAM_CAS_N    | PIN_L1 | SDRAM Column Address Strobe | 3.3V |
| DRAM_CKE      | PIN_L7 | SDRAM Clock Enable          | 3.3V |
| DRAM_CLK      | PIN_R4 | SDRAM Clock                 | 3.3V |
| DRAM_WE_N     | PIN_C2 | SDRAM Write Enable          | 3.3V |
| DRAM_CS_N     | PIN_P6 | SDRAM Chip Select           | 3.3V |
|               |        |                             |      |

## 3.4 I2C Serial EEPROM

The DE0-Nano contains a 2Kbit Electrically Erasable PROM (EEPROM). The EEPROM is configured through a 2-wire I2C serial interface. The device is organized as one block of 256 x 8-bit memory. The I2C write and read address are 0xA0 and 0xA1, respectively. **Figure 3-7** illustrates its connections with the Cyclone IV FPGA.

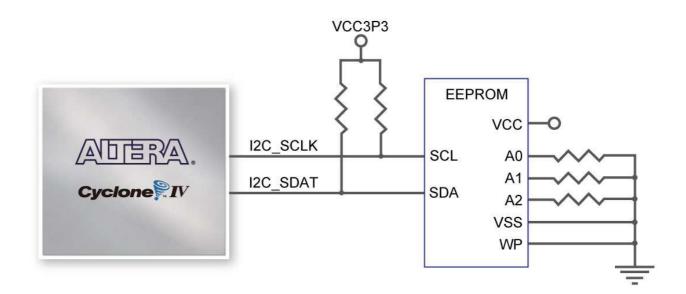

Figure 3-7 Connections between FPGA and EEPROM

| Signal Name | FPGA Pin No. | Description  | I/O Standard |  |
|-------------|--------------|--------------|--------------|--|
| I2C_SCLK    | PIN_F2       | EEPROM clock | 3.3V         |  |
| I2C_SDAT    | PIN_F1       | EEPROM data  | 3.3V         |  |

 Table 3-5 Pin Assignments for I2C Serial EEPROM

## **3.5 Expansion Headers**

The DE0-Nano board provides two 40-pin expansion headers. Each header connects directly to 36 pins of the Cyclone IV E FPGA, and also provides DC +5V (VCC5), DC +3.3V (VCC33), and two GND pins. Figure 3-8 shows the I/O distribution of the GPIO connectors.

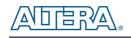

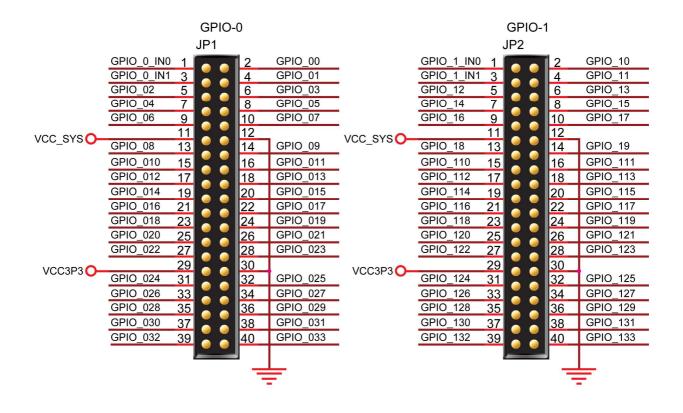

Figure 3-8 Pin arrangement of the GPIO expansion headers

The pictures below indicate the pin 1 location of the expansion headers.

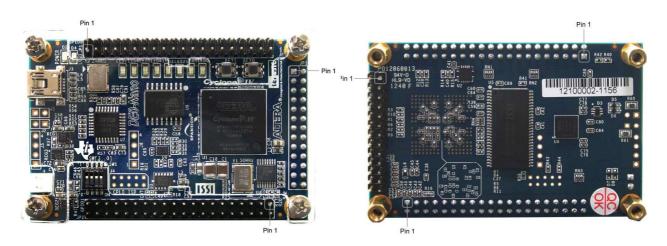

Figure 3-9 Pin1 locations of the GPIO expansion headers

|             |              | 8                    |              |
|-------------|--------------|----------------------|--------------|
| Signal Name | FPGA Pin No. | Description          | I/O Standard |
| GPIO_0_IN0  | PIN_A8       | GPIO Connection DATA | 3.3V         |
| GPIO_00     | PIN_D3       | GPIO Connection DATA | 3.3V         |
| GPIO_0_IN1  | PIN_B8       | GPIO Connection DATA | 3.3V         |
| GPIO_01     | PIN_C3       | GPIO Connection DATA | 3.3V         |

#### Table 3-6 GPIO-0 Pin Assignments

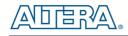

| GPIO_02  | PIN_A2  | <b>GPIO Connection DATA</b> | 3.3V |
|----------|---------|-----------------------------|------|
| GPIO_03  | PIN_A3  | <b>GPIO Connection DATA</b> | 3.3V |
| GPIO_04  | PIN_B3  | <b>GPIO Connection DATA</b> | 3.3V |
| GPIO_05  | PIN_B4  | <b>GPIO Connection DATA</b> | 3.3V |
| GPIO_06  | PIN_A4  | <b>GPIO Connection DATA</b> | 3.3V |
| GPIO_07  | PIN_B5  | <b>GPIO Connection DATA</b> | 3.3V |
| GPIO_08  | PIN_A5  | GPIO Connection DATA        | 3.3V |
| GPIO_09  | PIN_D5  | <b>GPIO Connection DATA</b> | 3.3V |
| GPIO_010 | PIN_B6  | GPIO Connection DATA        | 3.3V |
| GPIO_011 | PIN_A6  | GPIO Connection DATA        | 3.3V |
| GPIO_012 | PIN_B7  | <b>GPIO Connection DATA</b> | 3.3V |
| GPIO_013 | PIN_D6  | <b>GPIO Connection DATA</b> | 3.3V |
| GPIO_014 | PIN_A7  | <b>GPIO Connection DATA</b> | 3.3V |
| GPIO_015 | PIN_C6  | <b>GPIO Connection DATA</b> | 3.3V |
| GPIO_016 | PIN_C8  | <b>GPIO Connection DATA</b> | 3.3V |
| GPIO_017 | PIN_E6  | <b>GPIO Connection DATA</b> | 3.3V |
| GPIO_018 | PIN_E7  | <b>GPIO Connection DATA</b> | 3.3V |
| GPIO_019 | PIN_D8  | <b>GPIO Connection DATA</b> | 3.3V |
| GPIO_020 | PIN_E8  | <b>GPIO Connection DATA</b> | 3.3V |
| GPIO_021 | PIN_F8  | <b>GPIO Connection DATA</b> | 3.3V |
| GPIO_022 | PIN_F9  | <b>GPIO Connection DATA</b> | 3.3V |
| GPIO_023 | PIN_E9  | GPIO Connection DATA        | 3.3V |
| GPIO_024 | PIN_C9  | <b>GPIO Connection DATA</b> | 3.3V |
| GPIO_025 | PIN_D9  | <b>GPIO Connection DATA</b> | 3.3V |
| GPIO_026 | PIN_E11 | <b>GPIO Connection DATA</b> | 3.3V |
| GPIO_027 | PIN_E10 | <b>GPIO Connection DATA</b> | 3.3V |
| GPIO_028 | PIN_C11 | GPIO Connection DATA        | 3.3V |
| GPIO_029 | PIN_B11 | GPIO Connection DATA        | 3.3V |
| GPIO_030 | PIN_A12 | GPIO Connection DATA        | 3.3V |
| GPIO_031 | PIN_D11 | GPIO Connection DATA        | 3.3V |
| GPIO_032 | PIN_D12 | GPIO Connection DATA        | 3.3V |
| GPIO_033 | PIN_B12 | GPIO Connection DATA        | 3.3V |

#### Table 3-7 GPIO-1 Pin Assignments

| Signal Name | FPGA Pin No.                           | Description          | I/O Standard |  |
|-------------|----------------------------------------|----------------------|--------------|--|
| GPIO_1_IN0  | GPIO_1_IN0 PIN_T9 GPIO Connection DATA |                      | 3.3V         |  |
| GPIO_10     | PIN_F13                                | GPIO Connection DATA | 3.3V         |  |
| GPIO_1_IN1  | GPIO_1_IN1 PIN_R9 GPIO Connection DATA |                      | 3.3V         |  |
| GPIO_11     | PIN_T15                                | GPIO Connection DATA | 3.3V         |  |
| GPIO_12     | PIN_T14                                | GPIO Connection DATA | 3.3V         |  |
| GPIO_13     | PIN_T13                                | GPIO Connection DATA | 3.3V         |  |
| GPIO_14     | PIN_R13                                | GPIO Connection DATA | 3.3V         |  |
| GPIO_15     | PIN_T12                                | GPIO Connection DATA | 3.3V         |  |

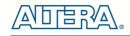

| GPIO_16  | PIN_R12 | <b>GPIO Connection DATA</b> | 3.3V |
|----------|---------|-----------------------------|------|
| GPIO_17  | PIN_T11 | <b>GPIO Connection DATA</b> | 3.3V |
| GPIO_18  | PIN_T10 | <b>GPIO Connection DATA</b> | 3.3V |
| GPIO_19  | PIN_R11 | <b>GPIO Connection DATA</b> | 3.3V |
| GPIO_110 | PIN_P11 | GPIO Connection DATA        | 3.3V |
| GPIO_111 | PIN_R10 | GPIO Connection DATA        | 3.3V |
| GPIO_112 | PIN_N12 | GPIO Connection DATA        | 3.3V |
| GPIO_113 | PIN_P9  | GPIO Connection DATA        | 3.3V |
| GPIO_114 | PIN_N9  | GPIO Connection DATA        | 3.3V |
| GPIO_115 | PIN_N11 | GPIO Connection DATA        | 3.3V |
| GPIO_116 | PIN_L16 | GPIO Connection DATA        | 3.3V |
| GPIO_117 | PIN_K16 | GPIO Connection DATA        | 3.3V |
| GPIO_118 | PIN_R16 | GPIO Connection DATA        | 3.3V |
| GPIO_119 | PIN_L15 | GPIO Connection DATA        | 3.3V |
| GPIO_120 | PIN_P15 | <b>GPIO Connection DATA</b> | 3.3V |
| GPIO_121 | PIN_P16 | <b>GPIO Connection DATA</b> | 3.3V |
| GPIO_122 | PIN_R14 | <b>GPIO Connection DATA</b> | 3.3V |
| GPIO_123 | PIN_N16 | GPIO Connection DATA        | 3.3V |
| GPIO_124 | PIN_N15 | <b>GPIO Connection DATA</b> | 3.3V |
| GPIO_125 | PIN_P14 | <b>GPIO Connection DATA</b> | 3.3V |
| GPIO_126 | PIN_L14 | GPIO Connection DATA        | 3.3V |
| GPIO_127 | PIN_N14 | GPIO Connection DATA        | 3.3V |
| GPIO_128 | PIN_M10 | GPIO Connection DATA        | 3.3V |
| GPIO_129 | PIN_L13 | GPIO Connection DATA        | 3.3V |
| GPIO_130 | PIN_J16 | GPIO Connection DATA        | 3.3V |
| GPIO_131 | PIN_K15 | GPIO Connection DATA        | 3.3V |
| GPIO_132 | PIN_J13 | GPIO Connection DATA        | 3.3V |
| GPIO_133 | PIN_J14 | GPIO Connection DATA        | 3.3V |

### **3.6 A/D Converter and 2x13 Header**

The DE0-Nano contains an ADC128S022 lower power, eight-channel CMOS 12-bit analog-to-digital converter. This A-to-D provides conversion throughput rates of 50 ksps to 200 ksps. It can be configured to accept up to eight input signals at inputs IN0 through IN7. This eight input signals are connected to the 2x13 header, as shown in Figure 3-10. The remaining I/Os of the 2x13 header are a DC +3.3V (VCC33), a GND and 13 pins, which are connect directly to the Cyclone IV E device.

For more detailed information on the A/D converter chip, please refer to its datasheet which is available on manufacturer's website or under the /datasheet folder of the system CD.

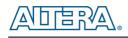

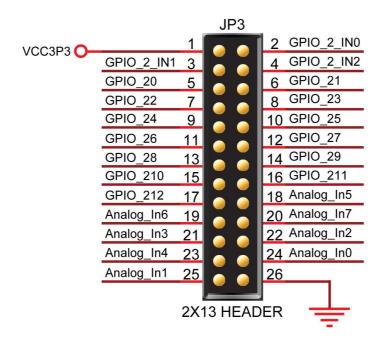

Figure 3-10 Pin distribution of the 2x13 Header

Figure 3-11 shows the connections on the 2x13 header, A/D converter and Cyclone IV device.

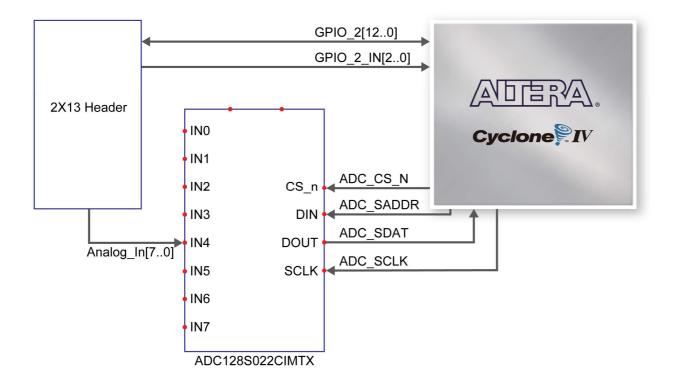

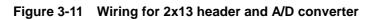

The pictures below indicate the pin 1 location of the 2x13 header.

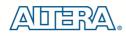

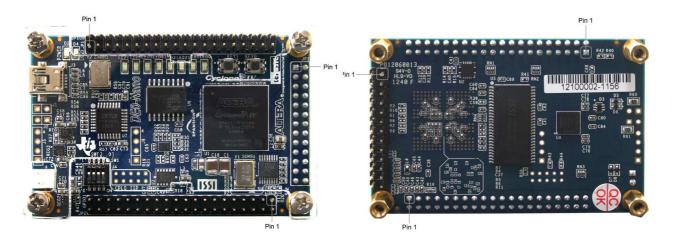

Figure 3-12 Pin1 locations of the 2x13 header

| <b>a</b> ,   |              | In Assignments for 2x13 Heade   |              |
|--------------|--------------|---------------------------------|--------------|
| Signal Name  | FPGA Pin No. | Description                     | I/O Standard |
| GPIO_2[0]    | PIN_A14      | GPIO Connection DATA[0]         | 3.3V         |
| GPIO_2[1]    | PIN_B16      | GPIO Connection DATA[1]         | 3.3V         |
| GPIO_2[2]    | PIN_C14      | <b>GPIO Connection DATA[2]</b>  | 3.3V         |
| GPIO_2[3]    | PIN_C16      | <b>GPIO Connection DATA[3]</b>  | 3.3V         |
| GPIO_2[4]    | PIN_C15      | <b>GPIO Connection DATA[4]</b>  | 3.3V         |
| GPIO_2[5]    | PIN_D16      | <b>GPIO Connection DATA[5]</b>  | 3.3V         |
| GPIO_2[6]    | PIN_D15      | <b>GPIO Connection DATA[6]</b>  | 3.3V         |
| GPIO_2[7]    | PIN_D14      | GPIO Connection DATA[7]         | 3.3V         |
| GPIO_2[8]    | PIN_F15      | <b>GPIO Connection DATA[8]</b>  | 3.3V         |
| GPIO_2[9]    | PIN_F16      | GPIO Connection DATA[9]         | 3.3V         |
| GPIO_2[10]   | PIN_F14      | GPIO Connection DATA[10]        | 3.3V         |
| GPIO_2[11]   | PIN_G16      | GPIO Connection DATA[11]        | 3.3V         |
| GPIO_2[12]   | PIN_G15      | <b>GPIO Connection DATA[12]</b> | 3.3V         |
| GPIO_2_IN[0] | PIN_E15      | GPIO Input                      | 3.3V         |
| GPIO_2_IN[1] | PIN_E16      | GPIO Input                      | 3.3V         |
| GPIO_2_IN[2] | PIN_M16      | GPIO Input                      | 3.3V         |

| Table 3-8 Pin Assignments for 2x13 Hea | ıder |
|----------------------------------------|------|
|----------------------------------------|------|

 Table 3-9 Pin Assignments for ADC

| Signal Name | FPGA Pin No. | Description         | I/O Standard |
|-------------|--------------|---------------------|--------------|
| ADC_CS_N    | PIN_A10      | Chip select         | 3.3V         |
| ADC_SADDR   | PIN_B10      | Digital data input  | 3.3V         |
| ADC_SDAT    | PIN_A9       | Digital data output | 3.3V         |
| ADC_SCLK    | PIN_B14      | Digital clock input | 3.3V         |

## **3.7 Digital Accelerometer**

The ADXL345 is a small, thin, ultralow power, 3-axis accelerometer with high resolution measurement. This digital accelerometer can be accessed through a SPI 3-wire digital interface or I2C 2-wire digital interface. Main applications include medical instrumentation, industrial instrumentation, personal electronic aid and hard disk drive protection etc. Some of the key features of this device are listed below. For more detailed information, please refer to its datasheet which is available on manufacturer's website or under the /datasheet folder of the system CD.

- Up to 13-bit resolution at +/- 16g
- SPI (3- wire) or I2C (2-wire) digital interface
- Flexible interrupts modes

Figure 3-13 shows the connections between the ADXL345 and the Cyclone IV E device.

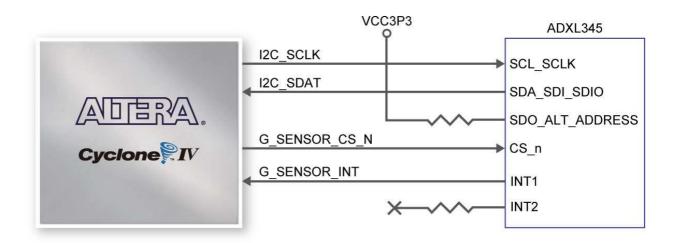

Figure 3-13 Wiring between the ADXL345 and the Cyclone IV E device

| Signal Name   | FPGA Pin No. | Description          | I/O Standard |
|---------------|--------------|----------------------|--------------|
| I2C_SCLK      | PIN_F2       | EEPROM clock         | 3.3V         |
| I2C_SDAT      | PIN_F1       | EEPROM data          | 3.3V         |
| G_SENSOR_INT  | PIN_M2       | G_Sensor Interrupt   | 3.3V         |
| G_SENSOR_CS_N | PIN_G5       | G_Sensor chip select | 3.3V         |

## **3.8 Clock Circuitry**

The DE0-Nano board includes a 50 MHz oscillator. The oscillator is connected directly to a dedicated clock input pin of the Cyclone IV E FPGA. The 50MHz clock input can be used as a source clock to drive the phase lock loops (PLL) circuit. The clock distribution on the DE0-Nano board is shown in **Figure 3-14**.

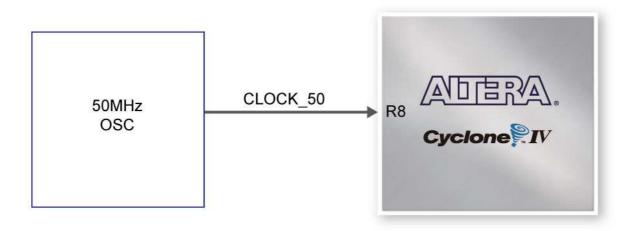

Figure 3-14 Block diagram of the clock distribution

## **3.9 Power Supply**

The DE0-Nano board's power is provided through the USB 5V power, the 5V VCC pins on the two 40-pin headers or the 2-pin power header. The DC voltage is then stepped down to various required voltages. For portable project applications, connect a battery power supply (3.6~5.7V) to the 2-pin external power header shown in **Figure 3-15**.

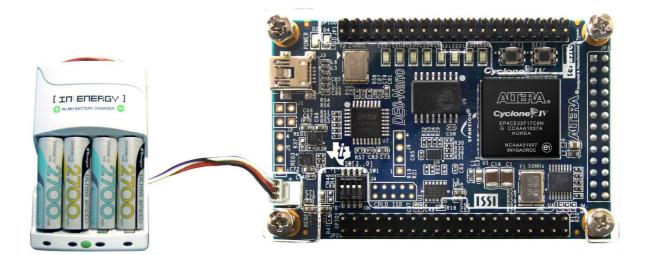

Figure 3-15 Portable Battery Connection

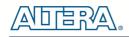

#### Power Distribution System

Figure 3-16 shows the power distribution system on the DEO-Nano board.

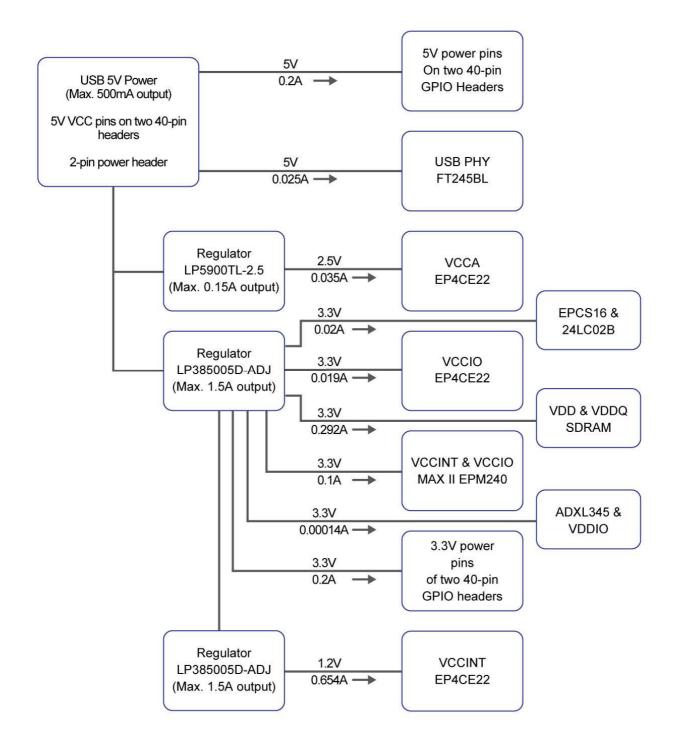

Figure 3-16 DE0-Nano Power Distribution System

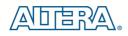

## Chapter 4

# **DE0-Nano Control Panel**

The DE0-Nano board comes with a Control Panel facility that allows users to access various components on the board from a host computer. The host computer communicates with the board through a USB connection. The facility can be used to verify the functionality of components on the board or be used as a debug tool while developing RTL code.

This chapter first presents some basic functions of the Control Panel, then describes its structure in block diagram form, and finally describes its capabilities.

## **4.1 Control Panel Setup**

The Control Panel Software Utility is located in the directory "*tools/DE0\_NANO\_ControlPanel*" in the **DE0-Nano System CD**. It's free of installation, just copy the whole folder to your host computer and launch the control panel by executing the "DE0\_NANO\_ControlPanel.exe".

When Control Panel starts it will attempt to download a configuration file onto the DEO-Nano board. The configuration file contains a design that communicates with the peripheral devices on the board that are attached to the FPGA device. Perform the following steps to ensure that the control panel starts up successfully:

- 1. Make sure Quartus II 10.0 or later version is installed successfully on your PC.
- 2. Connect a USB A to Mini-B cable to a USB (Type A) host port and to the board.

3. Start the executable DE0\_NANO\_ControlPanel.exe on the host computer. The Control Panel user interface shown in **Figure 4-1** will appear.

5. The DE0\_NANO\_ControlPanel.sof bit stream is loaded automatically as soon as the DE0\_NANO\_ControlPanel.exe is launched.

6. In case the connection is disconnected, click on CONNECT where the .sof will be re-loaded onto the board.

Note: the Control Panel will occupy the USB port until you choose to close the program or disconnect it from the board by clicking the Disconnect button. While the Control Panel is connected to the board, you will be unable to use Quartus II to download a configuration file into the FPGA.

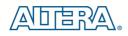

8. The Control Panel is now ready for use; experience it by setting the ON/OFF status for some LEDs and observing the result on the DE0-Nano board.

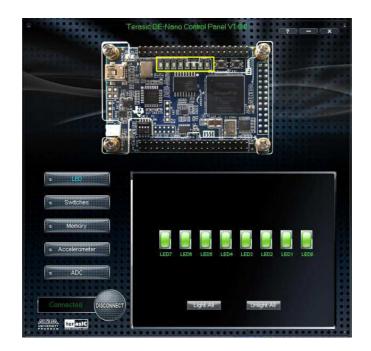

Figure 4-1 The DE0-Nano Control Panel

The concept of the DEO-Nano Control Panel is illustrated in **Figure 4-2**. The "Control Circuit" that performs the control functions is implemented in the FPGA board. It communicates with the Control Panel window, which is active on the host computer, via the USB Blaster link. The graphical interface is used to issue commands to the control circuit. It handles all requests and performs data transfers between the computer and the DEO-Nano board.

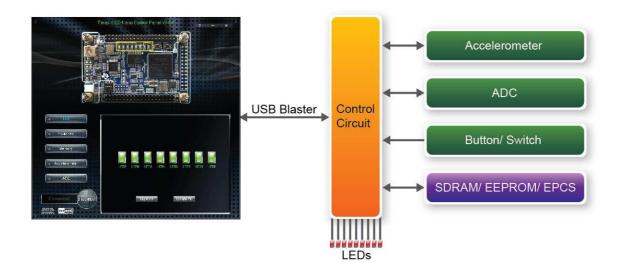

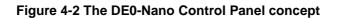

The DE0-Nano Control Panel can be used to light up LEDs, change the buttons/switches status, read/write to SDRAM Memory, read ADC channels, and display the Accelerometer information.

## **4.2 Controlling the LEDs**

A simple function of the Control Panel is to allow setting the values displayed on LEDs. Choosing the **LED** tab displays the window in **Figure 4-3**. Here, you can directly turn the LEDs on or off individually or by clicking "Light All" or "Unlight All".

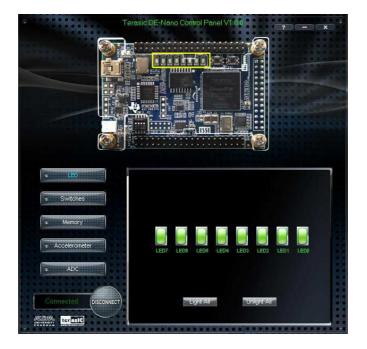

Figure 4-3 Controlling LEDs

## **4.3 Switches and Pushbuttons**

Choosing the **Switches** tab displays the window in **Figure 4-4**. The function is designed to monitor the status of slide switches and pushbuttons in real time and show the status in a graphical user interface. It can be used to verify the functionality of the slide switches and pushbuttons.

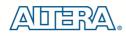

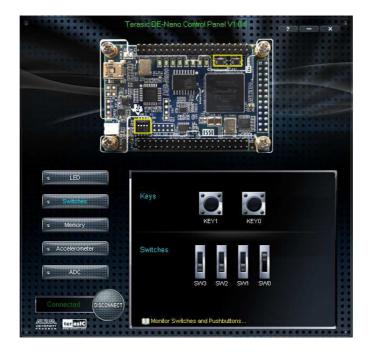

Figure 4-4 Monitoring switches and buttons

The ability to check the status of pushbutton and slider switches is not needed in typical design activities. However, it provides a simple mechanism for verifying if the buttons and switches are functioning correctly. Thus, it can be used for troubleshooting purposes.

## **4.4 Memory Controller**

The Control Panel can be used to write/read data to/from the SDRAM/EEPROM/EPCS on the DE0-Nano board. As an example, we will describe how the SDRAM may be accessed; the same approach is used to access the EEPROM and EPCS. Click on the Memory tab and select "SDRAM" to reach the window in **Figure 4-5**.

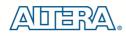

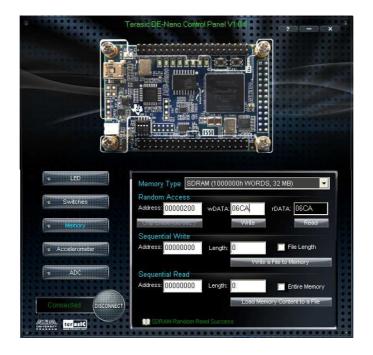

Figure 4-5 Accessing the SDRAM

A 16-bit word can be written into the SDRAM by entering the address of the desired location, specifying the data to be written, and pressing the Write button. Contents of the location can be read by pressing the Read button. **Figure 4-5** depicts the result of writing the hexadecimal value 06CA into offset address 200, followed by reading the same location.

The Sequential Write function of the Control Panel is used to write the contents of a file into the SDRAM as follows:

1. Specify the starting address in the Address box.

2. Specify the number of bytes to be written in the Length box. If the entire file is to be loaded, then a checkmark may be placed in the File Length box instead of giving the number of bytes.

3. To initiate the writing process, click on the Write a File to Memory button.

4. When the Control Panel responds with the standard Windows dialog box asking for the source file, specify the desired file in the usual manner.

The Control Panel also supports loading files with a .hex extension. Files with a .hex extension are ASCII text files that specify memory values using ASCII characters to represent hexadecimal values. For example, a file containing the line

#### 0123456789ABCDEF

defines eight 8-bit values: 01, 23, 45, 67, 89, AB, CD, EF. These values will be loaded consecutively into the memory.

The Sequential Read function is used to read the contents of the SDRAM and fill them into a file as follows:

terasIC Terasic DE0-Nano User Manual

1. Specify the starting address in the Address box.

2. Specify the number of bytes to be copied into the file in the Length box. If the entire contents of the SDRAM are to be copied (which involves all 32 Mbytes), then place a checkmark in the Entire Memory box.

3. Press Load Memory Content to a File button.

4. When the Control Panel responds with the standard Windows dialog box asking for the destination file, specify the desired file in the usual manner.

Users can use the similar way to access the EEPROM and EPCS. Please note that users need to erase the EPCS before writing data to it.

## **4.5 Digital Accelerometer**

The Control Panel can be used to display the status of the Digital Accelerometer where it measures the output of its 3-axis (X, Y, Z). The measurement range and resolution is set to default value  $\pm 2g$  (acceleration of gravity) and 10bit twos complement respectively. Figure 4-6 shows the current digital accelerometer status of the DE0-Nano when Accelerometer tab is clicked. The units that are displayed are the raw register values converted to decimal. The value in parentheses is the gravitational acceleration values (mg) calculated from the register values according the formula. Table 4-1 shows the rule.

| Register Value | *Formula  | Result (mg) |
|----------------|-----------|-------------|
| 0              | 0/511*2   | 0           |
| 1              | 1/511*2   | 3.9         |
| 2              | 2/511*2   | 6.8         |
| 17             | 17/511*2  | 66.4        |
| 511            | 511/511*2 | 2000        |

 Table 4-1 acceleration values convert rule

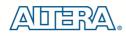

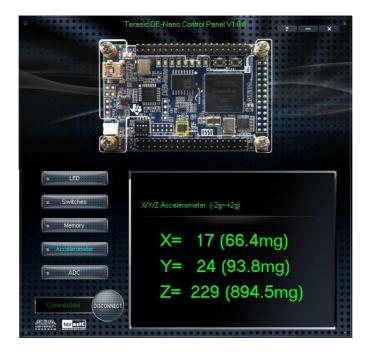

Figure 4-6 Digital Accelerometer status

## 4.6 ADC

From the Control Panel, users are able to view the eight-channel 12-bit analog-to-digital converter reading. The values shown are the ADC register outputs from all of the eight separate channels. The voltage shown is the voltage reading from the separate pins on the extension header. **Figure 4-7** shows the ADC readings when the ADC tab is chosen.

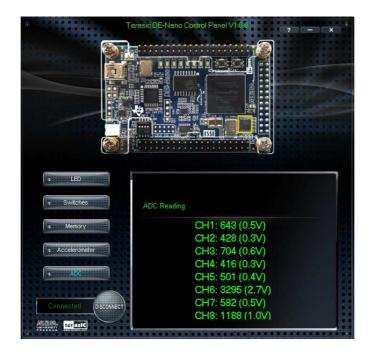

Figure 4-7 ADC Readings

## **4.7 Overall Structure of the DE0-Nano Control Panel**

The DE0-Nano Control Panel is based on a Nios II SOPC system instantiated in the Cyclone IV E FPGA with software running on the on-chip memory. The software part is implemented in C code; the hardware part is implemented in Verilog HDL code with SOPC builder. The source code is not available on the DE0-Nano System CD.

To run the Control Panel, users should make the configuration according to Section 4.1. **Figure 4-8** depicts the structure of the Control Panel. Each input/output device is controlled by the Nios II Processor instantiated in the FPGA chip. The communication with the PC is done via the USB Blaster link. The Nios II interprets the commands sent from the PC and performs the corresponding actions.

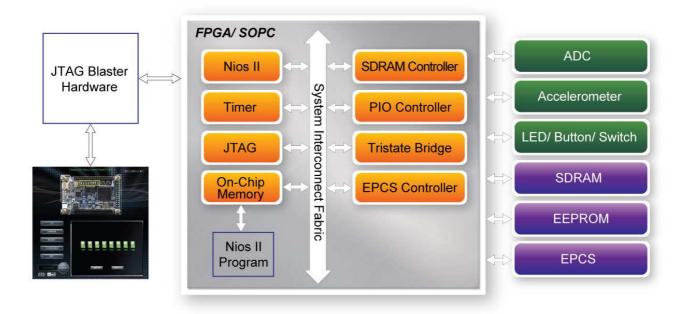

Figure 4-8 The block diagram of the DE0-Nano Control Panel

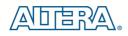

## Chapter 5

DE0-Nano System Builder

This chapter describes how users can create a custom design project on the DE0-Nano board by using DE0-Nano Tool – DE0-Nano System Builder.

### **5.1 Introduction**

The DE0-Nano System Builder is a Windows based software utility, designed to assist users in creating a Quartus II project for the DE0-Nano board within minutes. The generated Quartus II project files include:

- Quartus II Project File (.qpf)
- Quartus II Setting File (.qsf)
- Top-Level Design File (.v)
- Synopsys Design Constraints file (.sdc)
- Pin Assignment Document (.htm)

By providing the above files, DE0-Nano System Builder helps to prevents occurrence of situations that are prone to errors when users manually edit the top-level design file or place pin assignments. The common mistakes that users encounter are the following:

1. Board damaged for wrong pin/bank voltage assignments.

2. Board malfunction caused by wrong device connections or missing pin counts for connected ends.

3. Performance degeneration because of improper pin assignments.

### **5.2 General Design Flow**

This section will introduce the general design flow to build a project for the DEO-Nano board via the DEO-Nano System Builder. The general design flow is illustrated in **Figure 5-1**.

To create a new system using the DEO-Nano System Builder, begin by launching the DEO-Nano System Builder software. The software will then prompt you to specify the name of the project you wish to create, as well as the components on the DEO-Nano board you wish to you. Once your specification is complete, you can generate the system.

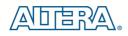

The generated system is described using several files. In particular, there is the project file (.qpf), the top-level Verilog wrapper file (.v) that describes the I/O pins you will use in your design, and the Quartus II settings file (.qsf) that specifies which pin on the FPGA each I/O in your design should connect to. A Synopsys Design Constraints (.sdc) file with timing constraints and an HTML file with pin descriptions will be generated as well.

To proceed with your design, open the Quartus II CAD software and open your newly-created project. You will now be able to implement the logic of your design by describing your design in a hardware description language, and connecting it to I/Os in the top-level wrapper file. Once your design is complete, compile the design using Quartus II, and then use the Quartus II Programmer tool to configure the FPGA on the DEO-Nano board, using the JTAG programming mode.

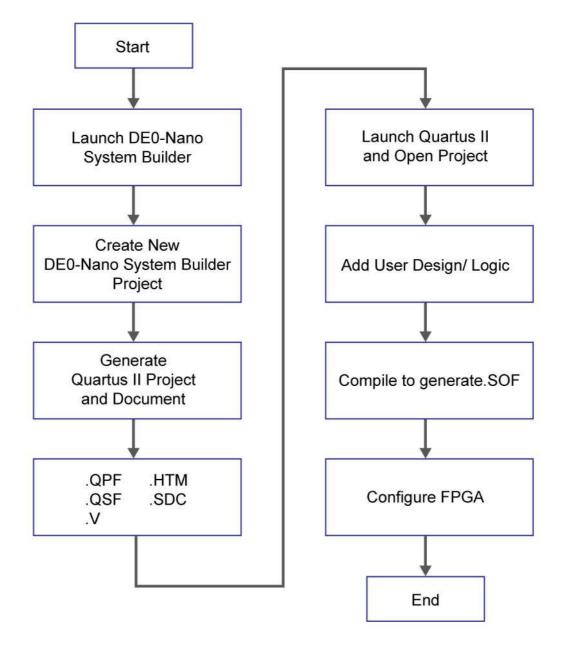

Figure 5-1 The general design flow of building a design

## **5.3 Using DE0-Nano System Builder**

This section provides the detailed procedures on how the to use the DEO-Nano System Builder.

#### ■ Install and launch the DE0-Nano System Builder

The DE0-Nano System Builder is located in the directory: "*Tools\DE0\_NANO\_SystemBuilder*" on the DE0-Nano System CD. Users can copy the whole folder to a host computer without installing the utility. Launch the DE0-Nano System Builder by executing the DE0\_NANO\_SystemBuilder.exe on the host computer and the GUI window will appear as shown in Figure 5-2.

| Terasic DE0-Nano System Builder ¥1.0.0 |        |                                                                                     | 🔺 🖿 🔀                                                                                                    |
|----------------------------------------|--------|-------------------------------------------------------------------------------------|----------------------------------------------------------------------------------------------------|
|                                        |        | System Configuratio<br>Project Name:<br>DE0_NANO                                    | n                                                                                                    |
| DE0-Nano FPGA Board                    |        | CLOCK<br>Button x 2<br>SDRAM, 32MB<br>EEPROM, 2Kb<br>Accelerometer<br>GPIO-0 Header | <ul> <li>☑ LED x 8</li> <li>☑ Dip Switch x 4</li> <li>☑ ADC</li> <li>☑ EPCS</li> <li>☑ 2x13 Pin Header</li> </ul> |
|                                        |        | None Prefix Name: GPIO-1 Header                                                     |                                                                                                    |
| Load Setting Ge                        | nerate | None                                                                                | ~                                                                                                    |
| Save Setting                           | Exit   | Prefix Name:                                                                        |                                                                                                    |

Figure 5-2 The DE0-Nano System Builder window

#### ■ Input Project Name

Input project name as show in Figure 5-3.

Project Name: Type in an appropriate name here, it will automatically be assigned as the name of your top-level design entity.

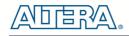

| Terasic DE0-Nano System Builder ¥1.0.0 |                                                                                                    |
|----------------------------------------|----------------------------------------------------------------------------------------------------|
| NIVERSITY<br>PROGRAM                   | System Configuration<br>Project Name:<br>DE0_NANO                                                                                                    |
| DEO-Nano FPGA Board                    | CLOCK CLED x 8<br>Button x 2 Dip Switch x 4<br>SDRAM, 32MB ADC<br>EEPROM, 2Kb EPCS<br>Accelerometer 2x13 Pin Header<br>GPIO-0 Header<br>Prefix Name:<br>GPIO-1 Header |
| Load Setting Generate                  | None                                                                                                    |
| Save Setting Exit                      | Prefix Name:                                                                                                    |

Figure 5-3 The DE0-Nano Board Type and Project Name

## **System Configuration**

Under System Configuration users are given the flexibility of enabling their choice of included components on the DEO-Nano as shown in **Figure 5-4**. Each component of the DEO-Nano is listed where users can enable or disable a component according to their design by simply marking a check or removing the check in the field provided. If the component is enabled, the DEO-Nano System Builder will automatically generate the associated pin assignments including the pin name, pin location, pin direction, and I/O standard.

| Terasic DEO-Nano System Builder ¥1.0 | .0       |                                                                                                    | - E 🔁 🔀                                                                                                    |
|--------------------------------------|----------|----------------------------------------------------------------------------------------------------|----------------------------------------------------------------------------------------------------|
|                                      |          | System Configuration<br>Project Name:<br>DE0_NANO                                                      |                                                                                                    |
| DEO-Nano FPGA B                      |          | CLOCK C Button x 2 SDRAM, 32MB EEPROM, 2Kb Accelerometer GPIO-0 Header None Prefix Name: GPIO-1 Header | <ul> <li>✓ LED x 8</li> <li>✓ Dip Switch x 4</li> <li>✓ ADC</li> <li>✓ EPCS</li> <li>✓ 2x13 Pin Header</li> </ul> |
| Load Setting                         | Generate | None                                                                                                   | ~                                                                                                    |
| Save Setting                         | Exit     | Prefix Name:                                                                                           |                                                                                                    |

Figure 5-4 System Configuration Group

**GPIO** Expansion

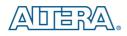

Users can connect GPIO expansion card onto GPIO header located on the DEO-Nano board as shown in **Figure 5-5**. Select the appropriate daughter card you wish to include in your design from the drop-down menu. The system builder will automatically generate the associated pin assignments including the pin name, pin location, pin direction, and IO standard.

If a customized daughter board is used, users can select "GPIO Default" followed by changing the pin name and pin direction according to the specification of the customized daughter board.

| Terasic DEO-Nano System Builder ¥1.0.0 |                                                                                                 | 🔺 🖬 🔟                                                                                                    |
|----------------------------------------|-------------------------------------------------------------------------------------------------|----------------------------------------------------------------------------------------------------|
|                                        | System Configuration<br>Project Name:<br>DE0_NANO                                               |                                                                                                    |
| DEO-Nano FPGA Board                    | CLOCK Button x 2 SDRAM, 32MB EEPROM, 2Kb Accelerometer GPIO-0 Header Prefix Name: GPIO-1 Header | <ul> <li>✓ LED x 8</li> <li>✓ Dip Switch x 4</li> <li>✓ ADC</li> <li>✓ EPCS</li> <li>✓ 2x13 Pin Header</li> </ul> |
| Load Setting Generate                  | None                                                                                            | <b>~</b>                                                                                                    |
| Save Setting Exit                      | Prefix Name:                                                                                    |                                                                                                    |

Figure 5-5 GPIO Expansion Group

The "Prefix Name" is an optional feature which denotes the prefix pin name of the daughter card assigned in your design. Users may leave this field empty.

## Project Setting Management

The DEO-Nano System Builder also provides functions to restore default setting, loading a setting, and saving users' board configuration file shown in **Figure 5-6**. Users can save the current board configuration information into a .cfg file and load it to the DEO-Nano System Builder.

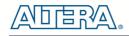

| Terasic DE0-Nano System Builder ¥1.0.0 |                                                                                                  | <b>N</b>                                                                                                    |
|----------------------------------------|--------------------------------------------------------------------------------------------------|----------------------------------------------------------------------------------------------------|
| NIVERSITY<br>PROGRAM                   | System Configuration<br>Project Name:<br>DE0_NANO                                                |                                                                                                    |
| DEO-Nano FPGA Board                    | CLOCK UButton x 2 SDRAM, 32MB EEPROM, 2Kb Accelerometer GPIO-0 Header Prefix Name: GPIO-1 Header | <ul> <li>✓ LED x 8</li> <li>✓ Dip Switch x 4</li> <li>✓ ADC</li> <li>✓ EPCS</li> <li>✓ 2x13 Pin Header</li> </ul> |
| Load Setting Generate                  | None                                                                                             | ~                                                                                                    |
| Save Setting Exit                      | Prefix Name:                                                                                     |                                                                                                    |

Figure 5-6 Project Settings

# Project Generation

When users press the Generate button, the DEO-Nano System Builder will generate the corresponding Quartus II files and documents as listed in the **Table 5-1**:

| Table 5-1 | The files generated by DE0-Nano System Build | er  |
|-----------|----------------------------------------------|-----|
| Table 3-1 | The mes generated by DE0-Nano System Dund    | CI. |

| No. | Filename                        | Description                                     |
|-----|---------------------------------|-------------------------------------------------|
| 1   | <project name="">.v</project>   | Top level Verilog HDL file for Quartus II       |
| 2   | <project name="">.qpf</project> | Quartus II Project File                         |
| 3   | <project name="">.qsf</project> | Quartus II Setting File                         |
| 4   | <project name="">.sdc</project> | Synopsys Design Constraints file for Quartus II |
| 5   | <project name="">.htm</project> | Pin Assignment Document                         |

Users can use Quartus II software to add custom logic into the project and compile the project to generate the SRAM Object File (.sof).

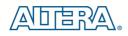

# Chapter 6

# Tutorial: Creating an FPGA Project

This tutorial provides comprehensive information for understanding how to create a FPGA design and run it on the DEO-Nano development and education board. The following sections provide a quick overview of the design flow, explaining what is needed to get started, and describe what is taught in this tutorial.

# **6.1 Design Flow**

Figure 6-1shows a block diagram of the FPGA design flow.

The first step in the FPGA design flow starts is design entry. The standard design entry methods are using schematics or a hardware description language (HDL), such as Verilog HDL or VHDL. The design entry step is where the designer creates the digital circuit to be implemented inside the FPGA. The flow then proceeds through compilation, simulation, programming, and verification in the FPGA hardware.

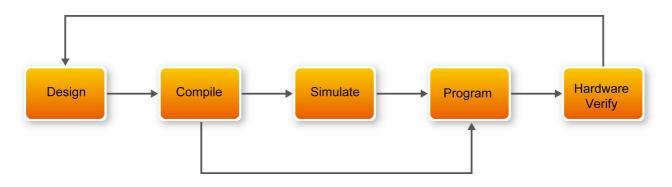

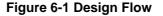

This tutorial describes all of the steps except for simulation. Although it is not covered in this document, simulation is very important to learn. There are two types of simulation, Functional and Timing Functional simulation allows you to verify that your hardware is performing the desired functionality. Timing (or post place-and-route) simulation verifies that the design meets timing and functions appropriately in the device. Simulation tutorials can be found on the Altera University Program website at http://university.altera.com.

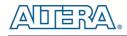

# 6.2 Before You Begin

This tutorial assumes the following prerequisites

■ You have a general understanding of FPGAs. This tutorial does not explain the basic concepts of programmable logic.

■ You are somewhat familiar with digital circuit design and electronic design automation (EDA) tools.

■ You have installed the Altera Quartus II 10.1 software on your computer. If you do not have the Quartus II software, you can download it from the Altera web site at www.altera.com/download.

■ You have a DE0-Nano Development Board on which you will test your project. Using a development board helps you to verify whether your design is really working.

■ You have gone through the quick start guide and/or the getting started user guide for your development kit. These documents ensure that you have:

- Installed the required software.
- Determined that the development board functions properly and is connected to your computer.

Next step is to install the USB-Blaster driver, if not already done. To install the driver, connect a USB cable between the DE0-Nano board and a USB port on a computer that is running the Quartus II software.

The computer will recognize the new hardware connected to its USB port, but it will be unable to proceed if it does not have the required driver already installed. If the USB-Blaster driver is not already installed, the New Hardware Wizard in **Figure 6-2** will appear.

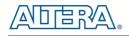

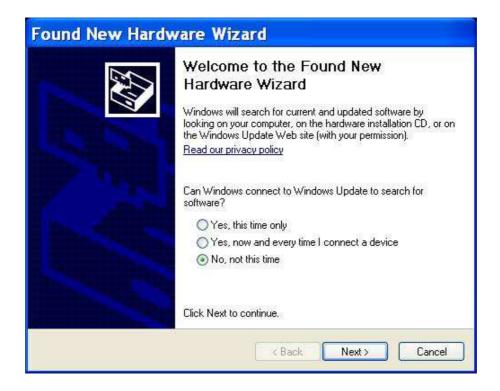

#### Figure 6-2 Found New Hardware Wizard

The desired driver is not available on the Windows Update Web site, therefore select "No, not this time" and click **Next**. This leads to the window in **Figure 6-3**.

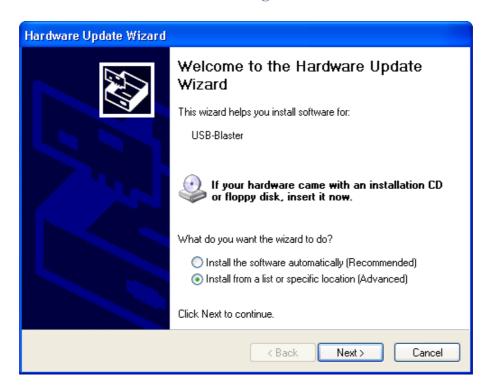

Figure 6-3 The driver is found in a specific location

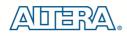

The driver is available within the Quartus II software. Hence, select "Install from a list or specific location" and click **Next** to get to **Figure 6-4**.

| Found New Hardware Wizard                                                                                                    |
|----------------------------------------------------------------------------------------------------|
| Please choose your search and installation options.                                                                                                    |
| <ul> <li>Search for the best driver in these locations.</li> </ul>                                                                                             |
| Use the check boxes below to limit or expand the default search, which includes local<br>paths and removable media. The best driver found will be installed.   |
| Search removable media (floppy, CD-ROM)                                                                                                    |
| Include this location in the search:                                                                                                    |
| C:\altera\10.1\quartus\drivers\usb-blaster Source Browse                                                                                                    |
| O Don't search. I will choose the driver to install.                                                                                                    |
| Choose this option to select the device driver from a list. Windows does not guarantee that<br>the driver you choose will be the best match for your hardware. |
|                                                                                                    |
|                                                                                                    |
| < Back Next > Cancel                                                                                                    |

Figure 6-4 Specify the location of the driver

Now, select "Search for the best driver in these locations" and click Browse to get to the pop-up dialog box in **Figure 6-5** Find the desired driver, which is at location

C:\altera\10.1\quartus\drivers\usb-blaster. Click OK and then upon returning to **Figure 6-4** click Next. At this point the installation will commence, but a dialog box in **Figure 6-6** will appear indicating that the driver has not passed the Windows Logo testing. Click Continue Anyway.

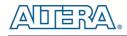

| Browse For Folder                                          | ? 🗙   |
|------------------------------------------------------------|-------|
| Select the folder that contains drivers for your hardware. |       |
|                                                            |       |
| 🖃 🧰 10.1                                                   | ^     |
| 🗉 🧰 installer                                              |       |
| 🗉 🧰 ip                                                     |       |
| 🗉 🧰 nios2eds                                               |       |
| 🗆 🧰 quartus                                                |       |
| 🕀 🧰 bin                                                    | =     |
| 🕀 🧰 bin64                                                  |       |
| 🗉 🧰 common                                                 |       |
| 🗉 🧰 cusp                                                   |       |
| 🖃 🧰 drivers                                                |       |
| i386                                                       |       |
| 🗉 🧰 sentinel                                               |       |
| 🖃 🗁 usb-blaster                                            |       |
| 🚞 x32                                                      |       |
| 🛅 x64                                                      |       |
| 🗉 🧰 dsp_builder                                            | ~     |
| 🛛 🕀 🛅 eda                                                  |       |
| To view any subfolders, click a plus sign above.           |       |
| ок с                                                       | ancel |

Figure 6-5 Browse to find the location

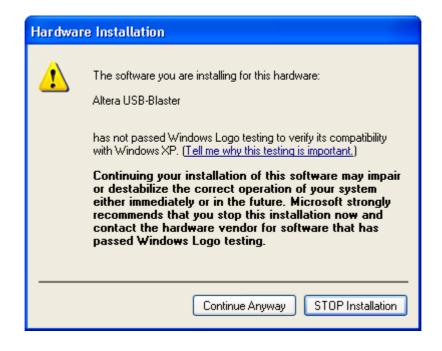

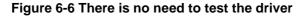

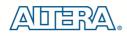

The driver will now be installed as indicated in **Figure 6-7**. Click **Finish** and you can start using the DE0-Nano board.

| Found New Hardware Wize | ard                                                                                                    |
|-------------------------|----------------------------------------------------------------------------------------------------|
|                         | Completing the Found New<br>Hardware Wizard<br>The wizard has finished installing the software for:<br>Altera USB-Blaster |
|                         | Click Finish to close the wizard.                                                                                         |
|                         | < Back Finish Cancel                                                                                                    |

Figure 6-7 The driver is installed

# **6.3 What You Will Learn**

In this tutorial you will perform the following tasks:

Create a design that causes LEDs on the development board to blink at two distinct rates. This design is easy to create and gives you visual feedback that the design works. Of course, you can use your DE0-Nano board to run other designs as well. For the LED design, you will write Verilog HDL code for a simple 32-bit counter, add a phase-locked loop (PLL) megafunction as the clock source, and add a 2-input multiplexer megafunction. When the design is running on the board, you can press an input switch to multiplex the counter bits that drive the output LEDs.

# **6.4 Assign The Device**

Begin this tutorial by creating a new Quartus II project. A project is a set of files that maintain information about your FPGA design. The Quartus II Settings File (.qsf) and Quartus II Project File (.qpf) files are the primary files in a Quartus II project. To compile a design or make pin assignments, you must first create a project. The steps used to create a project are:

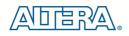

1. In the Quartus II software, select **File > New Project Wizard**. The Introduction page opens, as shown in **Figure 6-8**.

| 🐇 New Proj                      | ect Vizard                                                                                                    | × |
|---------------------------------|----------------------------------------------------------------------------------------------------|---|
| Introduc                        | tion                                                                                                    |   |
| The New Proje                   | ct Wizard helps you create a new project and preliminary project settings, including the following:                                                                                                    |   |
|                                 | Project name and directory<br>Name of the top-level design entity<br>Project files and libraries<br>Target device family and device<br>EDA tool settings                                                          |   |
| You can chang<br>the various pa | e the settings for an existing project and specify additional project-wide settings with the Settings command (Assignments menu). You can use ges of the Settings dialog box to add functionality to the project. |   |
|                                 |                                                                                                    |   |
|                                 |                                                                                                    |   |
|                                 |                                                                                                    |   |
|                                 |                                                                                                    |   |
|                                 |                                                                                                    |   |
|                                 |                                                                                                    |   |
|                                 |                                                                                                    |   |
|                                 |                                                                                                    |   |
| Don't show                      | me this introduction again                                                                                                    |   |
|                                 | < <u>B</u> ack <u>N</u> ext > Einish Cancel <u>H</u> elp                                                                                                    |   |

#### Figure 6-8 New Project Wizard introduction

2. Click Next.

3. Enter the following information about your project: (Note: File names, project names, and directories in the Quartus II software cannot contain spaces.)

a. What is the working directory for this project? Enter a directory in which you will store your Quartus II project files for this design. For example, **E:\My\_design\my\_first\_fpga**.

b. What is the name of this project? Type **my\_first\_fpga**.

c. What is the name of the top-level design entity for this project? Type **my\_first\_fpga**. See **Figure 6-9**.

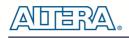

| 😗 New Project Wizard                                                                                                    | × |
|----------------------------------------------------------------------------------------------------|---|
| Directory, Name, Top-Level Entity [page 1 of 5]                                                                                                    |   |
| What is the working directory for this project?                                                                                                    |   |
| E:\My_design\my_first_fpga                                                                                                    |   |
| What is the name of this project?                                                                                                    |   |
| my_first_fpga                                                                                                    |   |
| What is the name of the top-level design entity for this project? This name is case sensitive and must exactly match the entity name in the design file. |   |
| my_first_fpga                                                                                                    |   |
| Use Existing Project Settings                                                                                                    |   |
|                                                                                                    |   |
|                                                                                                    |   |
|                                                                                                    |   |
|                                                                                                    |   |
|                                                                                                    |   |
|                                                                                                    |   |
|                                                                                                    |   |
|                                                                                                    |   |
|                                                                                                    |   |
|                                                                                                    |   |
|                                                                                                    |   |
|                                                                                                    |   |
|                                                                                                    |   |
|                                                                                                    |   |
|                                                                                                    |   |
|                                                                                                    | 5 |
| < Back Next > Finish Cancel Help                                                                                                    |   |

Figure 6-9 Project information

d. Click Next.

e. In the next dialog box, you will assign a specific FPGA device to the design. Select the **EP4CE22F17C6** device, as it is the FPGA on the DE0-Nano, as shown in **Figure 6-10**.

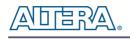

|                        |                                                                                                    |                                                                                                    | Show in 'Available devices' list                                                                                                    |                                                                                                    |                                                                                                    |                                                                                                    |                                                                                                    |  |
|------------------------|----------------------------------------------------------------------------------------------------|----------------------------------------------------------------------------------------------------|----------------------------------------------------------------------------------------------------|----------------------------------------------------------------------------------------------------|----------------------------------------------------------------------------------------------------|----------------------------------------------------------------------------------------------------|----------------------------------------------------------------------------------------------------|--|
| Eamily: Cyclone IV E   |                                                                                                    |                                                                                                    |                                                                                                    |                                                                                                    | Package: Any                                                                                                    |                                                                                                    |                                                                                                    |  |
|                        |                                                                                                    |                                                                                                    |                                                                                                    |                                                                                                    |                                                                                                    |                                                                                                    | ~                                                                                                    |  |
| Target device          |                                                                                                    |                                                                                                    |                                                                                                    | Pin <u>c</u> ount:                                                                                                    | Any                                                                                                    | ~                                                                                                    |                                                                                                    |  |
|                        |                                                                                                    |                                                                                                    |                                                                                                    | Speed grade: Any                                                                                                    |                                                                                                    |                                                                                                    | ~                                                                                                    |  |
|                        |                                                                                                    |                                                                                                    |                                                                                                    | Show advanced devices                                                                                                    |                                                                                                    |                                                                                                    |                                                                                                    |  |
| and Rames and          |                                                                                                    | 5 A .                                                                                                    |                                                                                                    | and a second second                                                                                                    |                                                                                                    |                                                                                                    |                                                                                                    |  |
| e selected in 'Availab | le devices'                                                                                                    | list                                                                                                    |                                                                                                    | HardCopy                                                                                                    | compatible only                                                                                                    |                                                                                                    |                                                                                                    |  |
|                        |                                                                                                    |                                                                                                    |                                                                                                    |                                                                                                    |                                                                                                    |                                                                                                    |                                                                                                    |  |
| 1.2V                   | 22320                                                                                                    | 80                                                                                                    | 608256                                                                                                    |                                                                                                    |                                                                                                    | 4                                                                                                    | 20                                                                                                    |  |
| 1.0V                   | 22320                                                                                                    | 80                                                                                                    | 608256                                                                                                    | 132                                                                                                    | 2                                                                                                    | 4                                                                                                    | 20                                                                                                    |  |
| 1.2V                   | 22320                                                                                                    | 154                                                                                                    | 608256                                                                                                    | 132                                                                                                    | 2                                                                                                    | 4                                                                                                    | 20                                                                                                    |  |
| 1.2V                   | 22320                                                                                                    | 154                                                                                                    | 608256                                                                                                    | 13                                                                                                    | 2                                                                                                    | 4                                                                                                    | 20                                                                                                    |  |
| 1.2V                   | 22320                                                                                                    | 154                                                                                                    | 608256                                                                                                    | 132                                                                                                    | 2                                                                                                    | 4                                                                                                    | 20                                                                                                    |  |
| 1.2V                   | 22320                                                                                                    | 154                                                                                                    | 608256                                                                                                    | 132                                                                                                    | 2                                                                                                    | 4                                                                                                    | 20                                                                                                    |  |
| 1.0V                   | 22320                                                                                                    | 154                                                                                                    | 608256                                                                                                    |                                                                                                    | T.                                                                                                    | 4                                                                                                    | 20                                                                                                    |  |
| 1 (11)                 |                                                                                                    | 45.4                                                                                                    | C00055                                                                                                    | 177                                                                                                    | ·                                                                                                    | 1                                                                                                    | 3                                                                                                    |  |
|                        |                                                                                                    |                                                                                                    |                                                                                                    |                                                                                                    |                                                                                                    |                                                                                                    | Collin                                                                                                    |  |
|                        |                                                                                                    |                                                                                                    |                                                                                                    |                                                                                                    |                                                                                                    |                                                                                                    |                                                                                                    |  |
| -                      |                                                                                                    |                                                                                                    |                                                                                                    |                                                                                                    |                                                                                                    |                                                                                                    |                                                                                                    |  |
|                        | Selected by the Fitter<br>selected in 'Availab<br>Core Voltage<br>1.2V<br>1.2V<br>1.2V<br>1.2V<br>1.2V<br>1.2V | Core Voltage         LEs           1.2V         22320           1.2V         22320           1.2V         22320           1.2V         22320           1.2V         22320           1.2V         22320           1.2V         22320           1.2V         22320           1.2V         22320           1.2V         22320           1.2V         22320 | Core Voltage         LEs         User I/Os           1.2V         22320         80           1.2V         22320         80           1.2V         22320         154           1.2V         22320         154           1.2V         22320         154           1.2V         22320         154           1.2V         22320         154           1.2V         22320         154           1.2V         22320         154 | Core Voltage         LEs         User I/Os         Memory           1.2V         22320         80         608256           1.0V         22320         80         608256           1.2V         22320         154         608256           1.2V         22320         154         608256           1.2V         22320         154         608256           1.2V         22320         154         608256           1.2V         22320         154         608256           1.2V         22320         154         608256           1.2V         22320         154         608256           1.2V         22320         154         608256           1.2V         22320         154         608256           1.0V         22320         154         608256 | Core Voltage         LEs         User I/Os         Memory Bits           1.2V         22320         80         608256         133           1.2V         22320         154         608256         133           1.2V         22320         154         608256         133           1.2V         22320         154         608256         133           1.2V         22320         154         608256         133           1.2V         22320         154         608256         133           1.2V         22320         154         608256         133           1.2V         22320         154         608256         133           1.2V         22320         154         608256         133           1.2V         22320         154         608256         133           1.2V         22320         154         608256         133           1.0V         22320         154         608256         133 | Core Voltage         LEs         User I/Os         Memory Bits         Embedded multiplier 9-bit elements           1.2V         22320         80         608256         132           1.2V         22320         80         608256         132           1.2V         22320         154         608256         132           1.2V         22320         154         608256         132           1.2V         22320         154         608256         132           1.2V         22320         154         608256         132           1.2V         22320         154         608256         132           1.2V         22320         154         608256         132           1.2V         22320         154         608256         132           1.2V         22320         154         608256         132           1.2V         22320         154         608256         132           1.2V         22320         154         608256         132           1.2V         22320         154         608256         132           1.2V         22320         154         608256         132           1.2V         2232 | Image: Selected in 'Available devices' list         Memory Bits         Embedded multiplier 9-bit elements         PLL           1.2V         22320         80         608256         132         4           1.2V         22320         154         608256         132         4           1.2V         22320         154         608256         132         4           1.2V         22320         154         608256         132         4           1.2V         22320         154         608256         132         4           1.2V         22320         154         608256         132         4           1.2V         22320         154         608256         132         4           1.2V         22320         154         608256         132         4           1.2V         22320         154         608256         132         4           1.2V         22320         154         608256         132         4           1.2V         22320         154         608256         132         4           1.2V         22320         154         608256         132         4 |  |

Figure 6-10 Specify the Device Example

### f. Click Finish.

4. When prompted, select **Yes** to create the my\_first\_fpga project directory. You just created your Quartus II FPGA project. Your project is now open in Quartus II, as shown in **Figure 6-11**.

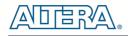

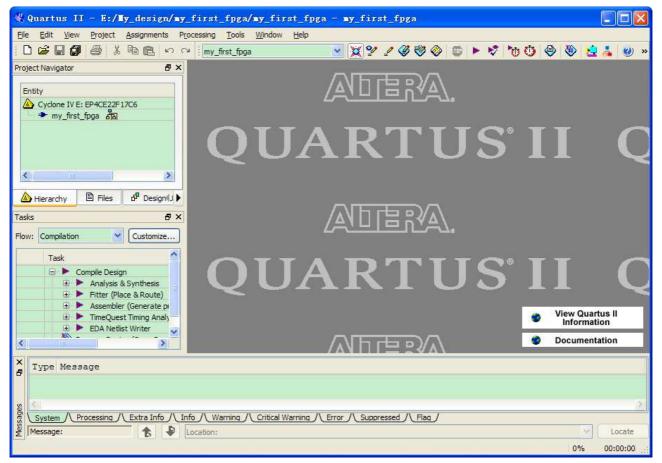

Figure 6-11 my\_first\_fpga project

# **6.5 Creating an FPGA design**

This section describes how to create an FPGA design. This includes creating the top-level design, adding components (in Verilog HDL and using the megafunctions), adding pins and interconnecting all the components and pins.

First, create a top-level module. In this tutorial, you will use schematic entry, via a Block Design File (.bdf). Alternatively, you could use Verilog HDL or VHDL for the top-level module. The following steps describe how to create the top-level schematic.

1. Select File > New > Block Diagram/Schematic File (see Figure 6-12 to create a new file, Block1.bdf, which you will save as the top-level design.

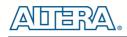

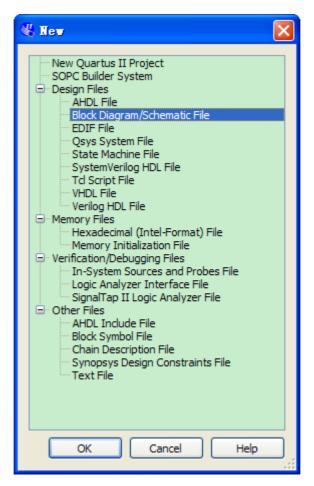

Figure 6-12 New BDF

- 2. Click OK.
- 3. Select **File > Save As** and enter the following information.
  - File name: my\_first\_fpga
  - Save as type: Block Diagram/Schematic File (\*.bdf)
- 4. Click **Save**. The new design file appears in the Block Editor (see **Figure 6-13**).

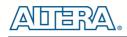

| <mark>∛ Quartus II - E:/Iy_design/my</mark><br>Ele Edit <u>V</u> iew Project Assignments Pr  |                   | the local sector is a sector in the sector is a sector in the sector is a sector in the sector is a sector is a | - my_fi                               | rst_fpga                              | F1        |                 |    |                                       |                                       |      |                                       |
|----------------------------------------------------------------------------------------------|-------------------|----------------------------------------------------------------------------------------------------|---------------------------------------|---------------------------------------|-----------|-----------------|----|---------------------------------------|---------------------------------------|------|---------------------------------------|
|                                                                                              | my_first_fpga     |                                                                                                    | 🔽 🔀 🕯                                 | 1 2 3                                 | 3 📎       |                 | 17 | 0 🕹                                   | 100                                   | 2 👗  | <b>0</b> >                            |
| Project Navigator 🛛 🗗 🗙                                                                      | Ð                 | my_first_fpga.bo                                                                                                | df                                    | ×                                     |           |                 |    |                                       |                                       |      |                                       |
| Entity                                                                                       | 1 🖶 💫 🔍 🥙         | ) A Ð 💑 🕇 🕻                                                                                                    | <b></b>                               | 1/1                                   | $\square$ | $\circ$ $\land$ | 75 |                                       |                                       |      | <b>a</b> ,                            |
|                                                                                              |                   |                                                                                                    |                                       |                                       |           |                 |    |                                       |                                       |      |                                       |
|                                                                                              |                   |                                                                                                    |                                       |                                       |           |                 |    |                                       | · · · · · · · · · · · · · · · · · · · |      | · · · ·<br>· · · ·<br>· · · ·         |
| Hierarchy                                                                                    |                   |                                                                                                    |                                       |                                       |           |                 |    | · · · · · · · · · · · · · · · · · · · |                                       |      | · · · · · · · · · · · · · · · · · · · |
| Tasks 🗗 🗙                                                                                    |                   |                                                                                                    | · · · · · · · · · · · · · · · · · · · | · · · · · · · · · · · ·               |           |                 |    | · · · · · · · · · · · · · · · · · · · | · · · · · · · · ·                     |      |                                       |
| Task                                                                                         |                   |                                                                                                    |                                       |                                       |           |                 |    |                                       |                                       |      |                                       |
| Comple Design     Analysis & Synthesis     Fitter (Place & Route)     Assembler (Generate pi |                   |                                                                                                    | · · · · · · · · · · · · · · · · · · · | · · · · · · · · · · · · · · · · · · · |           |                 |    | · · · · · · · · · · · · · · · · · · · | · · · · · · · · · · · · · · · · · · · |      |                                       |
| EDA Netlist Writer                                                                           |                   |                                                                                                    |                                       |                                       |           |                 |    |                                       |                                       |      |                                       |
| X<br>F<br>Type Message                                                                       | nfo /\ Warning /\ | Critical Warning /\                                                                                             | Error /\_Sup                          | pressed /\                            | Flag /    |                 |    |                                       |                                       |      | 2                                     |
| Message:                                                                                     | Location:         |                                                                                                    |                                       |                                       |           |                 |    |                                       | ×                                     | Lo   | ocate                                 |
|                                                                                              |                   |                                                                                                    |                                       |                                       |           |                 |    | 638, 21                               | 8 0%                                  | 00:0 | 00:00                                 |

Figure 6-13 Bank BDF

## • Adding a Verilog HDL to the Schematic

- 1. Add HDL code to the blank block diagram by choosing File > New > Verilog HDL File.
- 2. Select Verilog HDL File in the tree and Click OK.

3. Save the newly created file, by selecting **File > Save As** and entering the following information (see **Figure 6-14**).

- File name: simple\_counter.v
- Save as type: Verilog HDL File (\*.v, \*.vlg, \*.verilog)

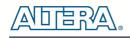

| Save As              |                                         |                                       |      |           | ? 🛛    |
|----------------------|-----------------------------------------|---------------------------------------|------|-----------|--------|
| Save in:             | 🗁 my_first_fpga                         | -                                     | - 🔁  | <u>r </u> |        |
| My Recent            | incremental_db                          |                                       |      |           |        |
| Documents            | counter_bus_m<br>counter_bus_m<br>pll.v |                                       |      |           |        |
| Desktop              | pll_bb.v     simple_counter.            | .v                                    |      |           |        |
| My Documents         |                                         |                                       |      |           |        |
| My Computer          |                                         |                                       |      |           |        |
|                      |                                         |                                       |      |           |        |
| My Network<br>Places | File name:                              | simple_counter.v                      |      | •         | Save   |
| 1,2000               | Save as type:                           | Verilog HDL Files (*.v *.vlg *.verile | log) | •         | Cancel |
|                      |                                         | Add file to current project           |      |           |        |

Figure 6-14 Saving the Verilog HDL file

The resulting empty file is ready for you to enter the Verilog HDL code.

4. Type the following Verilog HDL code into the blank simple\_counter.v file, as shown in **Figure 6-15**.

//It has a single clock input and a 32-bit output port

module simple\_counter (

CLOCK\_5,

counter\_out

);

input CLOCK\_5;

output [31:0] counter\_out;

reg [31:0] counter\_out;

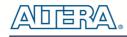

always @ (posedge CLOCK\_5)

// on positive clock edge

begin

counter\_out <= counter\_out + 1;// increment counter</pre>

end

endmodule

// end of module counter

```
1
      //It has a single clock input and a 32-bit output port
 2
    module simple counter (
 3
                                CLOCK 5,
                               counter_out
 4
 5
                              );
 6
      input
                        CLOCK 5 ;
7
      output
                [31:0] counter out;
8
                [31:0] counter out;
      rea
9
10
      always @ (posedge CLOCK 5)
                                                // on positive clock edge
11
    E
         begin
            counter_out <= counter_out + 1;</pre>
12
                                                // increment counter
13
         end
     L
      endmodule
                                                 // end of module counter
14
15
```

Figure 6-15 The Verilog File of simple\_counter.v

5. Save the file by choosing **File > Save**, pressing **Ctrl + S**, or by clicking the floppy disk icon.

6. Select **File > Create/Update > Create Symbol Files for Current File** to convert the **simple\_counter.v** file to a Symbol File (.sym). You will use this Symbol File to add the HDL code to your schematic.

The Quartus II software creates a Symbol File and displays a message (see Figure 6-16).

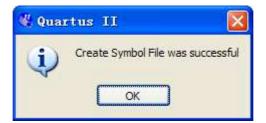

Figure 6-16 Create Symbol File was Successful

- 7. Click OK.
- 8. To add the **simple\_counter.v** symbol to the top-level design, click the **my\_first\_fpga.bdf** tab.

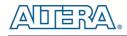

- 9. Right click in the blank area of the BDF file, and select **Insert > Symbol**.
- 10. Double-click the Project directory to expand it.
- 11. Select the newly created simple\_counter symbol by clicking its icon.

| 🔁 Symbol                                                                                   |                                            |           |
|--------------------------------------------------------------------------------------------|--------------------------------------------|-----------|
| Libraries:                                                                                 | Eimple_counter<br>CLOCK_5 counter_out[310] |           |
| Name:                                                                                      | inst                                       |           |
| <u>R</u> epeat-insert mode                                                                 |                                            |           |
| Insert symbol as block           Issuert symbol as block           Issuert symbol as block |                                            |           |
| MegaWizard Plug-In Manager                                                                 |                                            |           |
|                                                                                            |                                            | OK Cancel |

Figure 6-17 Adding the Symbol to the BDF

#### 12. Click OK.

13. Move the cursor to the BDF grid; the symbol image moves with the cursor. Click to place the simple\_counter symbol onto the BDF. You can move the block after placing it by simply clicking and dragging it to where you want it and releasing the mouse button to place it. See **Figure 6-18**.

|       | sin        | nple_counter    |                                     |                   |   |
|-------|------------|-----------------|-------------------------------------|-------------------|---|
| · · · |            |                 |                                     | · · ·             | • |
|       |            | CLOCK_5         | counter_out[310]                    |                   |   |
|       |            |                 |                                     |                   |   |
|       |            |                 |                                     |                   |   |
|       | in         | st              |                                     |                   | • |
| · · · | · ·        |                 |                                     |                   | • |
| · · · | · ·<br>· · | · · · · · · · · | · · · · · · · · · · · · · · · · · · | · · · · · · · · · |   |

#### Figure 6-18 Placing the simple\_counter symbol

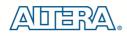

14. Press the **Esc key** or click an empty place on the schematic grid to cancel placing further instances of this symbol.

15. Save your project regularly.

## ■ Adding a Megafunction to the Schematic

Megafunctions, such as the ones available in the LPM, are pre-designed modules that you can use in FPGA designs. These Altera-provided megafunctions are optimized for speed, area, and device family. You can increase efficiency by using a megafunction instead of writing the function yourself. Altera also provides more complex functions, called MegaCore functions, which you can evaluate for free but require a license file for use in production designs. This tutorial design uses a PLL clock source to drive a simple counter. A PLL uses the on-board oscillator (DE0-Nano Board is 50 MHz) to create a constant clock frequency as the input to the counter. To create the clock source, you will add a pre-built LPM megafunction named ALTPLL.

1. Right click in the blank space in the BDF and select **Insert > Symbol** or click the Add Symbol icon on the toolbar.

2. Click the Megawizard Plug-in Manager button. The MegaWizard® Plug-In Manager appears, as shown in **Figure 6-19**.

| 🐇 MegaWizard Plug-In Manager [page 1]                                                                                                    | × |
|----------------------------------------------------------------------------------------------------|---|
| The MegaWizard Plug-In Manager helps you create or modify design files that contain custom variations of megafunctions.         Which action do you want to perform?         © <u>Greate a new custom megafunction variation</u> © <u>Greate a new custom megafunction variation</u> © Greate an existing custom megafunction variation         © Cogy an existing custom megafunction variation         Copyright (C) 1991-2010 Altera Corporation |   |
| Cancel < <u>B</u> ack <u>N</u> ext > <u>F</u> inish                                                                                                    |   |

#### Figure 6-19 Mega Wizard Plug-In Manager

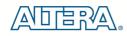

- 3. Click Next.
- 4. In MegaWizard Plug-In Manager [page 2a], specify the following selections (see Figure 6-20):

```
a. Select I/O > ALTPLL.
```

b. Under "Which device family will you be using?" select the **Cyclone IV E** for DE0-Nano development board.

c. Under "Which type of output file do you want to create?" select Verilog HDL.

d. Under "What name do you want for the output file?" type pll at the end of the already created directory name.

e. Click Next.

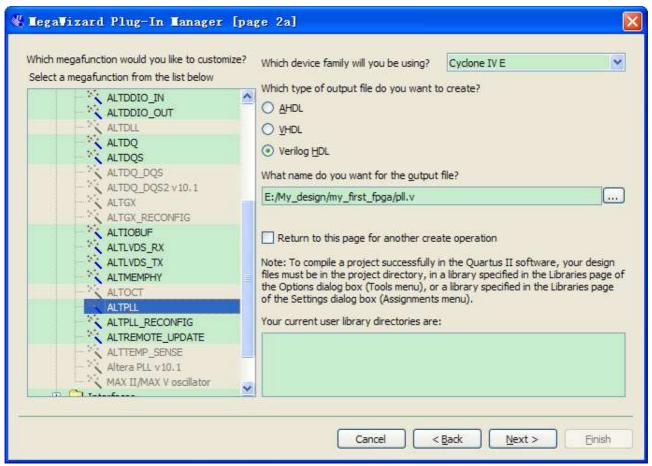

Figure 6-20 MegaWizard Plug-In Manager [page 2a] Selections

5. In the MegaWizard Plug-In Manager [page 3 of 14] window, make the following selections (see Figure 6-21).

- a. Confirm that the currently selected device family option is set to Cyclone IV E.
- b. For device speed grade choose 6 for DE0-Nano.
- c. Set the frequency of the inclock0 input 50 MHz.

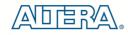

#### d. Click Next.

| • MegaWizard Plug-In Manager [page 3 o                                                                                                    | of 14]                                                                                                    | ? 🛛                 |
|----------------------------------------------------------------------------------------------------|----------------------------------------------------------------------------------------------------|---------------------|
| altpll                                                                                                    |                                                                                                    | About Documentation |
| Parameter         PLL         Output         4ED           Settings         Clocks         4ED         4ED |                                                                                                    |                     |
| General/Modes > Inputs/Lock > Bandwidth/SS                                                                                                    | Clock switchover                                                                                                    |                     |
| General/Modes Inputs/Lock Bandwidth/SS                                                                                                    | Currently selected device family:<br>Able to implement the requested PLL<br>General<br>Which device speed grade will you be using?<br>Use military temperature range devices only<br>What is the frequency of the inclk0 input?<br>Set up PLL in LVDS mode<br>PLL Type<br>Which PLL type will you be using? | MHz V               |
|                                                                                                    | Cancel < Ba                                                                                                    | ck Next > Einish    |

Figure 6-21 MegaWizard Plug-In Manager [page 3 of 14] Selections

6. Unselect all options on MegaWizard page 4. As you turn them off, pins disappear from the PLL block's graphical preview. See **Figure 6-22** for an example.

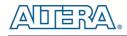

| ▼ MegaVizard Plug-In Manager []                                                                                                    | page 4 of 14]                                                                                                    |
|----------------------------------------------------------------------------------------------------|----------------------------------------------------------------------------------------------------|
|                                                                                                    | About Documentation                                                                                                    |
| 1 Parameter<br>Settings Reconfiguration Clock                                                                                                    | ut 4 EDA 5 Summary                                                                                                    |
| General/Modes Inputs/Lock Ban<br>pll<br>incik0 frequency: 50.000 MHz<br>Operation Mode: Normal<br>Cik Ratio Ph (dg) DC (%)<br>c0 1/1 0.00 50.00<br>Cyclone IV E | Addith/SS       Clock switchover         Able to implement the requested PLL         Optional Inputs         Create an 'pliena' input to selectively enable the PLL         [Create an 'areset' input to asynchronously reset the PLL]         [Create an 'areset' input to selectively enable the phase/frequency detector         Lock Output         [Create 'locked' output]         [Enable self-reset on loss lock         Advanced Parameters         Using these parameters is recommended for advanced users only         [Create output file(s) using the 'Advanced' PLL parameters         - Configurations with output clock(s) that use cascade counters are not supported |
|                                                                                                    | Cancel < Back Next > Finish                                                                                                    |

Figure 6-22 MegaWizard Plug-In Manager [page 4 of 14] Selections

- 7. Click **Next** four times to get to page 8.
- 8. Set the Clock division factor to 10, as shown in **Figure 6-23**.

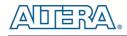

| • TegaTizard Plug-In Tanager [pa                                                       | age 6 of 12]                                                        |                                                | ? 🛛                |
|----------------------------------------------------------------------------------------|---------------------------------------------------------------------|------------------------------------------------|--------------------|
|                                                                                        |                                                                     |                                                | bout Documentation |
| 1 Parameter 2 PLL 3 Output                                                             | 4 EDA Summary                                                       |                                                |                    |
| Settings Reconfiguration Clocks                                                        |                                                                     |                                                |                    |
|                                                                                        |                                                                     |                                                |                    |
| pll                                                                                    | c0 - Core/External Output CI<br>Able to implement the requested PLL | ock                                            |                    |
| incik0 frequency: 50.000 MHz C0<br>Operation Mode: Normal<br>[Clk Ratio Ph (dg) DC (%) | Use this clock                                                      |                                                |                    |
| c0 1/10 0.00 50.00                                                                     | Clock rap settings                                                  | Requested Settings                             | Actual Settings    |
| Cyclone IV E                                                                           | Enter output dock frequency:     Enter output dock parameters:      | 100.0000000 MHz                                | 5.000000           |
|                                                                                        | Clock multiplication factor                                         | 1                                              |                    |
|                                                                                        | Clock division factor                                               | 10                                             | opy 10             |
|                                                                                        | Clock phase shift                                                   | 0.00 🗘 deg                                     | • 0.00             |
|                                                                                        | Clock duty cycle (%)                                                | 50.00                                          | 50.00              |
|                                                                                        |                                                                     | Description                                    | Value              |
|                                                                                        |                                                                     | Primary clock VCO frequency (MHz)              | 600.000            |
|                                                                                        | Note: The displayed internal<br>settings of the PLL is recommended  | Modulus for M counter<br>Modulus for N counter | 12                 |
|                                                                                        | for use by advanced users only                                      | Initial VCO phase cycles for M counter         | 1                  |
|                                                                                        |                                                                     | VCO phase tap for M counter                    | 0 🗸                |
|                                                                                        |                                                                     |                                                | ibility Indicators |
|                                                                                        |                                                                     | Cancel < Back                                  | Next > Einish      |

Figure 6-23 MegaWizard Plug-In Manager [page 8 of 14] Selections

9. Click **Next** and then click **Finish**.

10. The wizard displays a summary of the files it creates (see **Figure 6-24**). Select the pll.bsf option and click Finish again.

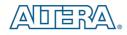

| MegaWizard Plug-In Manager [pag                   | e 12 of 12]                                 |                                                                                                    |
|---------------------------------------------------|---------------------------------------------|----------------------------------------------------------------------------------------------------|
|                                                   |                                             | About Documentation                                                                                                    |
|                                                   |                                             |                                                                                                    |
| Parameter     PLL     Settings     PLL     Clocks | 4 EDA 5 Sur                                 | nmary                                                                                                    |
|                                                   |                                             |                                                                                                    |
| pll<br>inclk0 inclk0 frequency: 50.000 MHz C0     | checkmark indicates<br>maintained in subsec | wish to generate. A gray checkmark indicates a file that is automatically generated, and a green<br>an optional file. Click Finish to generate the selected files. The state of each checkbox is<br>guent MegaWizard Plug-In Manager sessions.<br>g-In Manager creates the selected files in the following directory:<br>rst_fpga\ |
| Operation Mode: Normal                            | File                                        | Description                                                                                                    |
| Clk Ratio Ph (dg) DC (%)                          | l ✓ pll.v                                   | Variation file                                                                                                    |
| <u>c0 1/10 0.00 50.00</u>                         |                                             | PinPlanner ports PPF file                                                                                                    |
| Cyclone IV E                                      | pll.inc                                     | AHDL Include file                                                                                                    |
|                                                   | pll.cmp                                     | VHDL component declaration file                                                                                                    |
|                                                   | <b>⊘</b> pll.bsf                            | Quartus II symbol file                                                                                                    |
|                                                   | pll_inst.v                                  | Instantiation template file                                                                                                    |
|                                                   | ✓ pll_bb.v                                  | Verilog HDL black-box file                                                                                                    |
|                                                   |                                             |                                                                                                    |
|                                                   |                                             |                                                                                                    |
|                                                   |                                             | Cancel <back next=""> Finish</back>                                                                                                    |

Figure 6-24 Wizard-Created Files

The Symbol window opens, showing the newly created PLL megafunction, as shown in **Figure 6-25**.

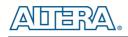

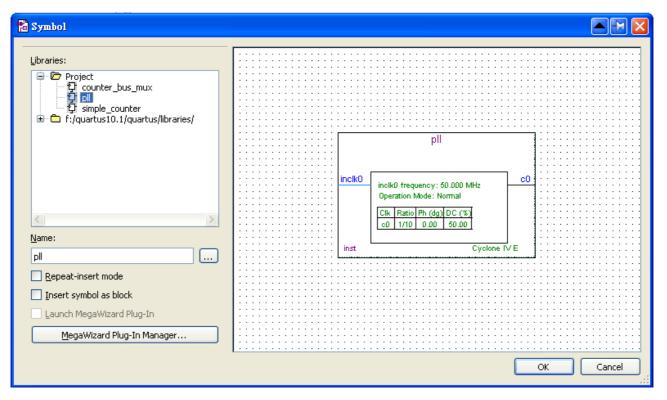

Figure 6-25 PLL Symbol

11. Click **OK** and place the pll symbol onto the BDF to the left of the simple\_counter symbol. You can drag and drop the symbols, if you need to rearrange them. See **Figure 6-26**.

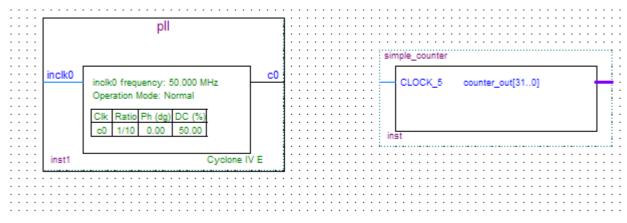

Figure 6-26 Place the PLL Symbol

12. Move the mouse so that the cursor (also called the selection tool) is over the pll symbol's c0 output pin. The orthogonal node tool (cross-hair) icon appears.

13. Click and drag a bus line from the c0 output to the simple\_counter clock input. This action ties the pll output to the simple\_counter input (see **Figure 6-27**).

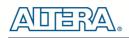

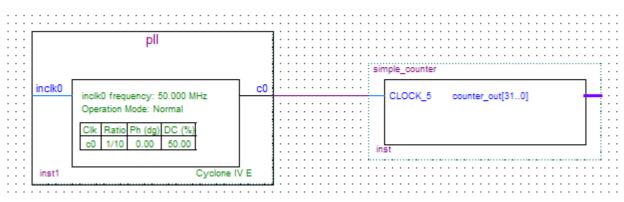

Figure 6-27 Draw a Bus Line connect pll c0 port to simple\_counter CLOCK\_5 port

## ■ Adding an Input pin to the Schematic

The following steps describe how to add an input pin to the schematic.

- 1. Right click in the blank area of the BDF and select **Insert > Symbol**.
- 2. Under Libraries, select quartus/libraries > primitives > pin >input. See Figure 6-28
- 3. Click OK

If you need more room to place symbols, you can use the vertical and horizontal scroll bars at the edges of the BDF window to view more drawing space.

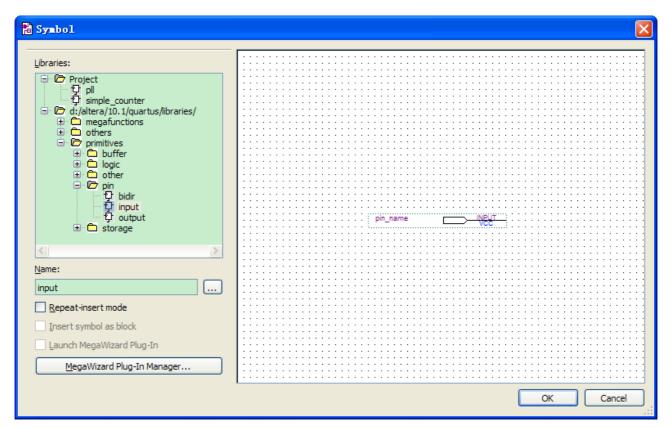

Figure 6-28 Input pin symbol

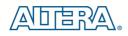

4. Place the new pin onto the BDF so that it is touching the input to the pll symbol.

5. Use the mouse to click and drag the new input pin to the left; notice that the ports remain connected as shown in **Figure 6-29**.

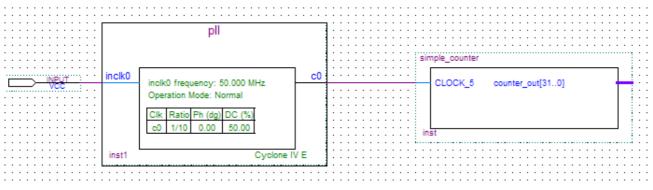

Figure 6-29 Connecting the PLL symbol and Input port

6. Change the pin name by double-clicking pin\_name and typing CLOCK\_50 (see **Figure 6-30**). This name correlates to the oscillator clock that is connected to the FPGA.

## ■ Adding an Output bus to the Schematic

The following steps describe how to add an output bus to the schematic.

1. Using the Orthogonal Bus tool, draw a bus line connected on one side to the simple\_counter output port, and leave the other end unconnected at about 4 to 8 grid spaces to the right of the simple\_counter.

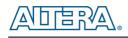

| Pin Properties                                                                                                    |             |
|----------------------------------------------------------------------------------------------------|-------------|
| General Format                                                                                                    |             |
| To create multiple pins, enter a name in AHDL bus notation<br>(For example: "name[30]"), or enter a comma-seperated list of names. |             |
| Pin name(s): CLOCK_50                                                                                                    |             |
| Default value: VCC                                                                                                    | <b>⋎</b>    |
|                                                                                                    |             |
|                                                                                                    |             |
|                                                                                                    |             |
|                                                                                                    |             |
|                                                                                                    |             |
|                                                                                                    |             |
|                                                                                                    |             |
|                                                                                                    |             |
| ОК                                                                                                    | Cancel Help |

Figure 6-30 Change the input port name

2. Right-click the new output bus line and select **Properties**.

3. Type counter [31..0] as the bus name (see **Figure 6-31**). The notation [X ..Y] is the Quartus II method for specifying the bus width in BDF schematics, where X is the most significant bit (MSB) and Y is the least significant bit (LSB).

4. Click OK. Figure 6-32 shows the BDF.

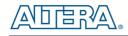

| 📸 Bus Pro     | operties 🔀                 | J |
|---------------|----------------------------|---|
| General       | Font Format                |   |
| <u>N</u> ame: | counter[310]               |   |
|               | name in block design file. |   |
|               | lame in block design file. |   |
|               |                            |   |
|               |                            |   |
|               |                            |   |
|               |                            |   |
|               |                            |   |
|               |                            |   |
|               |                            |   |
|               |                            |   |
|               |                            |   |
|               |                            |   |
|               | OK Cancel Help             |   |
|               |                            | 2 |

Figure 6-31 Change the output BUS name

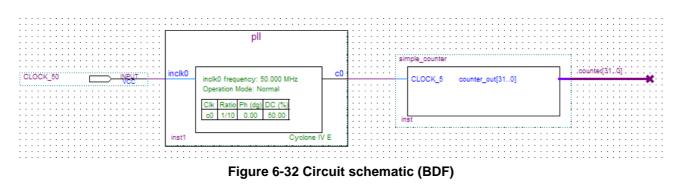

## ■ Adding a Multiplexer to the Schematic

This design uses a multiplexer to route the simple\_counter output to the LED pins on the DEO-Nano development board. You will use the MegaWizard Plug-In Manager to add the multiplexer, lpm\_mux. The design multiplexes two portions of the counter bus to four LEDs on the DEO-Nano board. The following steps describe how to add a multiplexer to the schematic.

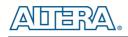

- 1. Right click in the blank area of the BDF and select **Insert > Symbol**.
- 2. Click Megawizard Plug-in Manager.
- 3. Click Next.
- 4. Select Installed Plug-Ins > Gates > LPM\_MUX.

5. Select the **Cyclone IV E** device family, **Verilog HDL** as the output file type, and name the output file **counter\_bus\_mux.v**, as shown in **Figure 6-33**.

6. Click Next.

| Which megafunction would you like to customize?         Select a megafunction from the list below         Installed Plug-Ins         Altera SOPC Builder         Aithmetic         Communications         DSP         Gates         LPM_CLSHIFT         LPM_CONSTANT         LPM_MUX         Interfaces         JTAG-accessible Extensions         Memory Compiler | Which device family will you be using?<br>Which type of output file do you want to<br>AHDL<br>YHDL<br>Verilog HDL<br>What name do you want for the output<br>E:/My_design/my_first_fpga/counter_bo<br>Return to this page for another creat<br>Note: To compile a project successfully in<br>files must be in the project directory, in<br>the Options dialog box (Tools menu), or<br>of the Settings dialog box (Assignments<br>Your current user library directories are: | file?<br>us_mux.v<br>te operation<br>n the Quartus II software, your design<br>a library specified in the Libraries page<br>a library specified in the Libraries page<br>menu). |
|----------------------------------------------------------------------------------------------------|----------------------------------------------------------------------------------------------------|----------------------------------------------------------------------------------------------------|
|----------------------------------------------------------------------------------------------------|----------------------------------------------------------------------------------------------------|----------------------------------------------------------------------------------------------------|

Figure 6-33 Selecting Ipm\_mux

7. Under "How many 'data' inputs do you want?" select 2 inputs (default).

8. Under "How wide should the 'data' input and the 'result' output buses be?" select 4, as shown in **Figure 6-34**.

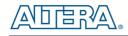

| • MegaVizard Plug-In Manager [page                                  | • 3 of 5] ? 🛛                                                                                                    |
|---------------------------------------------------------------------|----------------------------------------------------------------------------------------------------|
| LPM_MUX                                                             | <u>About</u> <u>Documentation</u>                                                                                                    |
| 1 Parameter<br>Settings 2 EDA 3 Summary                             |                                                                                                    |
| counter_bus_mux         sel         data0x[3.0]         data1x[3.0] | Currently selected device family:   Cyclone IV E   Match project/default   How many 'data' inputs do you want?   How wide should the 'data' input and the' result' output buses be?   Do you want to pipeline the multiplexer?   No   Yes, I want an output latency of   Create an asynchronous Clear input   Create a Clock Enable input |
| Resource Usage 1 lpm_mux                                            | Cancel < <u>B</u> ack <u>N</u> ext > <u>F</u> inish                                                                                                    |

Figure 6-34 Ipm\_mux settings

- 9. Click Next.
- 10. Click Next.
- 11. Select the **counter\_bus\_mux.bsf** option.
- 12. Click **Finish**. The Symbol window appears (see **Figure 6-35** for an example).

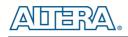

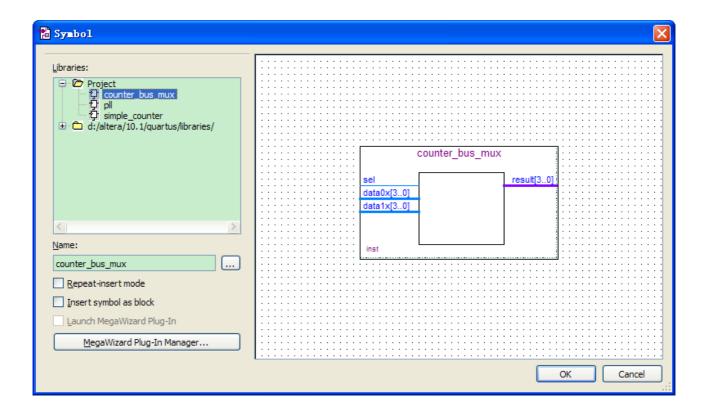

Figure 6-35 lpm\_mux Symbol

#### 13. Click OK

14. Place the **counter\_bus\_mux** symbol below the existing symbols on the BDF, as shown in **Figure 6-36**.

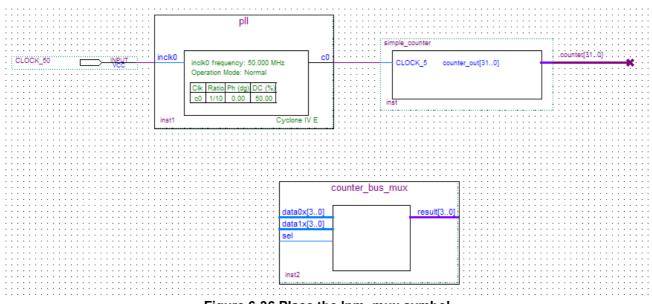

Figure 6-36 Place the lpm\_mux symbol

68

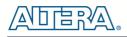

15. Add input buses and output pins to the counter\_bus\_mux symbol as follows:

a. Using the Orthogonal Bus tool, draw bus lines from the data1x[3..0] and data0x[3..0] input ports to about 8 to 12 grid spaces to the left of counter\_bus\_mux.

b. Draw a bus line from the result [3..0] output port to about 6 to 8 grid spaces to the right of counter\_bus\_mux.

c. Right-click the bus line connected to data1x[3..0] and select **Properties**.

d. Name the bus counter[26..23], which selects only those counter output bits to connect to the four bits of the data1x input.

Because the input busses to counter\_bus\_mux have the same names as the output bus from simple\_counter, (counter[x .. y]) the Quartus II software knows to connect these busses.

- e. Click OK.
- f. Right-click the bus line connected to data0x[3..0] and select **Properties**.

g. Name the bus counter [24..21], which selects only those counter output bits to connect to the four bits of the data1x input.

h. Click OK. Figure 6-37 shows the renamed buses.

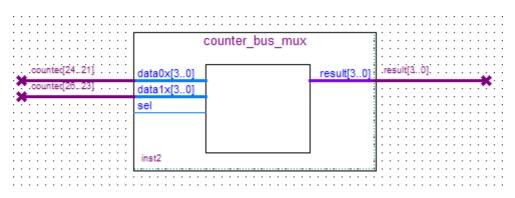

Figure 6-37 Renamed counter\_bus\_mux Bus Lines

If you have not done so already, you may want to save your project file before continuing.

- 16. Right click in the blank area of the BDF and select **Insert > Symbol**.
- 17. Under Libraries, select quartus/libraries > primitives > pin >output, as shown in Figure 6-38.

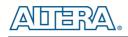

| ibraries:                                    |                       |        |
|----------------------------------------------|-----------------------|--------|
|                                              | <u>auteur</u> pn_name |        |
| lame:                                        |                       |        |
| output                                       |                       |        |
| Repeat-insert mode<br>Insert symbol as block |                       |        |
| Launch MegaWizard Plug-In                    |                       |        |
| MegaWizard Plug-In Manager                   |                       | :::::: |

Figure 6-38 Choose output pin

- 18. Click OK.
- 19. Place this output pin so that it connects to the counter\_bus\_mux's result [3..0] bus output line.
- 20. Rename the output pin as LED [3..0]. (see Figure 6-39).

|                                       |                 |  |            | : :        | <br>                 |      |       | : :      | · · ·   | · ·        | : :        | <br>  |       |       | · ·      | ••••       |
|---------------------------------------|-----------------|--|------------|------------|----------------------|------|-------|----------|---------|------------|------------|-------|-------|-------|----------|------------|
|                                       | counter_bus_mux |  |            | <br>       | •••                  |      | • •   |          | • •     | •••        | • • •      | · · · | · · · | · · · | · ·      |            |
| counter[2421]                         | data0x[30]      |  | result[30] | res        |                      |      |       | <br>     | OUT     |            |            |       |       |       | <br>[30  |            |
|                                       | data1x[30]      |  |            |            | <br>                 |      |       | : :      | ļ       |            | ···· •     |       |       |       |          |            |
|                                       | sel             |  |            | · ·<br>· · | <br><br><br><br><br> | <br> | · · · | <br><br> | · · · · | · ·<br>· · | · ·<br>· · | · · · | · · · | · · · | <br><br> | · ·<br>· · |
| · · · · · · · · · · · · · · · · · · · | inst2           |  |            |            |                      |      |       |          | · · · · |            |            |       |       |       |          |            |
|                                       |                 |  |            |            | <br>                 |      |       | · ·      | · · ·   | ::         | : :        |       |       |       | : :      | ::         |

Figure 6-39 Rename the output pin

- 21. Attach an input pin to the multiplexer select line using an input pin:
- a. Right click in the blank area of the BDF and select **Insert > Symbol**.
- b. Under Libraries, double-click quartus/libraries/ > primitives > pin > input.
- c. Click **OK**.
- 22. Place this input pin below **counter\_bus\_mux**.
- 23. Connect the input pin to the **counter\_bus\_mux** sel pin.
- 24. Rename the input pin as KEY [0] (see Figure 6-40).

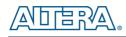

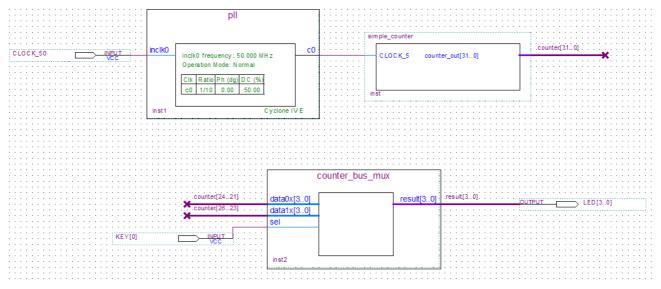

Figure 6-40 Adding the KEY [0] Input Pin

You have finished adding all required components of the circuit to your design. You can add notes or information to the project as text using the Text tool on the toolbar (indicated with the A symbol). For example, you can add the label "OFF = SLOW, ON = FAST" to the KEY [0] input pin and add a project description, such as "DE0-Nano Tutorial Project."

# **6.6 Assign the Pins**

In this section, you will make pin assignments. Before making pin assignments, perform the following steps:

1. Select **Processing > Start > Start Analysis & Elaboration** in preparation for assigning pin locations.

2. Click **OK** in the message window that appears after analysis and elaboration completes.

To make pin assignments to the KEY [0] and CLOCK\_50 input pins and to the LED[3..0] output pins, perform the following steps:

1. Select **Assignments > Pin Planner**, which opens the Pin Planner, a spreadsheet-like table of specific pin assignments. The Pin Planner shows the design's six pins. See **Figure 6-41** 

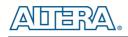

| Named: *                                                                                                    | ~         |              | ₽×       |          | C10        | Top View - Wite Bond<br>one IV E - EPECE 20F1TCe |                 |     |
|----------------------------------------------------------------------------------------------------|-----------|--------------|----------|----------|------------|--------------------------------------------------|-----------------|-----|
| N                                                                                                    | lode Name | Direction    | Location |          |            |                                                  |                 |     |
| 🕀 💕 KI                                                                                                    | EY[00]    | Input Group  |          |          |            | CONCOMPACE.                                      |                 |     |
| 🕀 🐨 LE                                                                                                    | ED[30]    | Output Group |          |          |            |                                                  |                 |     |
| < <ner< th=""><th>w group&gt;&gt;</th><th></th><th></th><th></th><th></th><th></th><th></th><th></th></ner<> | w group>> |              |          |          |            |                                                  |                 |     |
| <                                                                                                    |           | 1            | >        |          | 265        | COOCEDOCOCCOA                                    |                 |     |
| × Named                                                                                                    | i: * 🗸 🔀  | »Edit: 🗶 🗸   |          |          |            |                                                  | Filter: Pins: a | all |
| 8                                                                                                    | Node Name | Direction    | Location | I/O Bank | VREF Group | I/O Standard                                     | Reserved        |     |
| De c                                                                                                    | LOCK_50   | Input        |          |          |            | 2.5 V (default)                                  |                 |     |
| 📂 К                                                                                                    | EY[0]     | Input        |          |          |            | 2.5 V (default)                                  |                 |     |
| 🔊 Li                                                                                                    | ED[3]     | Output       |          |          |            | 2.5 V (default)                                  |                 |     |
| 🔊 Li                                                                                                    | ED[2]     | Output       |          |          |            | 2.5 V (default)                                  |                 |     |
| 🔊 Li                                                                                                    | ED[1]     | Output       |          |          |            | 2.5 V (default)                                  |                 |     |
| 🕑 Li                                                                                                    | ED[0]     | Output       |          |          |            | 2.5 V (default)                                  |                 |     |
|                                                                                                    | w node>>  |              |          |          |            |                                                  |                 |     |
| < <ne< td=""><td></td><td></td><td></td><td></td><td></td><td></td><td></td><td></td></ne<>                  |           |              |          |          |            |                                                  |                 |     |
| All Pins                                                                                                    |           |              |          |          |            |                                                  |                 |     |

Figure 6-41 Pin Planner Example

2. In the Location column next to each of the six node names, add the coordinates (pin numbers) as shown in Table 6-1 for the actual values to use with your DE0-Nano board.

| Pin Name | FPGA Pin Location |  |  |  |  |
|----------|-------------------|--|--|--|--|
| KEY[0]   | J15               |  |  |  |  |
| LED[3]   | A11               |  |  |  |  |
| LED[2]   | B13               |  |  |  |  |
| LED [1]  | A13               |  |  |  |  |
| LED [0]  | A15               |  |  |  |  |
| CLOCK 50 | R8                |  |  |  |  |

#### **Table 6-1 Pin Information Setting**

Double-click in the Location column for any of the six pins to open a drop-down list and type the location shown in the table. Alternatively, you can select the pin from a drop-down list. For example, if you type **F1** and press the **Enter** key, the Quartus II software fills in the full PIN\_F1 location name for you. The software also keeps track of corresponding FPGA data such as the I/O bank and VREF Group. Each bank has a distinct color, which corresponds to the top-view wire bond drawing in the upper right window, as shown in **Figure 6-42**.

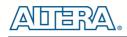

| Groups 🗗 🗙<br>Named: * |                           |                                                                                                    |          |          | Car<br>A00 | Top View - Wire Band<br>Ione IV E - EPecE25F1TC0 |                   |  |
|------------------------|---------------------------|----------------------------------------------------------------------------------------------------|----------|----------|------------|--------------------------------------------------|-------------------|--|
|                        | Node Name                 | Node Name         Direction         Locati           Image: Direction         Locati         Image: Direction         Image: Direction           Image: Direction         Output         PIN_B13         Image: Direction         Image: Direction           Image: Direction         Output         PIN_A13         Image: Direction         Image: Direction <t< th=""><th></th><th></th><th></th><th></th><th></th></t<> |          |          |            |                                                  |                   |  |
|                        | × Named: * 💉              | 🗱 Edit: 🗶 🗸                                                                                                    |          |          |            |                                                  | Filter: Pins: all |  |
| 1                      | Node Name                 | Direction                                                                                                    | Location | I/O Bank | VREF Group | I/O Standard                                     | Reserved          |  |
|                        | CLOCK_50                  | Input                                                                                                    | PIN_R8   | 3        | B3_N0      | 2.5 V (default)                                  |                   |  |
|                        | KEY[0]                    | Input                                                                                                    | PIN_J15  | 5        | 85_N0      | 2.5 V (default)                                  |                   |  |
|                        | LED[3]                    | Output                                                                                                    | PIN_A11  | 7        | B7_N0      | 2.5 V (default)                                  |                   |  |
| 1                      | LED[2]                    | Output                                                                                                    | PIN_B13  | 7        | B7_N0      | 2.5 V (default)                                  |                   |  |
|                        | LED[1]                    | Output                                                                                                    | PIN_A13  | 7        | B7_N0      | 2.5 V (default)                                  |                   |  |
|                        | LED[0]                    | Output                                                                                                    | PIN_A15  | 7        | B7_N0      | 2.5 V (default)                                  |                   |  |
|                        | < <new node="">&gt;</new> |                                                                                                    |          |          |            |                                                  |                   |  |
|                        |                           |                                                                                                    |          |          |            |                                                  |                   |  |

Figure 6-42 Completed Pin Planning Example

Now, you are finished creating your Quartus II design!

# 6.7 Create a Default TimeQuest SDC File

Timing settings are critically important for a successful design. For this tutorial you will create a basic Synopsys Design Constraints File (.sdc) that the Quartus II TimeQuest Timing Analyzer uses during design compilation. For more complex designs, you will need to consider the timing requirements more carefully.

To create an SDC, perform the following steps:

- 1. Open the TimeQuest Timing Analyzer by choosing **Tools > TimeQuest Timing Analyzer**.
- 2. Select **File > New SDC file**. The SDC editor opens.
- 3. Type the following code into the editor:

create\_clock -period 20.000 -name CLOCK\_50

derive\_pll\_clocks

derive\_clock\_uncertainty

4. Save this file as my\_first\_fpga.sdc (see Figure 6-43)

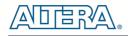

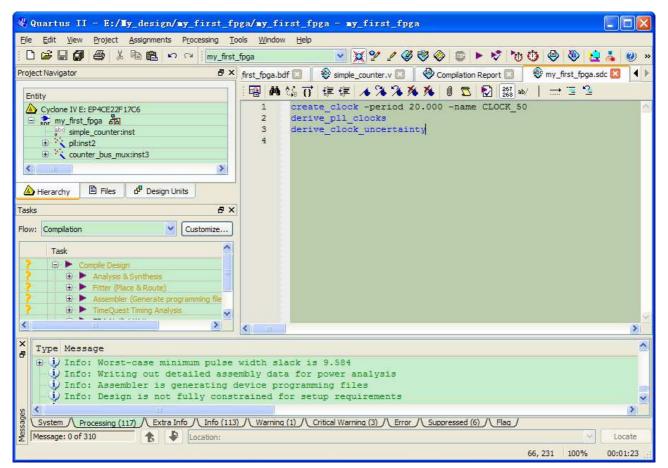

#### Figure 6-43 Default SDC

Naming the SDC with the same name as the top-level file causes the Quartus II software to use this timing analysis file automatically by default. If you used another name, you would need to add the SDC to the Quartus II assignments file.

#### **6.8 Compile Your Design**

After creating your design you must compile it. Compilation converts the design into a bitstream that can be downloaded into the FPGA. The most important output of compilation is an SRAM Object File (.sof), which you use to program the device. Also, the software generates report files that provide information about your circuit as it compiles.

Now that you have created a complete Quartus II project and entered all assignments, you can compile the design.

In the **Processing** menu, select **Start Compilation** or click the **Play** button on the toolbar.

If you are asked to save changes to your BDF, click Yes.

While compiling your design, the Quartus II software provides useful information about the compilation, as shown in Figure 6-44.

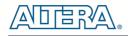

| 🐇 Quartus II - E:/My_design/my_first_fp                                                                                                    | ga/my_first_fpga - my_first_fpga                                                                                                    |                                                                                                    |                                                                                                    |
|----------------------------------------------------------------------------------------------------|----------------------------------------------------------------------------------------------------|----------------------------------------------------------------------------------------------------|----------------------------------------------------------------------------------------------------|
| Ele Edit View Project Assignments Processing Too                                                                                                    |                                                                                                    |                                                                                                    |                                                                                                    |
|                                                                                                    | pga 🛛 🛛 💥 🐓 🖉 🍕                                                                                                    | 🥙 💿 🕨 😵 🏷                                                                                                   | 🛈 🕘 🕲 🖄 🙆 »                                                                                                    |
| Project Navigator & ×                                                                                                    | first_fpga.bdf 🔟 🛛 🕸 simple_counter.v 🔯                                                                                                    | Compilation Report                                                                                          | 🕸 my_first_fpga.sdc 🖾 🚺                                                                                                   |
| Entity  Cyclone IV E: EP4CE22F17C6  Task  Compilation  Customize  Task  Compile Design  Solution  Customize  Task  Customize  Task  Customize  Customize  Custo | Table of Contents     ₽       Image: Flow Summary     Image: Flow Settings       Image: Flow Non-Default Global Settings     Image: Flow Elapsed Time       Image: Flow OS Summary     Image: Flow Log       Image: Flow Log     Image: Flow Log       Image: Flow Simple Synthesis     Image: Flow Simple Synthesis | Quartus II Version         10           Revision Name         my           Top-level Entity Name         my | progress - Fri Jan 14 17:42:11 2011<br>.1 Build 153 11/29/2010 SJ Full Versior<br>_first_foga<br>_first_foga<br>done IV E |
|                                                                                                    |                                                                                                    | <                                                                                                    |                                                                                                    |
| Type Message<br>i) Info: 5 registers lost all their<br>i) Info: Generating hard block part<br>i) Info: Implemented 38 device rest<br>i) Info: Quartus II Analysis & Synt<br>System (Processing (27) (Extra Info (Info (27) /<br>Message: 0 of 107                                                                                                    | tition "hard block:auto generate<br>burces after synthesis - the fin<br>thesis was successful. 0 errors,                                                                                                    | d_inst"<br>al resource count m<br>O warnings                                                                |                                                                                                    |

Figure 6-44 Compilation Message for project

When compilation is complete, the Quartus II software displays a message. Click OK to close the message box.

The Quartus II Messages window displays many messages during compilation. It should not display any critical warnings; it may display a few warnings that indicate that the device timing information is preliminary or that some parameters on the I/O pins used for the LEDs were not set. The software provides the compilation results in the Compilation Report tab as shown in **Figure 6-45**.

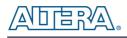

| Flow Status       Successful - Fri Jan 14 17:42:39 2011         Quartus II Version       10.1 Build 153 11/29/2010 SJ Full Version         Revision Name       my_first_fpga         Top-level Entity Name       my_first_fpga         Family       Cyclone IV E         Device       EP4CE22F17C6         Timing Models       Final         Patel Lements       21 (22 200 ( < 1.8%) | Flow Summary                                                                                                    |                                                                                                    |
|----------------------------------------------------------------------------------------------------|----------------------------------------------------------------------------------------------------|----------------------------------------------------------------------------------------------------|
| Total logic elements       31/22,320 (<1%)                                                                                                    | Flow Status Quartus II Version Revision Name Top-level Entity Name Family Device Timing Models Total logic elements Total combinational functions Dedicated logic registers Total registers Total pins Total virtual pins Total memory bits Embedded Multiplier 9-bit elements | 10.1 Build 153 11/29/2010 SJ Full Version<br>my_first_fpga<br>Cyclone IV E<br>EP4CE22F17C6<br>Final<br>31 / 22,320 ( < 1 % )<br>31 / 22,320 ( < 1 % )<br>27 / 22,320 ( < 1 % )<br>27<br>6 / 154 ( 4 % )<br>0<br>0 / 608,256 ( 0 % )<br>0 / 132 ( 0 % ) |

Figure 6-45 Compilation Report Example

#### **6.9 Program the FPGA Device**

After compiling and verifying your design you are ready to program the FPGA on the development board. You download the SOF you just created into the FPGA using the USB-Blaster circuitry on the board. Set up your hardware for programming using the following steps:

First, connect the USB cable, which was included in your development kit, between the DEO-Nano and the host computer. Refer to the getting started user guide for detailed instructions on how to connect the cables.

Refer to the getting started user guide for detailed instructions on how to connect the cables.

Program the FPGA using the following steps.

1. Select Tools > Programmer. The Programmer window opens, as shown in Figure 6-46.

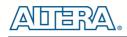

| 🕸 Programmer -                    | E:/Hy_design/my_f                                      | irst_fpga/ <b>n</b> y_ | first_fpga | - my_first_ | fpga - [m             | y 📕    |                 |
|-----------------------------------|--------------------------------------------------------|------------------------|------------|-------------|-----------------------|--------|-----------------|
| <u>Eile E</u> dit <u>V</u> iew Pr | ocessing <u>T</u> ools <u>W</u> indow                  |                        |            |             |                       |        |                 |
| Hardware Setup                    | . USB-Blaster [USB-0]<br>P to allow background program | Mode: JTAC             |            | Prog        | ress:                 |        |                 |
| Start                             | File                                                   | Device                 | Checksum   | Usercode    | Program/<br>Configure | Verify | Blank-<br>Check |
| Mt Stop                           | my first fpga.sof                                      | EP4CE22F17             | 0013888D   | FFFFFFFF    | <b>V</b>              |        |                 |
| Auto Detect                       |                                                        |                        |            |             |                       |        |                 |
| X Delete                          |                                                        |                        |            |             |                       |        |                 |
| Add File                          |                                                        |                        |            |             |                       |        |                 |
| Change File                       | <                                                      | Auto                   |            |             |                       |        | >               |
| Save File                         |                                                        |                        |            |             |                       |        | ^               |
| Add Device                        |                                                        |                        |            |             |                       |        |                 |
| 1 Up                              | STOR ICT                                               |                        |            |             |                       |        | <b>唐</b>        |
| Down                              |                                                        |                        |            |             |                       |        |                 |
|                                   | EP4CE22F                                               |                        |            |             |                       |        |                 |
|                                   | TDO                                                    |                        |            |             |                       |        | ×               |
|                                   |                                                        |                        |            |             |                       |        | 1.23            |

Figure 6-46 Programmer Window

2. Click Hardware Setup.

3. If it is not already turned on, turn on the USB-Blaster [USB-0] option under currently selected hardware, as shown in **Figure 6-47**.

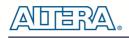

| Ð | Hardware Setup           |                                                                             |       | ×                |
|---|--------------------------|-----------------------------------------------------------------------------|-------|------------------|
|   | Select a programming har | TAG Settings<br>dware setup to use when pro<br>nly to the current programme |       | This programming |
|   | Currently selected hardw | No Hardwara                                                                 |       | ×                |
|   | Hardware                 | Server                                                                      | Port  | Add Hardware     |
|   | USB-Blaster              | Local                                                                       | USB-0 | Remove Hardware  |
| L |                          |                                                                             |       |                  |
|   |                          |                                                                             |       | Close .::        |

Figure 6-47 Hardware Setting

- 4. Click Close.
- 5. If the file name in the Programmer does not show **my\_first\_fpga.sof**, click **Add File**.
- 6. Select the my\_first\_fpga.sof file from the project directory (see Figure 6-48).
- 7. Click the **Start** button.

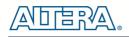

| 👋 Programmer - D    | :/Home/User/Desktop/        | allen/my_first_fp      | ga/my_first_fp | ga - my_first_ | fpga - [my            | . 💶 🗖 🔀            |
|---------------------|-----------------------------|------------------------|----------------|----------------|-----------------------|--------------------|
| File Edit View Pi   | rocessing Tools Window      | Ŷ                      |                |                |                       |                    |
| 🔔 Hardware Setup.   | USB-Blaster [USB-0]         | Mode: JTAG             |                | Progre         | ss: 100% (S           | Successful)        |
| Enable real-time IS | P to allow background progr | amming (for MAX II and | MAX V devices) |                |                       |                    |
| 📕 Start             | File                        | Device                 | Checksum       | Usercode       | Program/<br>Configure | Verify Blar<br>Che |
| Stop                | my_first_fpga.sof           | EP4CE22F17             | 00137CDB       | FFFFFFF        |                       |                    |
| Auto Detect         |                             |                        |                |                |                       |                    |
| X Delete            |                             |                        |                |                |                       |                    |
| Add File            |                             |                        |                |                |                       |                    |
| 👺 Change File       | <                           |                        |                |                |                       | >                  |
| Save File           |                             |                        |                |                |                       | <u>^</u>           |
| Add Device          |                             |                        |                |                |                       | =                  |
| The Up              | 310)A                       |                        |                |                |                       |                    |
| - Down              |                             | ·                      |                |                |                       |                    |
|                     |                             |                        |                |                |                       | ~                  |
|                     |                             |                        |                |                |                       |                    |

Figure 6-48 Downloading Complete

Congratulations, you have created, compiled, and programmed your first FPGA design! The compiled SRAM Object File (.sof) is loaded onto the FPGA on the development board and the design should be running.

#### **6.10 Verify The Hardware**

When you verify the design in hardware, you observe the runtime behavior of the FPGA hardware design and ensure that it is functioning appropriately.

Verify the design by performing the following steps:

1. Observe that the four development board LEDs appear to be advancing slowly in a binary count pattern, which is driven by the simple\_counter bits [26..23].

The LEDs are active low, therefore, when counting begins all LEDs are turned on (the 0000 state).

2. Press and hold KEY [0] on the development board and observe that the LEDs advance more quickly. Pressing this KEY causes the design to multiplex using the faster advancing part of the counter (bits [24..21]).

3. If other LEDs emit faintness light, select Assignments > Device. Click Device and Options. See **Figure 6-49**.

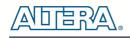

| Eamily: Cyclone i   | Device family          |            |           |                    | Show in 'Available devices' list                                                                                                    |      |  |  |
|---------------------|------------------------|------------|-----------|--------------------|----------------------------------------------------------------------------------------------------|------|--|--|
| Eamily: Cydone IV E |                        |            |           | Package:           | Any                                                                                                    | ~    |  |  |
|                     |                        |            |           |                    | and the second second se |      |  |  |
| Devices: All        |                        |            | ~         | Pin <u>c</u> ount: | Any                                                                                                    | Y    |  |  |
| Target device       |                        |            |           | Speed grade:       | Any                                                                                                    | ~    |  |  |
| second in the       | W WAY OF SHOP          |            |           | Show adva          | nced devices                                                                                                    |      |  |  |
| O Auto device s     | elected by the Fitter  |            |           |                    |                                                                                                    |      |  |  |
| Specific device     | e selected in 'Availab | le devices | list      | HardCopy           | compatible only                                                                                                    |      |  |  |
| O Other: n/a        |                        |            |           | 6                  |                                                                                                    |      |  |  |
|                     |                        |            |           | Device and Pin C   | Options                                                                                                    |      |  |  |
| vailable devices:   |                        |            |           |                    |                                                                                                    |      |  |  |
| Name                | Core Voltage           | LEs        | User I/Os | Memory Bits        | Embedded multiplier 9-bit element                                                                                                    | 5 ^  |  |  |
| EP4CE22E22C9L       | 1.0V                   | 22320      | 80        | 608256             | 132                                                                                                    |      |  |  |
| EP4CE22E22I7        | 1.2V                   | 22320      | 80        | 608256             | 132                                                                                                    |      |  |  |
| EP4CE22E22I8L       | 1.0V                   | 22320      | 80        | 608256             | 132                                                                                                    |      |  |  |
| EP4CE22F17A7        | 1.2V                   | 22320      | 154       | 608256             | 132                                                                                                    | - 10 |  |  |
| EP4CE22F17C6        | 1.2V                   | 22320      | 154       | 608256             | 132                                                                                                    | 40   |  |  |
| EP4CE22F17C7        | 1.2V                   | 22320      | 154       | 608256             | 132                                                                                                    |      |  |  |
| EP4CE22F17C8        | 1.2V                   | 22320      | 154       | 608256             | 132                                                                                                    |      |  |  |
| EP4CE22F17C8L       | 1.0V                   | 22320      | 154       | 608256             | 132                                                                                                    |      |  |  |
| EP4CE22F17C9L       | 1.0V                   | 22320      | 154       | 608256             | 132                                                                                                    |      |  |  |
|                     | 1.2V                   | 22320      | 154       | 608256             | 132                                                                                                    |      |  |  |
|                     |                        | 00000      | 154       | 608256             | 132                                                                                                    |      |  |  |
| EP4CE22F17I8L       | 1.0V                   | 22320      | 154       | 608256             | 132                                                                                                    | - 0  |  |  |

Figure 6-49 Device and Options

Select unused pins. Reserve all unused pins: select the As input tri-stated option. See Figure 6-50.

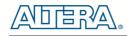

| 🐇 Device and Pin Options - my                                                                                                    | _first_fpga 🛛 🔀                                                                                                    |
|----------------------------------------------------------------------------------------------------|----------------------------------------------------------------------------------------------------|
| Category:                                                                                                    |                                                                                                    |
| General                                                                                                    | Unused Pins                                                                                                    |
| <ul> <li>Configuration</li> <li>Programming Files</li> <li>Unused Pins</li> <li>Dual-Purpose Pins</li> <li>Capacitive Loading</li> <li>Board Trace Model</li> <li>I/O Timing</li> <li>Voltage</li> <li>Pin Placement</li> <li>Error Detection CRC</li> <li>CvPCIe Settings</li> </ul> | Specify device-wide options for reserving all unused pins on the device. To reserve individual dual-purpose configuration pins, go to the Dual-Purpose Pins tab. To reserve other pins individually, use the Assignment Editor.         Reserve all unused pins:       As input tri-stated         Image: triangle of the provide other pins on the device. To reserve other pins individually, use the Assignment Editor.       Image: triangle other pins         Reserve all unused pins:       As input tri-stated       Image: triangle other pins         Description:       Reserves all unused pins on the target device in one of 5 states: as inputs that are tristated, as outputs that drive ground, as outputs that drive an unspecified signal, as input tri-stated with bus-hold, or as input tri-stated with weak pull-up. |
|                                                                                                    | Reset                                                                                                    |
|                                                                                                    | OK Cancel Help                                                                                                    |

Figure 6-50 Setting unused pins

Click twice OK.

4. In the Processing menu, choose **Start Compilation**. After the compile, select **Tools** > **Programmer**. Select the **my\_first\_fpga.sof** file from the project directory. Click **Start**. At this time you could find the other LEDs are off.

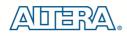

# Chapter 7

Tutorial: Creating a Nios II Project

This tutorial provides comprehensive information that will help you understand how to create a microprocessor system on your FPGA development board and run software on it. This system will be based on the Altera Nios II processor.

# **7.1 Required Features**

This tutorial requires the Quartus II and Nios II EDS software to be installed. The tutorial was written for version 10.1 of those software packages. If you are using a different version, there may be some difference in the flow. Also, this tutorial requires the DEO-Nano board.

# **7.2 Creation of Hardware Design**

This section describes the flow of how to create a hardware system including a Nios II processor.

1. Launch Quartus II then select **File > New Project Wizard**, start to create a new project. See **Figure 7-1** and **Figure 7-2**.

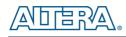

| 🐇 Qu       | artus            | II             |                 |                     |              |
|------------|------------------|----------------|-----------------|---------------------|--------------|
| File       | <u>E</u> dit     | <u>V</u> iew   | <u>P</u> roject | <u>A</u> ssignments | P <u>r</u> o |
| <u>א</u>   | w                |                |                 | Ctrl+N              |              |
| ൙ Op       | en               |                |                 | Ctrl+0              |              |
| <u>C</u> 1 | ose              |                |                 | Ctrl+F4             |              |
| 🔀 не       | w Proje          | ct <u>W</u> iz | ard             |                     |              |
| 🛃 Op       | en P <u>r</u> oj | ect            |                 | Ctrl+J              |              |
|            | we Proj          |                |                 |                     |              |
| C1         | .os <u>e</u> Pro | ject           |                 |                     |              |
|            | ve               |                |                 | Ctrl+S              |              |
|            | we <u>A</u> s    |                |                 |                     |              |
| 🗊 Sa       | we All           |                |                 | Ctrl+Shift          | +S           |
| Fi         | le Prop          | erties         |                 |                     |              |
| Cr         | eate /           | Update         |                 |                     | •            |
| Ex         | port <u>.</u>    |                |                 |                     |              |
| Co         | nvert P          | rogram         | ming Files      | i                   |              |
| Pa         | ge Set <u>u</u>  | p              |                 |                     |              |
| 👌 Pr       | int Pre          | <u>v</u> iew   |                 |                     |              |
| 🖨 🗄        | int              |                |                 | Ctrl+P              |              |
| Re         | cent F <u>i</u>  | les            |                 |                     | •            |
| Re         | cent Pr          | ojects         |                 |                     | •            |
| Ex         | it               |                |                 | Alt+F4              |              |

Figure 7-1 Start to Create a New Project

| 🐇 New Project Vizard                                                                                                    | × |
|----------------------------------------------------------------------------------------------------|---|
| Directory, Name, Top-Level Entity [page 1 of 5]                                                                                                    |   |
| What is the working directory for this project?                                                                                                    |   |
| D: \Home \User \Desktop                                                                                                    |   |
| What is the name of this project?                                                                                                    |   |
|                                                                                                    |   |
| What is the name of the top-level design entity for this project? This name is case sensitive and must exactly match the entity name in the design file. |   |
|                                                                                                    |   |
| Use Existing Project Settings                                                                                                    |   |
|                                                                                                    |   |
|                                                                                                    |   |
|                                                                                                    |   |
|                                                                                                    |   |
|                                                                                                    |   |
|                                                                                                    |   |
|                                                                                                    |   |
|                                                                                                    |   |
|                                                                                                    |   |
|                                                                                                    |   |
|                                                                                                    |   |
|                                                                                                    |   |
|                                                                                                    |   |
|                                                                                                    | - |
| < <u>B</u> ack <u>N</u> ext > <u>E</u> inish Cancel <u>H</u> elp                                                                                         | J |

Figure 7-2 New Project Wizard

2. Select a working directory for this project, type project name and top-level entity name as shown in **Figure 7-3**. Then click **Next**, you will see a window as shown in **Figure 7-4**.

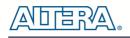

| 🕊 New Project Vizard 🛛 🔀                                                                                                    |
|----------------------------------------------------------------------------------------------------|
| Directory, Name, Top-Level Entity [page 1 of 5]                                                                                                    |
| What is the working directory for this project?                                                                                                    |
| D:/myfirst_niosii                                                                                                    |
| What is the name of this project?                                                                                                    |
| myfirst_niosii                                                                                                    |
| What is the name of the top-level design entity for this project? This name is case sensitive and must exactly match the entity name in the design file. |
| myfirst_niosii                                                                                                    |
| Use Existing Project Settings                                                                                                    |
|                                                                                                    |
|                                                                                                    |
|                                                                                                    |
|                                                                                                    |
|                                                                                                    |
|                                                                                                    |
|                                                                                                    |
|                                                                                                    |
|                                                                                                    |
|                                                                                                    |
|                                                                                                    |
|                                                                                                    |
|                                                                                                    |
|                                                                                                    |
|                                                                                                    |
| < Back Next > Einish Cancel Help                                                                                                    |
|                                                                                                    |

Figure 7-3 Input the working directory, the name of project, top-level design entity

| ile name:     |                     |                                      |             |  | Add               |
|---------------|---------------------|--------------------------------------|-------------|--|-------------------|
| File Name     | Type Library        | Design Entry/Synthesis Tool          | HDL Version |  | Add All<br>Remove |
| pecify the pa | ath names of any no | n-default libraries. User Libraries) |             |  |                   |

Figure 7-4 New Project Wizard: Add Files [page 2 of 5]

3. Click **Next** to skip in **Add Files** window. In the **Family & Device Settings** window, we will choose device family and device settings appropriate for the DEO-Nano board. You should choose settings the same, as shown in **Figure 7-5**. Then click **Next** to get to the window as shown in **Figure 7-6**.

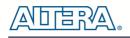

| ×<br>×     |
|------------|
|            |
|            |
| ~          |
|            |
|            |
|            |
|            |
|            |
| elements 🛆 |
|            |
|            |
|            |
|            |
|            |
|            |
| ~          |
| >          |
|            |
|            |
|            |
|            |
|            |

Figure 7-5 New Project Wizard: Family & Device Settings [page 3 of 5]

4. Click **Next** and will see a window as shown in **Figure 7-7**. **Figure 7-7** is a summary about the new project. Click **Finish** to complete the New Project Wizard. **Figure 7-8** show the new project.

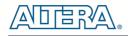

| fool Type         | Tool Name        | Format(s)       | Run Tool Automatically                                       |
|-------------------|------------------|-----------------|--------------------------------------------------------------|
| )esign Entry/Syn… | <none> 🔽</none>  | <none></none>   | Run this tool automatically to synthesize the current design |
| imulation         | <none></none>    | <none> ·</none> | Run gate-level simulation automatically after compilation    |
| iming Analysis    | <none></none>    | <none></none>   | Run this tool automatically after compilation                |
| ormal Verificat…  | <none></none>    |                 |                                                              |
| oard-Level        | Timing           | <none></none>   |                                                              |
|                   | Symbol           | <none></none>   |                                                              |
|                   | Signal Integrity | <none></none>   |                                                              |
|                   | Boundary Scan    | <none></none>   |                                                              |
|                   | 1                |                 |                                                              |
|                   |                  | <u></u>         |                                                              |

Figure 7-6 New Project Wizard: EDA Tool Settings [page 4 of 5]

| 🕊 New Project Vizard                                                                      |                                                               |
|-------------------------------------------------------------------------------------------|---------------------------------------------------------------|
| Summary [page 5 of 5]                                                                     |                                                               |
| When you click Finish, the project will be created with the following setting             | IS:                                                           |
| Project directory:<br>Project name:<br>Top-level design entity:<br>Number of files added: | D:/myfirst_niosii<br>myfirst_niosii<br>myfirst_niosii<br>0    |
| Number of user libraries added:                                                           | 0                                                             |
| Device assignments:<br>Family name:<br>Device:                                            | Cyclone IV E<br>EP4CE22F 17C6                                 |
| EDA tools:                                                                                |                                                               |
| Design entry/synthesis:                                                                   | <none> (<none>)</none></none>                                 |
| Simulation:                                                                               | <none> (<none>)</none></none>                                 |
| Timing analysis:                                                                          | <none> (<none>)</none></none>                                 |
| Operating conditions:                                                                     |                                                               |
| VCCINT voltage:                                                                           | 1.2V                                                          |
| Junction temperature range:                                                               | 0-85 ℃                                                        |
|                                                                                           |                                                               |
|                                                                                           |                                                               |
|                                                                                           |                                                               |
|                                                                                           |                                                               |
|                                                                                           |                                                               |
|                                                                                           | < <u>Back</u> <u>Next</u> > <u>Einish</u> Cancel <u>H</u> elp |

Figure 7-7 New Project Wizard: Summary [page 5 of 5]

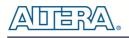

| 🕊 Quartus II - D:/myfirst_niosii/myfirst_niosii - myfirst_niosii                                                                                  |     |
|----------------------------------------------------------------------------------------------------|-----|
| <u>File Edit View Project Assignments Processing Tools Window Help</u>                                                                            |     |
|                                                                                                    |     |
| myfirst_niosii 🛛 😧 💯 🖉 🦑 🥙 🚳 🕨 🖈 🦻 🔞 🗐 😫 🎍 🗐 🛡                                                                                                    |     |
| Project Navigator 🛛 🗗 🗙                                                                                                    |     |
| Entity / 「自影公                                                                                                    |     |
| Cyclone IV E: EP4CE22F17C6                                                                                                    |     |
| → myfirst_niosii da                                                                                                    |     |
| OILA DTIC <sup>®</sup>                                                                                                    | T   |
|                                                                                                    |     |
| <b>{</b>                                                                                                    |     |
| A Hierarchy E Files d <sup>9</sup> Design Units                                                                                                   |     |
| Status 🖉 🗙                                                                                                    |     |
|                                                                                                    |     |
|                                                                                                    | - P |
| Information                                                                                                    |     |
|                                                                                                    |     |
|                                                                                                    |     |
| X Type Message                                                                                                    |     |
|                                                                                                    |     |
|                                                                                                    |     |
|                                                                                                    |     |
|                                                                                                    | 121 |
| System       Processing       Extra Info       Info       Warning       Critical Warning       Error       Suppressed       Flag         Message: |     |
| 🖞 Message:                                                                                                    | te  |
| 0% 00:00:                                                                                                    | 00  |

Figure 7-8 A New Complete Project

5. Select **Tools** > **SOPC Builder** to open SOPC Builder, the Altera system generation tool, as shown in **Figure 7-9**.

| 5 | <u>T</u> oo                   | ls           | <u>W</u> indow <u>H</u> elp                 |    |
|---|-------------------------------|--------------|---------------------------------------------|----|
|   |                               | Run          | EDA Sim <u>u</u> lation Tool                | ۶. |
|   |                               | Run          | . <u>E</u> DA Timing Analysis Tool          |    |
| 2 | 'n                            | Lau          | nch EDA Simulation Library <u>C</u> ompiler |    |
|   | °9.                           | Lau          | nch Design Space Explorer                   |    |
| I | $\odot$                       | <u>T</u> im  | eQuest Timing Analyzer                      |    |
|   |                               | Adv          | risors                                      | •  |
|   | <b>&gt;</b>                   | C <u>h</u> i | p Planner (Floorplan and Chip Editor)       |    |
|   | ۰                             | Des          | ign Partition Planner                       |    |
|   |                               | Net          | list <u>V</u> iewers                        | •  |
|   | <b>ا</b> للا                  | Sig          | malTap II Logic A <u>m</u> alyzer           |    |
|   | m                             | In-          | System Memor <u>y</u> Content Editor        |    |
|   | -                             | Log          | zic Analyzer Interface Edito <u>r</u>       |    |
|   | 01                            | In_          | System Sources and Probes Editor            |    |
|   |                               | Sig          | malProbe Pins                               |    |
|   | $\odot$                       | Pro          | grammer                                     |    |
|   |                               | <u>J</u> TA  | G Chain Debugger                            |    |
|   | XX                            | Tra          | msceiver Tool <u>k</u> it                   |    |
|   | 1                             | Ext          | ernal <u>M</u> emory Interface Toolkit      |    |
|   | $\mathbb{N}_{\mathbb{N}}^{n}$ | Meg          | a <u>₩</u> izard Plug-In Manager            |    |
|   |                               | SOP          | °C <u>B</u> uilder                          |    |
|   |                               | Qsy          | rs (Beta)                                   |    |
|   | <u> </u>                      | Tel          | . Ser <u>i</u> pts                          |    |
|   |                               | Cus          | tomi <u>z</u> e                             |    |
|   |                               | _            | ions                                        |    |
| 1 |                               | Lic          | ense Setup                                  |    |

Figure 7-9 SOPC Builder Menu

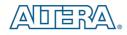

| 🦊 Create New System - Alt<br>File <u>E</u> dit <u>M</u> odule <u>S</u> ystem <u>Vi</u> ew To                                                            |                                                     | ed.sopc (D:\ <b>my</b> f               | irst_niosii\unnamed        | .sopc) | - 🗆 🗙         |
|----------------------------------------------------------------------------------------------------|-----------------------------------------------------|----------------------------------------|----------------------------|--------|---------------|
| System Contents System Generation                                                                                                    |                                                     |                                        |                            |        |               |
| Component Library                                                                                                    | Target                                              | Clock Settings                         |                            |        |               |
| Project  Wew component Library Avalon Verification Suite Bridges and Adapters                                                                           | Device Family: Cyclone IV E                         | Name                                   | Source                     | MHz    | Add<br>Remove |
| Interface Protocols     Legacy Components                                                                                                    | Use C Mc . Create Ne                                | v System                               | Clock                      | Base   | End           |
| Merlin Components     Peripherals     Processor Additions     Processors     SLS     University Program     Video and Imace Processing     New Edit Add | Target HDL:<br>VH<br>Imfo: Specify a<br>Remove Edit | IDL<br>a new system name.<br>OK Cancel | Address Map <u>Fitters</u> | ]      | 3             |
|                                                                                                    |                                                     |                                        |                            |        |               |
|                                                                                                    | Exit Help                                           |                                        | Generate                   |        |               |

Figure 7-10 Create New SOPC System [0]

6. Rename System Name as shown in **Figure 7-10** and **Figure 7-11**. Click **OK** and your will see a window as shown in **Figure 7-12**.

| Create New System          | × |
|----------------------------|---|
| System Name: DE0_NANO_SOPC |   |
| Target HDL: 💿 Verilog      |   |
|                            |   |
|                            |   |
| L                          |   |
| OK Cancel                  |   |

Figure 7-11 Create New System [1]

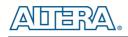

| Litera SOPC Builder<br>File Edit Module System View Ic                                                                | ools <u>H</u> elp               |                |             |         |                 |        |
|----------------------------------------------------------------------------------------------------|---------------------------------|----------------|-------------|---------|-----------------|--------|
| System Contents System Generation                                                                                     |                                 |                |             |         |                 |        |
| Component Library                                                                                                    | Target                          | Clock Settings |             |         |                 |        |
| Project                                                                                                    | Device Family: Cyclone IV E 🛛 👻 | Name           | Source      |         | MHz             | Add    |
| Library                                                                                                    |                                 | clk_0          | External    |         | 50.0            | Remove |
| ⊕Bridges and Adapters     ⊕Interface Protocols                                                                        |                                 |                |             |         | 1.035-81-5      |        |
| Legacy Components     Memories and Memory Contro                                                                      | Use C Module                    | Description    |             | Clock   | Base            | End    |
| Peripherals  PLL  Processor Additions  Processors  S-SLS University Program Video and Image Processing  New Edit. Add | Remove Edit X                   |                | Address Map | Filters | Filter: Default | >      |
|                                                                                                    |                                 |                |             |         |                 |        |
|                                                                                                    | Exit Help                       | Prev     Next  | General     | te      |                 |        |

Figure 7-12 Create New System[2]

7. Click the **clk\_0** name in the Clock Settings table to rename **clk\_0** to **clk\_50**. Press **Enter** to complete the update, as shown in **Figure 7-13**.

| <mark>Altera SOPC Builder</mark><br>ile <u>E</u> dit <u>M</u> odule <u>S</u> ystem ⊻iew <u>I</u>                              | ools <u>H</u> elp           |                |          |        |       |
|----------------------------------------------------------------------------------------------------|-----------------------------|----------------|----------|--------|-------|
| System Contents System Generation                                                                                             |                             |                |          |        |       |
| Component Library                                                                                                    | Target                      | Clock Settings |          |        |       |
| Project                                                                                                    | Device Family: Cyclone IV E | Name           | Source   | MHz    | Add   |
| New component Library     Avaion Verification Suite     Bridges and Adapters     Interface Protocols                          |                             | clk_50         | External | 50.0   | Remov |
| Heracci Components     Memories and Memory Contro     Memories and Memory Contro     Merin Components     Peripherals     PLL | Use C Module                | Description    | Cloc     | k Base | End   |

Figure 7-13 Rename Clock Name

8. In the left hand-side Component Library tree, select **Library > Processors > Nios II Processor** and click the **Add...** button to open the Nios II component wizard, as shown in **Figure 7-14** and **Figure 7-15**.

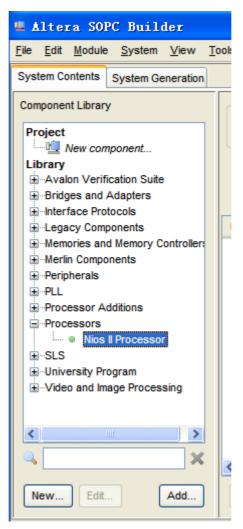

Figure 7-14 Add NIOS II Processor

밀망

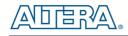

| 😃 Nios II Proces                                                                                                    | sor - cpu_0                           |                                                                                                  |                                                                                                    |                |                     |
|----------------------------------------------------------------------------------------------------|---------------------------------------|--------------------------------------------------------------------------------------------------|----------------------------------------------------------------------------------------------------|----------------|---------------------|
| Mios                                                                                                    | II Processor                          |                                                                                                  |                                                                                                    | A              | out Documentation   |
| Parameter<br>Settings                                                                                                    |                                       |                                                                                                  |                                                                                                    |                |                     |
|                                                                                                    | es and Memory Interfaces $ ightarrow$ | Advanced Features                                                                                | MMU and MPU Settings > ЛТА                                                                                                    | G Debug Module | Custom Instructions |
| Core Nios II                                                                                                    |                                       |                                                                                                  |                                                                                                    |                |                     |
| Select a Nios II core:                                                                                                    |                                       |                                                                                                  |                                                                                                    |                | 100 C               |
|                                                                                                    | ONios II/e                            | ○Nios II/s                                                                                       | ●Nios II/f                                                                                                    |                | <u>_</u>            |
| Nios II<br>Selector Guide<br>Family: Cyclone IV E<br><sup>f</sup> system: 50.0 MHz<br>cpuid: 0                                                | RISC<br>32-bit                        | RISC<br>32-bit<br>Instruction Cache<br>Branch Prediction<br>Hardware Multiply<br>Hardware Divide | RISC<br>32-bit<br>Instruction Cache<br>Branch Prediction<br>Hardware Multiply<br>Hardware Divide<br>Barrel Shifter<br>Data Cache<br>Dynamic Branch Prediction |                | ÷.                  |
| Performance at 50.0 MHz                                                                                                    |                                       | Up to 32 DMIPS                                                                                   | Up to 57 DMIPS                                                                                                    |                |                     |
| Logic Usage                                                                                                    | 600-700 LEs                           | 1200-1400 LEs                                                                                    | 1400-1800 LEs                                                                                                    |                | <u>×</u>            |
| Hardware Multiply: Ember<br>Reset Vector: Mem<br>Exception Vector: Memor<br>Include MMU<br>Only include the MMU wh<br>Fast TLB Miss Exception | nory:                                 |                                                                                                  | J<br>Offset: @x0                                                                                                    |                |                     |
| Include MPU                                                                                                    |                                       | (000)                                                                                            |                                                                                                    |                |                     |
| Warning: Reset vecto                                                                                                    | r and Exception vector cannot b       | e set until memory devices a                                                                     | e connected to the Nios II process                                                                                                    | sor            |                     |
|                                                                                                    |                                       |                                                                                                  |                                                                                                    | Cancel         | Back Mext > Finish  |

Figure 7-15 Nios II Processor

9. Click **Finish** to return to main window as shown in **Figure 7-16**.

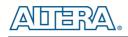

| Litera SOPC Builder<br>File Edit Module System View To                                                                 | onle Nine II Heln                          |                                                                                 |                                | 🛛          |
|----------------------------------------------------------------------------------------------------|--------------------------------------------|---------------------------------------------------------------------------------|--------------------------------|------------|
| System Contents System Generation                                                                                      | 500 M03 1 100                              |                                                                                 |                                |            |
| Component Library                                                                                                    | Target                                     | Clock Settings                                                                  |                                |            |
| Project                                                                                                    | Device Family: Cyclone IV E                | Name Source                                                                     | MHz                            | Add        |
| Library                                                                                                    |                                            | clk_50 External                                                                 | 50.0                           | Remove     |
| Avalon Verification Suite     Bridges and Adapters                                                                     |                                            |                                                                                 |                                |            |
|                                                                                                    | Use Conn Module                            | Description                                                                     | Clock Base                     | End        |
| Memories and Memory Controllers     Merlin Components     Peripherals                                                  | C cpu_0                                    | Nios II Processor<br>Avalon Memory Mapped Master<br>Avalon Memory Mapped Master | [clk]<br>clk_50<br>[clk] IRQ ( | 2          |
| ⊕-PLL     ⊕-Processor Additions                                                                                        | jtag_debug_mod                             | ule Avalon Memory Mapped Slave                                                  | [clk] # 0x0000800              | 0x00000fff |
| <ul> <li>SLS</li> <li>University Program</li> <li>Video and Image Processing</li> </ul>                                |                                            |                                                                                 |                                |            |
|                                                                                                    | <                                          |                                                                                 |                                | >          |
| New Edit Add                                                                                                    | Remove                                     | Address Map                                                                     | Eitters Fitter: Default        |            |
| To Do: cpu_0: No reset vector has bee<br>To Do: cpu_0: No exception vector has<br>Marning: cpu_0: Reset vector and Exc | is been specified for this CPU. Please par |                                                                                 | ssor                           |            |
|                                                                                                    | Exit Help                                  | Prev     Next     General                                                       | ate                            |            |

Figure 7-16 Add Nios II CPU completely

10. Select the **cpu\_0** component and right-click then select rename, after this, you can update **cpu\_0** to **cpu**, as shown in **Figure 7-17** and **Figure 7-18**.

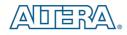

| 😃 Altera SOPC Builder                                                                                                    |                                 |                                       |                                |                                            |                      |        |
|----------------------------------------------------------------------------------------------------|---------------------------------|---------------------------------------|--------------------------------|--------------------------------------------|----------------------|--------|
| <u>F</u> ile <u>E</u> dit <u>M</u> odule <u>S</u> ystem <u>V</u> iew <u>T</u> o                                                                                                    | ools Nios II <u>H</u> elp       |                                       |                                |                                            |                      |        |
| System Contents System Generation                                                                                                    |                                 |                                       |                                |                                            |                      |        |
| Component Library                                                                                                    | Target                          | Clock Settings                        |                                |                                            |                      |        |
| Project                                                                                                    | Device Family: Cyclone IV E     | Name                                  | Source                         | MHz                                        |                      | Add    |
| Library                                                                                                    | n <u> </u>                      | clk_50                                | External                       | 50.0                                       |                      | Remove |
|                                                                                                    |                                 |                                       |                                |                                            |                      |        |
| Legacy Components                                                                                                    | Use Conn Module                 | Description                           |                                | Clock                                      | Base                 | End    |
| Memories and Memory Controllers     Merlin Components     Peripherals     Processor Additions     Processors     Nois I Processor     SLS     University Program     Video and Image Processing | data                            | <br>v Connected<br>uit<br>ss<br>on-MM | Mapped Master<br>Mapped Master | [clk]<br>clk_50<br>[clk]<br>[clk]<br>[clk] | IRQ 0<br>⇒ 0x0000800 |        |
| × × ×                                                                                                    | Edit                            | . Ctrl+E                              |                                |                                            |                      | >      |
| New Edit Add                                                                                                    | Remove Edit Detail              |                                       | Address Map Eilte              | ers Filter:                                | Default              |        |
| To Do: cpu_0: No reset vector has bee<br>To Do: cpu 0: No exception vector has                                                                                                    | en specified for this CPU. Plea | v Arbitration<br>Base Address Ctrl+L  | this issue<br>olve this issue  |                                            |                      |        |
| Warning: cpu_0: Reset vector and Exc                                                                                                    | eption vector cannot be set u   |                                       | to the Nios II processor       |                                            |                      |        |
|                                                                                                    | Exit Help                       | Prev Next                             | Generate                       |                                            |                      |        |

Figure 7-17 Rename the CPU (1)

| 🚇 Altera SOPC Builder                                                                                                    |                                                 |                        |                                                               |                          |                |                          |
|----------------------------------------------------------------------------------------------------|-------------------------------------------------|------------------------|---------------------------------------------------------------|--------------------------|----------------|--------------------------|
| <u>File Edit Module System View To</u>                                                                                                    | ools Nios II <u>H</u> elp                       |                        |                                                               |                          |                |                          |
| System Contents System Generation                                                                                                    |                                                 |                        |                                                               |                          |                |                          |
| Component Library                                                                                                    | Target                                          | Clock Settings         |                                                               |                          |                |                          |
| Project                                                                                                    | Device Family: Cyclone IV E                     | Name                   | Source                                                        |                          | MHz            | Add                      |
| New component                                                                                                    |                                                 | clk_50                 | External                                                      | 5                        | 0.0            | Remove                   |
| Library<br>- Avalon Verification Suite<br>- Bridges and Adapters<br>- Interface Protocols                                                            |                                                 |                        |                                                               |                          |                |                          |
| E-Legacy Components                                                                                                    | Use Conn Module                                 | Descriptio             | n                                                             | Clock                    | Base           | End                      |
| Memories and Memory Controllers     Merlin Components                                                                                                | 🖌 🖂 сри                                         | Nios II Proc           |                                                               | [Clk]                    |                |                          |
| Peripherals  PLL  Processor Additions  Processors  SSLS  University Program  Video and Image Processing                                              | instruction_mas<br>data_master<br>jtag_debug_mo | Avalon Mer             | nory Mapped Master<br>nory Mapped Master<br>nory Mapped Slave | clk_50<br>[clk]<br>[clk] |                | IRQ 0<br>8800 0x00000fff |
| ×                                                                                                    | <                                               |                        |                                                               |                          |                | >                        |
| New Edit Add                                                                                                    | Remove Edit                                     | VI                     | Address Map                                                   | Filters Fi               | itter: Default |                          |
| To Do: cpu: No reset vector has been<br>To Do: cpu: No exception vector has been<br>Marning: cpu: Reset vector and Exception<br>Vector and Exception |                                                 | meterize the CPU to re | esolve this issue                                             | Γ                        |                |                          |
|                                                                                                    | Exit Help                                       | Prev     Ne:           | kt 🕨 Genera                                                   | ite                      |                |                          |

Figure 7-18 Rename the CPU (2)

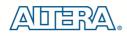

11. Add a second component by selecting Library > Interface Protocols > Serial > JTAG UART and clicking the Add... button, as shown in Figure 7-19 and Figure 7-20.

| 🗳 Altera SOPC Builder                                       |              |
|-------------------------------------------------------------|--------------|
| <u>File E</u> dit <u>M</u> odule <u>S</u> ystem <u>V</u> ie | w <u>T</u> o |
| System Contents System Genera                               | tion         |
| Component Library                                           |              |
| Project                                                     | ^            |
| Library                                                     |              |
| ⊕Bridges and Adapters                                       |              |
| ⊡…Interface Protocols     ⊡…ASI                             | =            |
|                                                             |              |
| ⊡Interlaken                                                 |              |
|                                                             |              |
| ⊡Serial                                                     | -            |
| <ul> <li>Avalon-ST JTAG</li> </ul>                          |              |
| ·····   Avalon-ST Serial  JTAG UART                         |              |
| SPI (3 Wire Serial                                          |              |
| UART (RS-232 Se<br>⊡-Legacy Components                      | ~            |
| < >>                                                        |              |

Figure 7-19 Add the JTAG UART component

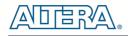

| 🖳 JTAG UART -                           | jtag_uart_0                                                        |
|-----------------------------------------|--------------------------------------------------------------------|
| MogoCoro JTAG<br>altera_ava             | UART<br>Ion_itag_uart                                              |
| * Block Diagram                         |                                                                    |
| res                                     | ick = clk irq = interrupt<br>set = reset<br>on = avalon_itag_slave |
| 👕 Write FIFO (Data fro                  | om Avalon to JTAG)                                                 |
| Buffer depth (bytes):<br>IRQ threshold: | 64 V<br>8<br>egisters instead of memory blocks                     |
| 👕 Read FIFO (Data fro                   | om JTAG to Avalon)                                                 |
| Buffer depth (bytes):                   | 64 👻                                                               |
| IRQ threshold:                          | 8                                                                  |
| Construct using r                       | egisters instead of memory blocks                                  |
| Simulated input ch                      | aracter stream                                                     |
| Contents:                               |                                                                    |
| Prepare interactive                     | e windows                                                          |
| Options:                                |                                                                    |
|                                         |                                                                    |
|                                         | Cancel                                                             |

Figure 7-20 JTAG UART's add wizard

12. We are going to use the default settings for this component, so click **Finish** to close the wizard and return to the window as shown in **Figure 7-21**.

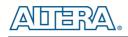

| ystem Contents System Generation                                                                                                    |                                                                                                    |                            |                                                               |                          |                           |           |
|----------------------------------------------------------------------------------------------------|----------------------------------------------------------------------------------------------------|----------------------------|---------------------------------------------------------------|--------------------------|---------------------------|-----------|
| omponent Library                                                                                                    | Target                                                                                                    | Clock Settings             |                                                               |                          |                           |           |
| Project 🔼                                                                                                    | Device Family: Cyclone IV E                                                                                                    | Name                       | Source                                                        |                          | MHz                       | Add       |
| New component Library     Avalon Verification Suite     B-Bridges and Adapters                                                               |                                                                                                    | clk_50                     | External                                                      | 50                       | 0.0                       | Remove    |
| interface Protocols     interface Protocols                                                                                                  | Use Conn Module                                                                                                    | Descripti                  | on                                                            | Clock                    | Base                      | End       |
| Ethernet                                                                                                    | 🔽 🗆 сри                                                                                                    | Nios II Proc               | essor                                                         | [clk]                    |                           | 1         |
| ⊞⊸High Speed<br>⊞⊸Interlaken<br>⊞⊸PCI                                                                                                    | instruction_ma<br>data_master<br>jtag_debug_m                                                                                                    | Avalon Me                  | mory Mapped Master<br>mory Mapped Master<br>mory Mapped Slave | clk_50<br>[clk]<br>[clk] | IRQ (                     | 0x00000ff |
| SOI     Serial     Avalon-ST JTAG     Avalon-ST Serial     Avalon-ST Serial     SPI (3 Wire Serial     UART (RS-232 Sé     Legacy Components | Image: Image and the second second secon | JTAG UAR<br>lave Avalon Me | T<br>mory Mapped Slave                                        | [cik]<br>cik_50          | a <sup>0</sup> 0x00000000 | 0x000000  |
| New Edit Add                                                                                                    | Remove Edit                                                                                                    | • • 3                      | Address Map                                                   | Filters Fil              | ter: Default              | 2         |
| To Do: cpu: No exception vector has                                                                                                    | in specified for this CPU. Please paramet<br>is been specified for this CPU. Please para<br>eption vector cannot be set until memory                                                                                                    | ameterize the CPU to r     | esolve this issue                                             | n                        |                           |           |

Figure 7-21 JTAG UART

13. Select the jtag\_uart\_0 component and rename it to jtag\_uart as shown in Figure 7-22.

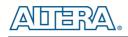

| system Contents System Generation                                                                                                    |                                                          |                                              |                  |                                   |               |            |
|----------------------------------------------------------------------------------------------------|----------------------------------------------------------|----------------------------------------------|------------------|-----------------------------------|---------------|------------|
| Component Library                                                                                                    | Target                                                   | Clock Settings                               |                  |                                   |               |            |
| Project                                                                                                    | Device Family: Cyclone IV E                              | Name                                         | Source           | N                                 | IHz           | Add        |
| Library<br>-Avalon Verification Suite<br>-Bridges and Adapters                                                                              |                                                          | clk_50                                       | External         | 50                                | .0            | Remove     |
| Interface Protocols                                                                                                    | Use Conn Module                                          | Description                                  | 81               | Clock                             | Base          | End        |
| er Ethernet<br>er High Speed<br>er Interlaken<br>er PCI                                                                                     | C cpu<br>instruction_max<br>data_master<br>jtag_debug_mo | Nios II Proces<br>Avalon Memo<br>Avalon Memo | 1                | [clk]<br>clk_50<br>[clk]<br>[clk] | 0 90800000 x0 | 0x00000fff |
| - Serial                                                                                                    | ✓ jtag_uart                                              | JTAG UART                                    | Named Slave      | [clk]                             | 0-00000000    | 0-0000007  |
| Avalon-ST JTAG     Avalon-ST Serial     Avalon-ST Serial     SPI (3 Wire Serial     UART (RS-232 Se     Legacy Components                   | avalon_itag_sk                                           | ave Avalon Memo                              | ory Mapped Slave | clk_50                            | a 0x 0000000  |            |
| Avalon-ST JTAG     Avalon-ST Serial     Avalon-ST Serial     SPI (3 Wire Serial     UART (RS-232 Se     Legacy Components     New, Edit Add |                                                          | ave Avalon Memo                              | Address Map      | cik_50                            | er: Default   | 0x0000007  |

Figure 7-22 Rename JTAG UART

15. Add the Library > Memories and Memory Controllers > On-Chip > On-Chip Memory (RAM or ROM) component to system, as shown in Figure 7-23 and Figure 7-24.

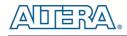

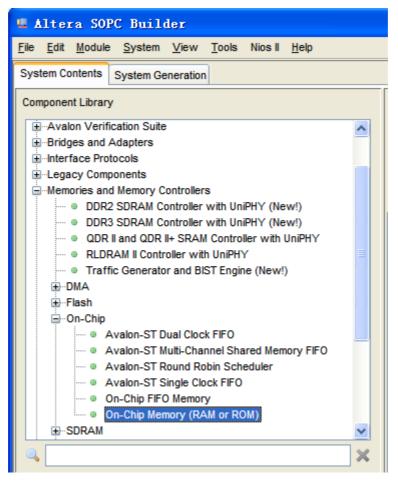

Figure 7-23 Add On-Chip Memory

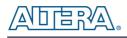

| 🗏 On-Chip Memory ()                    | RAM or ROM) - onchip                    | _memory2_0    | < |
|----------------------------------------|-----------------------------------------|---------------|---|
| Mogecore On-Chip M<br>attera_avalon_or | Memory (RAM or RO                       | M)            |   |
| Block Diagram                          |                                         |               | ^ |
|                                        | clock Clk1<br>avalon s1<br>reset reset1 | _0            |   |
| * Memory type                          |                                         |               |   |
| Туре:                                  | RAM (Writable)                          |               |   |
| Dual-port access                       |                                         |               |   |
| Read During Write Mode:                | DONT_CARE                               |               |   |
| Block type:                            | Auto 🗸                                  |               |   |
|                                        |                                         |               |   |
| Size Data width:                       |                                         |               |   |
|                                        | 32                                      | -             |   |
| Total memory size:                     | 4096                                    | bytes         |   |
| Minimize memory block (                | usage (may impact fmax)                 |               |   |
| TRead latency                          |                                         | 1             |   |
| Slave s1 Latency:                      | 1 🗸                                     |               |   |
| Slave s2 Latency:                      | 1.0                                     |               |   |
| Memory initialization                  |                                         |               |   |
| ✓ Initialize memory content            | +                                       |               |   |
| Market and the second second           |                                         |               | ~ |
| Enable non default initia              | lization file                           |               |   |
|                                        |                                         |               |   |
|                                        |                                         |               |   |
|                                        |                                         |               |   |
|                                        |                                         |               |   |
|                                        |                                         |               |   |
|                                        |                                         |               | _ |
|                                        |                                         | Cancel Finish |   |

Figure 7-24 On-Chip Memory Box

16. Modify Total memory size setting to **26000** as shown in **Figure 7-25**. Click **Finish** to return to the window as in **Figure 7-26**.

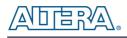

| 😃 On-Chip Hemory ()                    | RAM or ROM) -                             | onchip_m  | emory2_0 |                       | ×       |
|----------------------------------------|-------------------------------------------|-----------|----------|-----------------------|---------|
| Mogecore On-Chip N<br>attera_avalon_or | <b>/lemory (RAN</b><br>nchip_memory2      | l or ROM  | )        | <u>D</u> ocumentation |         |
| * Block Diagram                        |                                           |           |          |                       | ^       |
|                                        | clock Clk1<br>avaion Clk1<br>reset reset1 | memory2_0 |          |                       |         |
| * Memory type                          |                                           |           |          |                       |         |
| Туре:                                  | RAM (Writable)                            | *         |          |                       |         |
| Dual-port access                       |                                           |           |          |                       |         |
| Read During Write Mode:                | DONT_CARE                                 |           |          |                       |         |
| Block type:                            | Auto 👻                                    |           |          |                       |         |
|                                        |                                           |           |          |                       |         |
| * Size                                 |                                           |           |          |                       |         |
| Data width:                            | 32 👻                                      |           | 6        |                       |         |
| Total memory size:                     | 26000                                     |           | bytes    |                       |         |
| Minimize memory block                  | usage (may impact fr                      | nax)      |          |                       |         |
| * Read latency                         |                                           |           |          |                       |         |
| Slave s1 Latency:                      | 1 🗸                                       |           |          |                       |         |
| Slave s2 Latency:                      | 1 ~                                       |           |          |                       | <u></u> |
|                                        |                                           |           |          |                       |         |
| Memory initialization                  |                                           |           |          |                       |         |
| Initialize memory conten               | t                                         |           |          |                       | ine.    |
| Enshle non default initia              | lization file                             |           |          |                       | Y       |
|                                        |                                           |           |          |                       |         |
|                                        |                                           |           |          |                       |         |
|                                        |                                           |           |          |                       |         |
|                                        |                                           |           |          |                       |         |
|                                        |                                           |           |          |                       |         |
|                                        |                                           |           |          |                       |         |
|                                        |                                           |           | C        | ancel Finist          |         |
|                                        |                                           |           |          |                       |         |

Figure 7-25 Update Total memory size

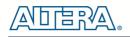

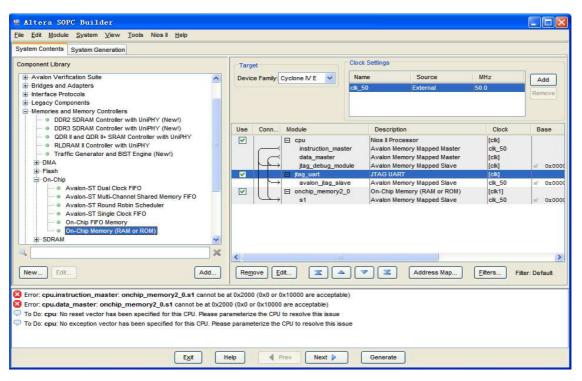

Figure 7-26 Add On-Chip memory

17. Rename onchip\_memory2\_0 to onchip\_memory2 as shown in Figure 7-27.

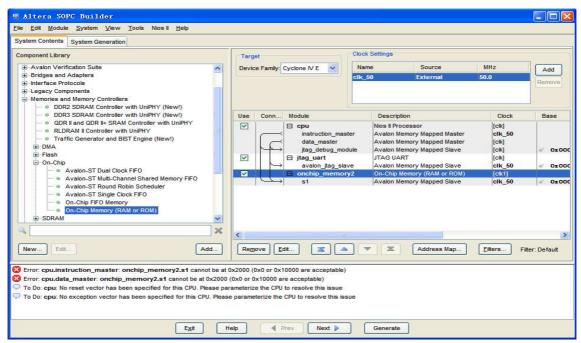

Figure 7-27 Rename On-Chip memory

18. Right click on the **cpu** component table and select **Edit...** from the list. Update the Reset Vector and Exception Vector as shown in **Figure 7-28**. Then, click **Finish** to return to the window as shown **Figure 7-29**.

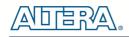

| L Nios II Proces                                                                               | sor – cpu                       |                                                                                                  |                                                                                                    |                   |                           |
|------------------------------------------------------------------------------------------------|---------------------------------|--------------------------------------------------------------------------------------------------|----------------------------------------------------------------------------------------------------|-------------------|---------------------------|
| Nios                                                                                           | II Processor                    |                                                                                                  |                                                                                                    |                   | About Documentation       |
| Parameter<br>Settings                                                                          |                                 |                                                                                                  |                                                                                                    |                   |                           |
|                                                                                                | es and Memory Interfaces $>$    | Advanced Features > N                                                                            | 1MU and MPU Settings                                                                                                    | JTAG Debug Module | e 🔪 Custom Instructions 🔪 |
| Core Nios II                                                                                   |                                 |                                                                                                  |                                                                                                    |                   |                           |
| Select a Nios II core:                                                                         |                                 | 1                                                                                                | 1                                                                                                    |                   | 120                       |
|                                                                                                | ONios II/e                      | ○Nios II/s                                                                                       | ●Nios II/f                                                                                                    |                   | <u>^</u>                  |
| Nios II<br>Selector Guide<br>Family: Cyclone IV E<br>f <sub>system:</sub> 50.0 MHz<br>cpuid: 0 | RISC<br>32-bit                  | RISC<br>32-bit<br>Instruction Cache<br>Branch Prediction<br>Hardware Multiply<br>Hardware Divide | RISC<br>32-bit<br>Instruction Cache<br>Branch Prediction<br>Hardware Multiply<br>Hardware Divide<br>Barrel Shifter<br>Data Cache<br>Dynamic Branch Pr | rediction         | ŧ                         |
| Performance at 50.0 MH:                                                                        |                                 | Up to 32 DMIPS                                                                                   | Up to 57 DMIPS                                                                                                    |                   | _                         |
| Logic Usage                                                                                    | 600-700 LEs                     | 1200-1400 LEs                                                                                    | 1400-1800 LEs                                                                                                    |                   | <u>×</u>                  |
| Hardware Multiply: Embe                                                                        | edded Multipliers               | Hardware Divide                                                                                  |                                                                                                    |                   |                           |
|                                                                                                |                                 |                                                                                                  |                                                                                                    |                   |                           |
|                                                                                                | nory: onchip_memory2            | ✓ Offset: 0x0                                                                                    |                                                                                                    | 0x00002000        |                           |
| Exception Vector: Mem                                                                          | ory. onchip_memory2             | Offset: 0x20                                                                                     |                                                                                                    | 0x00002020        |                           |
| Include MMU                                                                                    |                                 |                                                                                                  |                                                                                                    |                   |                           |
| Only include the MMU wh                                                                        | nen using an operating system t | hat explicitly supports an MMU                                                                   | l.                                                                                                    |                   |                           |
| Fast TLB Miss Exception                                                                        | Vector: Memory:                 | ~                                                                                                | Offset: Ox0                                                                                                    |                   |                           |
| Include MPU                                                                                    |                                 |                                                                                                  |                                                                                                    |                   |                           |
|                                                                                                |                                 |                                                                                                  |                                                                                                    |                   |                           |
|                                                                                                |                                 |                                                                                                  |                                                                                                    | Cancel            | < Back Hext > Finish      |

Figure 7-28 Update CPU settings

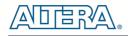

| Legacy Components     Memories and Memory Controllers     ODR2 SDRAM Controller with UniPHY (New!)     ODR3 SDRAM Controller with UniPHY     ORI I and QDR I+ SRAM Controller with UniPHY     ORI I and QDR I+ SRAM Controller with UniPHY     ORI I and QDR I+ SRAM Controller with UniPHY     ORI I and QDR I+ SRAM Controller with UniPHY     ORI I and QDR I+ SRAM Controller with UniPHY     ORI I and QDR I+ SRAM Controller with UniPHY     ORI I and QDR I+ SRAM Controller with UniPHY     ORI I and QDR I+ SRAM Controller with UniPHY     ORI I and QDR I+ SRAM Controller with UniPHY     ORI I and QDR I+ SRAM I Controller with UniPHY     ORI I and QDR I+ SRAM Controller with UniPHY     ORI I and QDR I+ SRAM Controller with UniPHY     ORI I and QDR I+ SRAM Controller with UniPHY     ORI I and QDR I+ SRAM Controller with UniPHY     ORI I and QDR I+ SRAM Controller with UniPHY     ORI I and QDR I+ SRAM I Controller with UniPHY     ORI I and QDR I+ SRAM I Controller with UniPHY     ORI I and QDR I+ SRAM I Controller with UniPHY     ORI I and QDR I+ SRAM I Controller with UniPHY     ORI I and QDR I+ SRAM I Controller with UniPHY     ORI I and QDR I+ SRAM I Controller with UniPHY     ORI I and QDR I+ SRAM I Controller with UniPHY     ORI I and QDR I+ SRAM I Controller with UniPHY     ORI I and QDR I+ SRAM I Controller WITH UniPHY     ORI I and QDR I+ SRAM I Controller WITH UniPHY     ORI I and QDR I+ SRAM I Controller WITH UniPHY     ORI I and QDR I+ SRAM I Controller WITH UniPHY     ORI I and QDR I+ SRAM I Controller WITH UniPHY     ORI I and QDR I+ SRAM I Controller WITH UniPHY     ORI I and QDR I+ SRAM I Controller WITH UniPHY     ORI I and QDR I+ SRAM I Controller WITH UniPHY     ORI I and QDR I+ SRAM I Controller WITH UniPHY     ORI I and QDR I+ SRAM I Controller WITH UniPHY     ORI I and QDR I+ SRAM I CONTROL I A Avalon Memory Mapped Slave     ORI I and QDR I+ SRAM I CONTROL I Avalon Memory Mapped Slave     ORI I and QDR I+ SRAM I CONTROL I Avalon Memory Mapped Slave     ORI A Avalon Memory Mapped Slave     ORI A Aval |                                                                                     |        |                                         |                            |                                                                                                    |            |               |
|----------------------------------------------------------------------------------------------------|-------------------------------------------------------------------------------------|--------|-----------------------------------------|----------------------------|----------------------------------------------------------------------------------------------------|------------|---------------|
| Bridges and Adapters       Add         Interface Protocols       Legacy Components         Memories and Memory Controllers       DDR3 SDRAM Controller with UniPHY (New!)         ● DDR3 SDRAM Controller with UniPHY (New!)       Use         ● COR II and QDR II-SRAM Controller with UniPHY (New!)       Use         ● DDR3 SDRAM Controller with UniPHY (New!)       Use         ● COR II and QDR II-SRAM Controller with UniPHY       Instruction_master         Avaion Memory Mapped Master       clk_50         ● Flash       Con-Chip         ● Avaion-ST Dual Clock FIFO       JTAG UART         ● Avaion-ST Round Robin Scheduler       Image: Stave         ● Avaion-ST Round Robin Scheduler       State         ● Avaion-ST Round Robin Scheduler       State         ● On-Chip FIFO Memory       On-Chip FIFO Memory (RAM or ROM)         ● SDRAM       Image: State                                                                                                    |                                                                                     | 3      |                                         | -                          |                                                                                                    |            | 1             |
| Interface Protocols Legacy Components Memories and Memory Controllers • DDR2 SDRAM Controller with UniPHY (New!) • DDR3 SDRAM Controller with UniPHY • RLDRAM II Controller with UniPHY • RLDRAM II Controller with UniPHY • Avalon-ST Dual Clock FIFO • Avalon-ST Multi-Channel Shared Memory FIFO • Avalon-ST Round Robin Scheduler • Avalon-ST Single Clock FIFO • On-Chip FIF                                                                                                    |                                                                                     | Device | Family: Cyclone IV E                    | A DESCRIPTION OF THE OWNER | and the second second second second second second second second second second second second second second second |            | Add           |
| Memories and Memory Controllers                                                                                                    | Interface Protocols                                                                 |        |                                         | CIK_00                     | External                                                                                                    | 30.0       | Remove        |
| ODR2 SORAM Controller with UniPHY (New!)     ODR3 SORAM Controller with UniPHY (New!)     ODR3 SORAM Controller with UniPHY     ORLIPAM II Controller with UniPHY     ORLIPAM II Controller with UniPHY     ORLIPAM     ORLIPAM II Controller with UniPHY     ORLIPAM     ORLIPAM     O    |                                                                                     |        |                                         |                            |                                                                                                    |            |               |
|                                                                                                    |                                                                                     |        |                                         |                            |                                                                                                    |            |               |
| Image: Signed constraint of the structure of the structure of the str                 |                                                                                     | Use    | Conn Module                             |                            | Description                                                                                                    | Clock      | Base          |
|                                                                                                    |                                                                                     |        |                                         |                            |                                                                                                    |            | 4             |
| ⊕ -DMA         ⊕ -DMA         ⊕ -Bash         ⊡ On-Chip         □ Avalon-ST Dual Clock FIFO         □ Avalon-ST Round Robin Scheduler         □ Avalon-ST Round Robin Scheduler         □ On-Chip Memory (RAM or ROM)         □ On-Chip Memory (RAM or ROM)         ⊕ SDRAM                                                                                                    |                                                                                     | 1      |                                         |                            | 774.577                                                                                                    |            |               |
| ⊕ -Flash       □ - On-Chip       □ - On-Chip                                                                                                    | ⊕ DMA                                                                               |        | 2 B B B B B B B B B B B B B B B B B B B |                            |                                                                                                    |            | Or Or         |
| Avalon-ST Dual Clock FIF0     Avalon-ST Multi-Channel Shared Memory FIF0     Avalon-ST Round Robin Scheduler     Avalon-ST Round Robin Scheduler     Avalon-ST Single Clock FIF0     On-Chip Memory (RAM or ROM)     On-Chip Memory (RAM or ROM)     On-Chip Memory (RAM or ROM)     On-Chip Memory (RAM or ROM)     On-Chip Memory (RAM or ROM)     On-Chip Memory (RAM or ROM)     On-Chip Memory (RAM or ROM)                                                                                                    |                                                                                     |        |                                         |                            |                                                                                                    |            |               |
| Avalon-ST Multi-Channel Shared Memory FIFO     Avalon-ST Round Robin Scheduler     Avalon-ST Single Clock FIFO     On-Chip FIFO Memory     On-Chip FIFO Memory     On-Chip FIFO Memory     On-Chip Memory (RAM or ROM)     On-Chip Memory (RAM or ROM)     On-Chip Memory (RAM or ROM)     On-Chip Memory (RAM or ROM)     On-Chip Memory (RAM or ROM)     On-Chip Memory (RAM or ROM)                                                                                                    |                                                                                     |        |                                         |                            | 25 dita                                                                                                    | 1.1        | 0x0           |
| Avalon-ST Round Robin Scheduler     Avalon-ST Single Clock FIFO     On-Chip FIFO Memory     On-Chip Memory (RAM or ROM)     On-Chip Memory (RAM or ROM)                                                                                                    |                                                                                     |        | A DARS (0.770)                          | - C -                      |                                                                                                    |            |               |
| tew Edit Add Remove Edit Address Map Eiters Fitter: Default                                                                                                    | On-Chip FIFO Memory     On-Chip Memory (RAM or ROM)     On-Chip Memory (RAM or ROM) | <      |                                         |                            |                                                                                                    |            |               |
|                                                                                                    | New Edit Add                                                                        | Remov  | e Edit 🛣 🔺                              |                            | Address Map                                                                                                    | Filters Fi | tter: Default |
| Error: cpu.data_master: onchip_memory2.s1 cannot be at 0x2000 (0x0 or 0x10000 are acceptable)                                                                                                    |                                                                                     |        |                                         |                            |                                                                                                    |            |               |
|                                                                                                    |                                                                                     |        |                                         |                            |                                                                                                    |            |               |

Figure 7-29 Updated CPU settings

19. Add the Library > Peripherals > Microcontroller Peripherals >PIO (Parallel I/O) component to the system, as shown in Figure 7-30 and Figure 7-31.

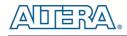

| 🖷 Altera SOPC Builder                                                           |
|---------------------------------------------------------------------------------|
| <u>File Edit M</u> odule <u>System V</u> iew <u>T</u> ools Nios II <u>H</u> elp |
| System Contents System Generation                                               |
| Component Library                                                               |
| Project                                                                         |
| New component                                                                   |
| Library                                                                         |
| Avalon Verification Suite    Bridges and Adapters                               |
| Druges and Adapters                                                             |
|                                                                                 |
| Memories and Memory Controllers                                                 |
| Herlin Components                                                               |
| - Peripherals                                                                   |
| ⊡     ··Debug and Performance                                                   |
| E Display                                                                       |
| FPGA Peripherals                                                                |
| Microcontroller Peripherals     Interval Timer                                  |
| PIO (Parallel VO)                                                               |
| Multiprocessor Coordination                                                     |
|                                                                                 |
| Processor Additions                                                             |
| Processors                                                                      |
| Q X                                                                             |
|                                                                                 |
| New Edit Add                                                                    |

Figure 7-30 Add PIO

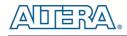

| 🛢 PIO (Parallel                   | I/0) - pio_0               |               |
|-----------------------------------|----------------------------|---------------|
| MogesCore PIO (Pa<br>attera_avalo | arallel I/O)<br>n_pio      | Documentation |
| * Block Diagram                   |                            | ^             |
| avalon                            | reset                      |               |
| * Basic Settings                  | WE WE                      |               |
| Width (1-32 bits):                | 8                          |               |
| Direction:                        | O Bidir                    |               |
|                                   | O Input                    |               |
|                                   | O InOut                    |               |
|                                   | <ul> <li>Output</li> </ul> |               |
| Output Port Reset Value           |                            | _             |
|                                   | L                          |               |
| Output Register                   |                            |               |
| Enable individual bi              | setting/clearing           |               |
| 👻 Edge capture regist             | er                         |               |
| Synchronously cap                 | ture                       |               |
| Edge Type:                        | RISING M                   |               |
| Enable bit-clearing               | for edge capture register  |               |
|                                   |                            | <b>~</b>      |
|                                   |                            |               |
|                                   |                            |               |
|                                   |                            |               |
|                                   |                            |               |
|                                   |                            |               |
|                                   |                            |               |
|                                   | C                          | ancel Finish  |

Figure 7-31 Add PIO

20. Click **Finish** to use the default settings for this component. This closes the PIO wizard and returns to the window shown in **Figure 7-32**.

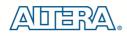

| tem Contents System Generation                                                                                  | 1      |                            |               |                                                   |                  |                     |
|----------------------------------------------------------------------------------------------------|--------|----------------------------|---------------|---------------------------------------------------|------------------|---------------------|
| nponent Library                                                                                                 | Targ   | et                         | Clock Setting |                                                   |                  |                     |
| oject                                                                                                    | Device | e Family: Cyclone IV E 🛛 👻 | Name          | Source                                            | MHz              | Add                 |
| - 🔯 New component<br>brary                                                                                      |        |                            | clk_50        | External                                          | 50.0             | Remove              |
| -Avalon Verification Suite                                                                                      |        |                            |               |                                                   |                  | I the second second |
| -Bridges and Adapters                                                                                           |        |                            |               |                                                   |                  |                     |
| Interface Protocols                                                                                             |        |                            |               |                                                   |                  | -                   |
| Legacy Components                                                                                               | Use    | Conn Module                | Des           | cription                                          | Clock            | Base                |
| Memories and Memory Controllers                                                                                 |        | е сри                      | Nios          | l Processor                                       | [clk]            |                     |
| Merlin Components                                                                                               |        | instruction_mas            |               | in Memory Mapped Master                           | clk_50           |                     |
| Peripherals     Debug and Performance                                                                           |        | data_master                |               | in Memory Mapped Master                           | [clk]            |                     |
| Debug and Performance     Display                                                                               |        | itag_debug_mo              |               | in Memory Mapped Slave                            | [clk]            | = Ox                |
| FPGA Peripherals                                                                                                |        | ⊟ jtag_uart                |               | UART                                              | [clk]            |                     |
| Microcontroller Peripherals                                                                                     |        | avalon_jtag_sla            |               | n Memory Mapped Slave                             | clk_50           | = Ox                |
| Interval Timer                                                                                                  |        | s1                         |               | hip Memory (RAM or ROM)<br>In Memory Mapped Slave | [clk1]<br>clk 50 | = Ox                |
| PIO (Parallel I/O)                                                                                              |        | E pio_0                    |               | Parallel I/O)                                     | [clk]            | in Ox               |
| Multiprocessor Coordination                                                                                     |        |                            |               | in Memory Mapped Slave                            | clk_50           | e Ox                |
| PLL                                                                                                    |        |                            | prevenue      | in memory inapped clare                           |                  | 1- 04               |
| Processor Additions                                                                                             |        |                            |               |                                                   |                  |                     |
| Processors                                                                                                    | ~      |                            |               |                                                   |                  |                     |
|                                                                                                    | X      |                            |               |                                                   |                  |                     |
|                                                                                                    |        | 1.00                       |               | ].                                                |                  |                     |
| The second second second second second second second second second second second second second second second se | I Rem  | ove Edit 🕱 🔺               |               | Address Map                                       | Filters          | Filter: Default     |
| ew Edit Add                                                                                                    |        |                            |               |                                                   | ( - meren ) ·    | ator. Doruon        |

Figure 7-32 PIO

21. Rename **pio\_0** to **pio\_led** as shown in **Figure 7-33**.

| omponent Library                                                                                                    | Targ        | jet                                                                                                    | Clock Settings                                                                                  |                                                                                                    |                                                                                       |                                          |
|----------------------------------------------------------------------------------------------------|-------------|----------------------------------------------------------------------------------------------------|-------------------------------------------------------------------------------------------------|----------------------------------------------------------------------------------------------------|---------------------------------------------------------------------------------------|------------------------------------------|
| Project<br>Mew component<br>Library<br>⊕ Avalon Verification Suite<br>⊕ Bridges and Adapters                                                                                                    | Devi        | ce Family: Cyclone IV E                                                                                                    | Name<br>clk_50                                                                                  | Source<br>External                                                                                                    | MHz<br>50.0                                                                           | Add<br>Remove                            |
| Interface Protocols     E-Legacy Components                                                                                                    | Use         | Conn Module                                                                                                    | Descri                                                                                          | iption                                                                                                    | Clock                                                                                 | Base                                     |
| Memories and Memory Controllers     Metrin Components     Peripherals     Peripherals     ProcA Peripherals     Microcontroller Peripherals     Microcontroller Peripherals     Plutiprocessor Coordination     PLL     Processor Additions     Processors |             | <ul> <li>☐ cpu<br/>instruction_master<br/>jtag_debug_mod</li> <li>☐ jtag_debug_mod</li> <li>☐ jtag_uart<br/>avalon_jtag_sla</li> <li>☐ onchip_memor<br/>s1</li> <li>☐ pio_led</li> <li>&gt; s1</li> </ul> | ter Avalon<br>Avalon<br>Jule Avalon<br>JTAG U.<br>ve Avalon<br>y2 On-Chip<br>Avalon<br>PIO (Par | rocessor<br>Memory Mapped Master<br>Memory Mapped Slave<br>ART<br>Memory Mapped Slave<br>Memory (RAM or ROM)<br>Memory Mapped Slave<br>rallel VO)<br>Memory Mapped Slave | [ck]<br>clk_50<br>[ck]<br>[ck]<br>clk]<br>clk_50<br>[ck1]<br>clk_50<br>[ck]<br>clk_50 | 11 Ox04<br>12 Ox04<br>11 Ox04<br>11 Ox04 |
|                                                                                                    | ×           |                                                                                                    |                                                                                                 |                                                                                                    |                                                                                       |                                          |
| New Edit Add                                                                                                    | Re <u>r</u> | gove                                                                                                    |                                                                                                 | Address Map                                                                                                    | <u>Filters</u> Fi                                                                     | iter: Default                            |
| Error: cpu.instruction_master: onchip_memory2.s1 cannot i<br>Error: cpu.data_master: onchip_memory2.s1 cannot be at 0x                                                                                                    |             |                                                                                                    |                                                                                                 |                                                                                                    |                                                                                       |                                          |

Figure 7-33 Rename PIO

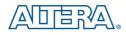

22. Select **System > Auto-Assign Base Addresses** as shown in **Figure 7-34**. Then, select **File > Refresh System**. After that you will find that there is no error in the message window as shown in **Figure 7-35**.

| Component Library       Insert Avalon-ST Adapters         Project       Show Transformed System         Bridges and Adapters       Device Family: Cyclone IV E         B-ridges and Adapters       External         Show Torins formed System       Device Family: Cyclone IV E         B-ridges and Adapters       External         B-ndiges and Adapters       External         B-memory controllers       Use         Conn       Module         Description       Clock Base         Immersion Memory Controllers       Instruction_master         B-Debug and Performance       Instruction_master         B-Debug and Performance       Itag_debug_module         B-Debug and Performance       Itag_uart         B-Debug and Performance       Itag_uart         B-Debug and Performance       Itag_uart         B-Memory Mapped Slave       Ick; 50         B-Microcontroller Peripherals       Onchip_memory2         B-Multprocessor Coordination       Itag_uart         B-Multprocessor Additions       S1         Avalon Memory Mapped Slave       Itk_50         B-Processors       S1                                                                                                    | System Contents Auto-Assign Base Addresses Auto-Assign IRQs                                                                                                    |   |               |                                                                                                    |                                                           |                                                                                                    |                                                                          |                     |  |
|----------------------------------------------------------------------------------------------------|----------------------------------------------------------------------------------------------------|---|---------------|----------------------------------------------------------------------------------------------------|-----------------------------------------------------------|----------------------------------------------------------------------------------------------------|--------------------------------------------------------------------------|---------------------|--|
| Show Transformed System       Add         Ibrary       Add         Bridges and Adapters       Interface Protocols         Interface Protocols       External         Breidges and Adapters       Interface Protocols         Interface Protocols       Equation (Ikk)         Breidges and Adapters       Interface Protocols         Interface Protocols       Equation (Ikk)         Breidges and Adapters       Instruction_master         Avaion Memory Controllers       Instruction_master         Avaion Memory Mapped Master       Ick, 50         Importantian       Instruction_master         Avaion Memory Mapped Slave       Ick]         Importantian       Instruction_master         Avaion Memory Mapped Slave       Ick]         Importantian       Instruction_master         Avaion Memory Mapped Slave       Ick]         Importantian       Interval Timer         Important       Ick]       Interval Timer         Important       Importantian         Important       Importantian         Important       Importantian         Important       Importantian         Important       Importantian         Importantian       Importantian <td< th=""><th>Component Library</th><th></th><th>Target</th><th></th><th colspan="5">Clock Settings</th></td<>                                                                                                    | Component Library                                                                                                    |   | Target        |                                                                                                    | Clock Settings                                            |                                                                                                    |                                                                          |                     |  |
| Library                                                                                                    |                                                                                                    | ^ | Device Family | Cyclone IV E 🔽                                                                                              | 1100000000                                                |                                                                                                    |                                                                          | Add                 |  |
| Use       Con       Module       Description       Clock       Base <ul> <li>Memories and Memory Controllers</li> <li>Merrin Components</li> <li>Peripherals</li> <li>Display</li> <li>FPGA Peripherals</li> <li>Merrin Controller Service</li> <li>Polipharals</li> <li>Metrin Controller Service</li> <li>Polipharals</li> <li>Metrin Controller Service</li> <li>Polipharals</li> <li>Metrin Controller Service</li> <li>Polipharals</li> <li>Metrin Controller Service</li> <li>Polipharals</li> <li>Metrin Controller Service</li> <li>Polipharals</li> <li>Metrin Controller Service</li> <li>Polipharals</li> <li>Metrin Controller Service</li> <li>Metrin Controller Service</li> <li>Status Controller Service</li> <li>Status Controller Service</li> <li>Status Controller Service</li> <li>Metrin Controller Service</li> <li>Status Controller Service</li> <li>Status Controller Service</li> <li>Status Controller Service</li> <li>Status Controller Service</li> <li>Metrin Controller Service</li> <li>Status Controller Service</li> <li>Status Controller Service</li> <li>Status Controller Service</li> <li>Stat</li></ul>                                                                                                    | Library<br>-Avalon Verification Suite<br>-Bridges and Adapters                                                                                                    |   |               |                                                                                                    |                                                           | EATCHING                                                                                                    | 30.0                                                                     | Remove              |  |
| Merlin Components     Peripherals     Peripherals     Per |                                                                                                    |   | Use Conn      | Module                                                                                                    | D                                                         | lescription                                                                                                    | Clock                                                                    | Base                |  |
|                                                                                                    | Herlin Components     Peripherals     Display     FPGA Peripherals     Hicrocontroller Peripherals     Interval Timer     Pionents(VO)     Hutiprocessor Coordination     PLL     Processor Additions | × |               | ✓ instruction_mass<br>data_master<br>itag_debug_mo<br>E jtag_uart<br>avalon_tag_sla<br>E onchip_memoi<br>s1 | ster Av<br>Av<br>dule Av<br>JT/<br>ave Av<br>ry2 On<br>Av | alon Memory Mapped Master<br>raion Memory Mapped Master<br>raion Memory Mapped Slave<br>AG UART<br>raion Memory Mapped Slave<br>-Chip Memory (RAM or ROM)<br>raion Memory Mapped Slave<br>O (Parallel VO) | cik_50<br>[cik]<br>[cik]<br>[cik]<br>cik_50<br>[cik1]<br>cik_50<br>[cik] | a <sup>1</sup> 0x00 |  |
| New     Edit     Z     Address Map     Eilters     Filter: Defau                                                                                                    | New Edit                                                                                                    |   |               |                                                                                                    |                                                           | Address Map                                                                                                    | Eitters F                                                                | ilter: Default      |  |

Figure 7-34 Auto-Assign Base Addresses

| stem Contents System Generation                                                                                                    |                                                                                                    |                                                                                                    |                                                                                                    |                                                                                             |                                                                  |
|----------------------------------------------------------------------------------------------------|----------------------------------------------------------------------------------------------------|----------------------------------------------------------------------------------------------------|----------------------------------------------------------------------------------------------------|---------------------------------------------------------------------------------------------|------------------------------------------------------------------|
| omponent Library                                                                                                    | Target                                                                                                    | Clock Settings                                                                                              |                                                                                                    |                                                                                             |                                                                  |
| Project                                                                                                    | Device Family: Cyclone IV E                                                                                                    | Vame                                                                                                    | Source                                                                                                    | MHz                                                                                         | Add                                                              |
| New component ibrary     Avalon Verification Suite     Bridges and Adapters                                                                                                    |                                                                                                    | clk_50                                                                                                    | External                                                                                                    | 50.0                                                                                        | Remove                                                           |
| Interface Protocols     Legacy Components                                                                                                    | Use Conn Module                                                                                                    | Descrip                                                                                                    | otion                                                                                                    | Clock                                                                                       | Base                                                             |
| Memories and Memory Controllers      DR2 SDRAM Controller with Un      DDR3 SDRAM Controller with Un      QDR II and QDR II+ SRAM Contro      RLDRAM II Controller with UniPH'      Traftic Generator and BIST Engir      DMA      Flash      On-Chip      SDRAM      SRAM      Merin Components | <ul> <li>✓</li> <li>✓</li></ul> | ter Avalon M<br>g_module Avalon M<br>JTAG UA<br>g_slave Avalon M<br>emory2 On-Chip<br>Avalon M<br>PIO (Pard | demory Mapped Master<br>demory Mapped Master<br>demory Mapped Slave<br>ART<br>Memory Mapped Slave<br>Memory (RAM or ROM)<br>demory Mapped Slave | [cik]<br>clk_50<br>[cik]<br>[cik]<br>clk_50<br>[cik1]<br>clk_50<br>[cik]<br>clk_50<br>[cik] | IRG<br>© 0x0001080<br>© 0x0001010<br>© 0x0000800<br>© 0x00001000 |
| New Edit Add                                                                                                    | Remove Edit                                                                                                    |                                                                                                    | Address Map                                                                                                    | Eitters Fit                                                                                 | ter: Default                                                     |
| Warning: cpu: Custom Instruction components c<br>Warning: cpu: Disabling the assign CPUID contro                                                                                                    |                                                                                                    |                                                                                                    | control register value. This                                                                                                    | option will always                                                                          | s be turned on with d                                            |

Figure 7-35 No errors or warnings

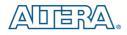

23. Click the Generate button, which will pop up a window, as shown in **Figure 7-36**. Click Save, which bring up the window in **Figure 7-37**. Input the name, **DE0\_NANO\_SOPC**, and click the save button. The compilation will automatically start. If there are no errors in the generation, the window will show a message of success, as shown in **Figure 7-38**.

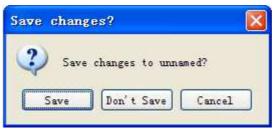

Figure 7-36 Generate SOPC

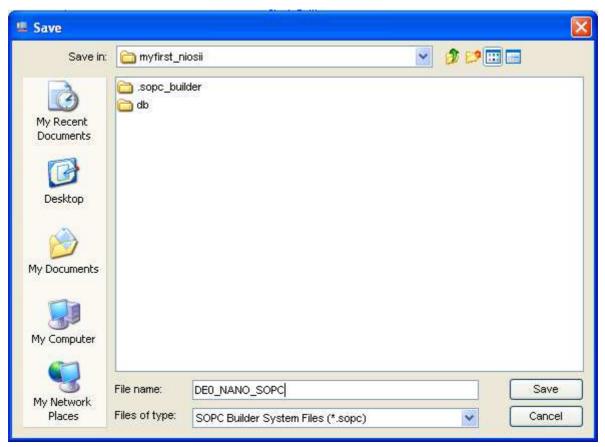

Figure 7-37 Generate SOPC

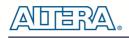

| # Altera SOPC Builder - DEO_NANO_SOPC.sopc (D:\myfirst_niosii\DEO_NANO_SOPC_sopc)                                                                                       |              |
|----------------------------------------------------------------------------------------------------|--------------|
| File Edit Module System View Tools Nios II Help                                                                                                    |              |
| System Contents System Generation                                                                                                    |              |
| Options                                                                                                    |              |
| System module logic will be created in Verilog.                                                                                                    |              |
| Simulation. Create project simulator files. Run Simulator                                                                                                    |              |
| Sindadon, Geale project sindado nes,                                                                                                    |              |
| Nios II Toois                                                                                                    |              |
| Nios II Software Build Tools for Eclipse                                                                                                    |              |
| Nuos il suitavare buila Tuois for Eclapse                                                                                                    |              |
|                                                                                                    | ~            |
| # 2011.02.24 13:23:09 (*) Generating Quartus symbol for top level: DE0_NANO_SOPC<br># 2011.02.24 13:23:09 (*) Generating Symbol D:/mvfirst_niosii/DE0_NANO_SOPC.bsf     |              |
| # 2011.02.24 13:23:09 (*) Generating Symbol D.mynist_husibubb _vaNo_SOPC.ds1<br># 2011.02.24 13:23:09 (*) Creating command-line system-generation script                |              |
|                                                                                                    |              |
| # 2011.02.24 13:23:09 (*) Running setup for HDL simulator: modelsim<br># 2011.02.24 13:23:10 (*) Completed generation for system: DEO_NANO_SOPC.                        |              |
| # 2011.02.24 13:23:10 (*) Completed generation for system. Deo_NainO_SOPC.<br># 2011.02.24 13:23:10 (*) THE FOLLOWING SYSTEM ITEMS HAVE BEEN GENERATED:                 |              |
| SOPC Builder database : D/myfirst_niosii/DE0_NANO_SOPC.ptf                                                                                                    |              |
| Sore Builder database . D./myfirst_niosi/DE0_NANO_SOPC.ptf                                                                                                    |              |
| System Fibe worder. During installiosit/DE0_NANO_SOPC_generation_script                                                                                                 | (3)          |
| # 2011.02.24 13:23:10 (*) SUCCESS: SYSTEM GENERATION COMPLETED.                                                                                                    |              |
|                                                                                                    | >            |
|                                                                                                    |              |
| A Warning: cpur Custom Instruction components can be edited through the Component Editor.                                                                               |              |
| A Warning: cpu: Disabling the assign CPUID control register value manually will no longer auto-assigns unique control register value. This option will always be turned | on with defa |
|                                                                                                    |              |
|                                                                                                    | >            |
| Exit Help Very Next Generate                                                                                                    |              |
|                                                                                                    |              |

Figure 7-38 SOPC Builder generation successful

24. Click Exit to exit the SOPC Builder and return to the window as shown in Figure 7-39.

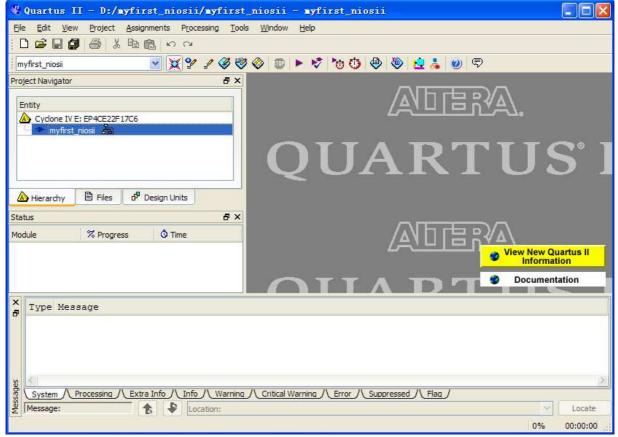

Figure 7-39 Return to Quartus II after exiting SOPC Builder

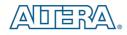

25. Create a new Verilog HDL file, by selecting **File > New**, **Verilog HDL File** and click **OK**, as shown in **Figure 7-40** and **Figure 7-41**.

| -    | Quartu            | ıs II             | - D:/              | yfirst_n            | iosii/my   |
|------|-------------------|-------------------|--------------------|---------------------|------------|
| Eile | <u>E</u> dit      | <u>V</u> iew      | Project            | <u>A</u> ssignments | Processing |
|      | <u>N</u> ew       |                   |                    | Ctrl+N              | ×          |
| Ē    | Open              |                   |                    | Ctrl+O              | 00         |
|      | Close             |                   |                    | Ctrl+F4             |            |
| 溋    | New Pro           | oject <u>W</u> iz | ard                |                     |            |
| Ê    | Open Pr           | oject             |                    | Ctrl+J              |            |
|      | Save Pr           | ojec <u>t</u>     |                    |                     |            |
|      | Clos <u>e</u> Pr  | oject             |                    |                     |            |
|      | Save              |                   |                    | Ctrl+S              |            |
|      | Save <u>A</u> s   | ·                 |                    |                     |            |
| ø    | Save All          |                   |                    | Ctrl+Shift+         | s          |
|      | <u>F</u> ile Prop | perties           |                    |                     |            |
|      | Create            | Update            |                    |                     | •          |
|      | Export.           |                   |                    |                     |            |
|      | Convert           | Prograg           | <u>m</u> ming File | s                   |            |
| ц,   | Page Se           | typ               |                    |                     |            |
| à    | Print Pre         | e <u>v</u> iew    |                    |                     |            |
| 8    | Print             |                   |                    | Ctrl+P              |            |
|      | Recent            | Files             |                    |                     | •          |
|      | Recent            | Projects          |                    |                     | •          |
|      | E <u>x</u> it     |                   |                    | Alt+F4              |            |
|      |                   |                   |                    |                     |            |

Figure 7-40 New Verilog file

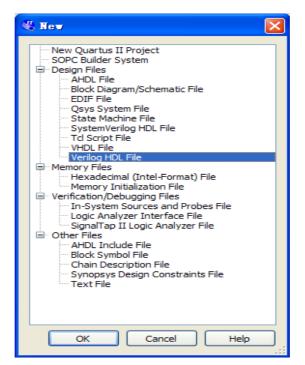

Figure 7-41 New Verilog File

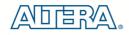

33. Figure 7-42 show a blank Verilog file.

| Quartus II - D:/myfirst_niosii/myfirst         Ele Edit View Project Assignments Processing Too         D 2                                                                                                    | ls <u>Window H</u> elp                               |
|----------------------------------------------------------------------------------------------------|------------------------------------------------------|
| myfirst_niosii 🛛 📝 🖓 🧳 🤴                                                                                                    |                                                      |
| Project Navigator 🛛 🕹 🗙                                                                                                    |                                                      |
| Entity                                                                                                    | · 🗃 🛤 🅼 🕡 律律 🔺 🌤 🌤 🌾 🖉 🖾 💩   💳 🖻                     |
| Cyclone IV E: EP4CE22F17C6  Total model  Module  Cyclone IV E: EP4CE22F17C6  Module  Cyclone IV E: EP4CE22F17C6  Module  Cyclone IV E: EP4CE27  Module  Cyclone IV E: EP4CE27  Module  Cyclone IV E: EP4CE27  Module  Cyclone IV E: EP4CE27  Module  Cyclone IV E: EP4CE27  Module  Cyclone IV E: EP4CE27  Module  Cyclone IV E: EP4CE27  Module  Cyclone IV E: EP4CE27  Module  Cyclone IV E: EP4CE27  Module  Cyclone IV E: EP4CE27  Module  Cyclone IV E: EP4CE27  Module  Cyclone IV E: EP4CE27  Module  Module  Cyclone IV E: EP4CE27  Module  Cyclone IV E: EP4CE27 | 1                                                    |
|                                                                                                    |                                                      |
| Type Message                                                                                                    |                                                      |
| System / Processing // Extra Info // Info // Warning                                                                                                    | /\ Critical Warning /\ Error /\ Suppressed /\ Flag / |
| System Processing Extra Info Info Warning<br>Message:                                                                                                    | Critical Warning / Error / Suppressed / Flag /       |

Figure 7-42 A blank verilog file

34. Type the following Verilog into the blank file, as shown in **Figure 7-43**. The module **DE0\_NANO\_SOPC** is the system created by SOPC Builder and its Verilog can be found in the **DE0\_NANO\_SOPC.v** file, as shown in

terasic DE0-Nano User Manual

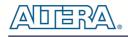

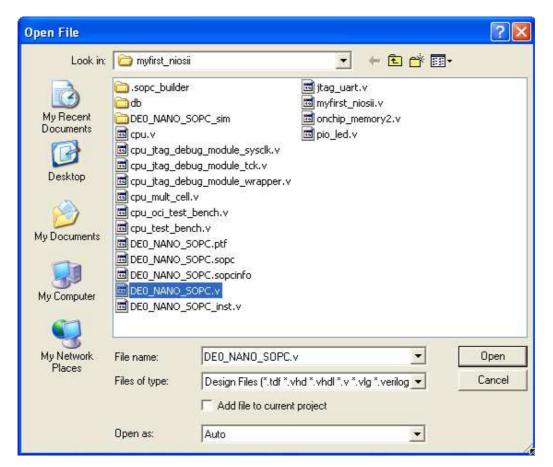

Figure 7-44 and Figure 7-45.

```
module myfirst_niosii
(
    CLOCK_50,
    LED
);
              CLOCK_50;
input
output [7:0]
             LED;
DE0_NANO_SOPC DE0_NANO_SOPC_inst
    (
      .clk_50
                                 (CLOCK_50),
      .out_port_from_the_pio_led (LED),
      .reset_n
                                  (1'b1)
    );
```

#### endmodule

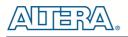

| 🖑 Quartus II - D:/myfirst_niosii/myf          | first_niosii - myfirst_niosii 📃 🗖 🔀                                                                |
|-----------------------------------------------|----------------------------------------------------------------------------------------------------|
| Eile Edit View Project Assignments Processing | Tools <u>W</u> indow <u>H</u> elp                                                                  |
|                                               |                                                                                                    |
| myfirst_niosii 💽 🔀 💅 🦉                        | 🥙 🕸 💿 🕨 💐 🍓 🕘 😫 🕹 🔍 🛡                                                                              |
| Project Navigator 🛛 🗗 🗙                       | nyfirst_niosii.v 🛛                                                                                 |
| Entity                                        | 圖 桷 編 7  準 ∉  ▲ ≫ ≫ ≫ ▲ ◎ 🗂 🗟 📾 🖦   ⇒ ≡ 🦉                                                          |
| Cyclone IV E: EP4CE22F17C6                    | <pre>32 // Major Functions: myfirst_niosii 33 // Major Functions: myfirst_niosii 34 // 35 //</pre> |
| 8                                             | 56 -enamodule<br>57 -                                                                              |
| Hierarchy 🖹 Files 🗗 Design Units              | < >                                                                                                |
|                                               | 0% 00:00:00                                                                                        |

Figure 7-43 Input verilog Text

| Open File                                                                    |                                          |                                                                                                    |                  |                       | ? 🛛            |
|------------------------------------------------------------------------------|------------------------------------------|----------------------------------------------------------------------------------------------------|------------------|-----------------------|----------------|
| Look in:<br>My Recent<br>Documents<br>Desktop<br>My Documents<br>My Computer | 🔄 cpu_jtag_deb                           | OPC_sim<br>ug_module_sysclk.v<br>ug_module_tck.v<br>ug_module_wrapper.v<br>.v<br>bench.v<br>ch.v<br>oPC.ptf<br>OPC.sopc<br>OPC.sopcinfo<br>OPC.v | itag_uart        | niosii.v<br>nemory2.v |                |
| My Network<br>Places                                                         | File name:<br>Files of type:<br>Open as: | DE0_NANO_SOPC.v<br>Design Files (*.tdf *.v<br>Add file to current<br>Auto                                                                        | hd *.vhdl *.v *. | ▼<br>.vlg *.verilog ▼ | Open<br>Cancel |

Figure 7-44 Open DE0\_NANO\_SOPC.v

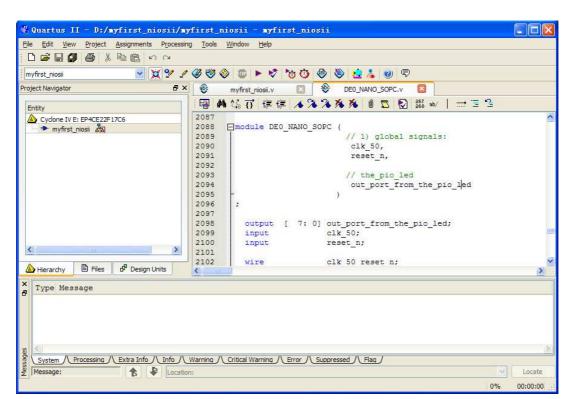

Figure 7-45 DE0\_NANO\_SOPC module

35. Save the newly created Verilog file as myfirst\_niosii.v, as shown in Figure 7-46.

| Save As                                                                      |                                             |                                                                                                    |   |   | ? 🔀                   |
|------------------------------------------------------------------------------|---------------------------------------------|----------------------------------------------------------------------------------------------------|---|---|-----------------------|
| Save jn:<br>My Recent<br>Documents<br>Desktop<br>My Documents<br>My Computer | 👼 cpu_jtag_deb                              | OPC_sim<br>ug_module_sysclk.v<br>ug_module_tck.v<br>ug_module_wrapper.v<br>.v<br>bench.v<br>ch.v<br>OPC.v<br>OPC_inst.v |   | • |                       |
|                                                                              | File <u>n</u> ame:<br>Save as <u>t</u> ype: | Verilog HDL Files (*.                                                                                                   | • |   | <u>à</u> ave<br>ancel |

Figure 7-46 Save the Verilog file

正じ

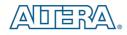

36. Compile the project, by selecting **Processing** > **Start Compilation**, as shown in **Figure 7-47**. **Figure 7-48** shows the compilation process.

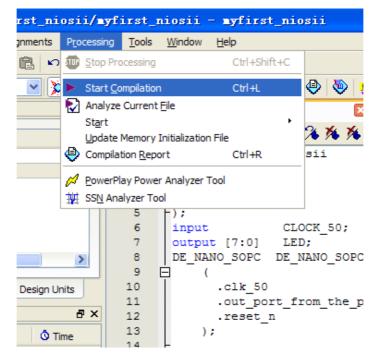

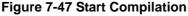

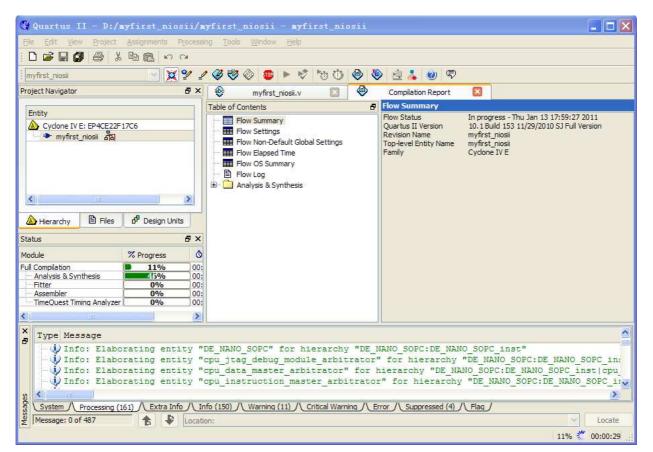

#### Figure 7-48 Execute Compile

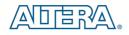

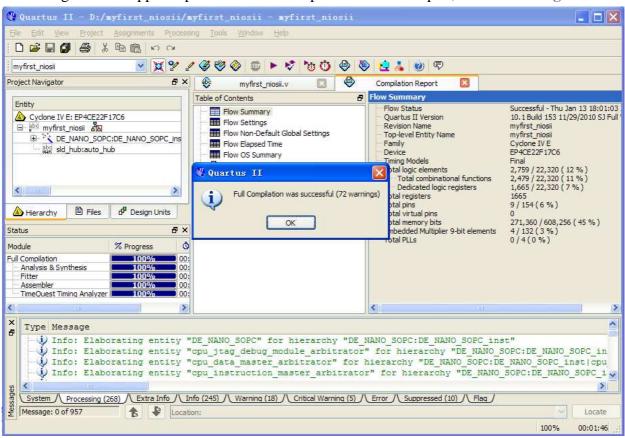

37. A dialog box will appear upon successful completion of the compile, as shown in Figure 7-49.

Figure 7-49 Compile project completely

38. Now, we will assign the inputs and outputs of the circuit to specific pins. Select **Assignments** > **Pin Planner** from the menubar, as shown in **Figure 7-50**. The pin planner is shown in **Figure 7-51**.

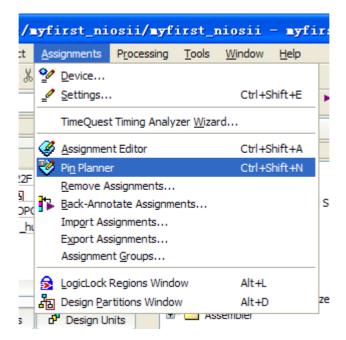

Figure 7-50 Pins menu

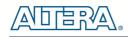

| Node Name | Direction | Location | I/O Bank | VREF Group | I/O Standard    | Reserved |
|-----------|-----------|----------|----------|------------|-----------------|----------|
| CLOCK_50  | Input     |          |          |            | 2.5 V (default) |          |
| LED[7]    | Output    |          |          |            | 2.5 V (default) |          |
| LED[6]    | Output    |          |          |            | 2.5 V (default) |          |
| LED[5]    | Output    |          |          |            | 2.5 V (default) |          |
| LED[4]    | Output    |          |          |            | 2.5 V (default) |          |
| LED[3]    | Output    |          |          |            | 2.5 V (default) |          |
| LED[2]    | Output    |          |          |            | 2.5 V (default) |          |
| LED[1]    | Output    |          |          |            | 2.5 V (default) |          |
| LED[0]    | Output    |          |          |            | 2.5 V (default) |          |

#### Figure 7-51 Blank Pins

39. Input Location values as shown in Figure 7-52.

| Node Name                 | Direction | Location | I/O Bank | VREF Group | I/O Standard    | Reserved |
|---------------------------|-----------|----------|----------|------------|-----------------|----------|
| CLOCK_50                  | Input     | PIN_R8   | 3        | B3_N0      | 2.5 V (default) |          |
| LED[7]                    | Output    | PIN_L3   | 2        | B2_N0      | 2.5 V (default) |          |
| LED[6]                    | Output    | PIN_B1   | 1        | B1_N0      | 2.5 V (default) |          |
| LED[5]                    | Output    | PIN_F3   | 1        | B1_N0      | 2.5 V (default) |          |
| 🐵 LED[4]                  | Output    | PIN_D1   | 1        | B1_N0      | 2.5 V (default) |          |
| LED[3]                    | Output    | PIN_A11  | 7        | B7_N0      | 2.5 V (default) |          |
| LED[2]                    | Output    | PIN_B13  | 7        | B7_N0      | 2.5 V (default) |          |
| LED[1]                    | Output    | PIN_A13  | 7        | B7_N0      | 2.5 V (default) |          |
| LED[0]                    | Output    | PIN_A15  | 7        | B7_N0      | 2.5 V (default) |          |
| < <new node="">&gt;</new> |           |          |          |            |                 |          |

Figure 7-52 Set Pins

40. Close the pin planner and recompile the project.

# 7.3 Download the Hardware Design

This section describes how to download the configuration file to the board.

Download the FPGA configuration file (i.e. the SRAM Object File (.sof) that contains the NIOS II based system) to the board by performing the following steps:

- 1. Connect the board to the host computer via the USB download cable.
- 2. Start the **NIOS II IDE**.
- 3. After the welcome page appears, click **Workbench**.
- 4. Select Tools > Quartus II Programmer.
- 5. Click Auto Detect. The device on your development board should be detected automatically.
- 6. Click the top row to highlight it.

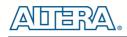

#### 7. Click Change File.

- 8. Browse to the myfirst\_niosii project directory.
- 9. Select the programming file (myfirst\_niosii.sof).
- 10. Click **OK**.
- 11. Click **Hardware Setup** in the top, left comer of the Quartus II programmer window. The Hardware Setup dialog box appears.

12. Select USB-Blaster from the currently selected hardware drop-down list box, as shown in Figure 7-53.

Note: If the appropriate download cable does not appear in the list, you must first install drivers for the cable. Refer to Quartus II Help for information on how to install the driver.

| Ð | Hardware Setup                                                                                                    |                                    |       |                 |  |  |  |
|---|----------------------------------------------------------------------------------------------------|------------------------------------|-------|-----------------|--|--|--|
|   | Hardware Settings       JTAG Settings         Select a programming hardware setup to use when programming devices. This programming hardware setup applies only to the current programmer window.         Currently selected hardware:       USB-Blaster [USB-0]         Available hardware items       No Hardware |                                    |       |                 |  |  |  |
|   |                                                                                                    | No Hardware<br>USB-Blaster [USB-0] |       |                 |  |  |  |
|   | Hardware                                                                                                    | Server                             | Port  | Add Hardware    |  |  |  |
|   | USB-Blaster                                                                                                    | Local                              | USB-0 | Remove Hardware |  |  |  |
|   |                                                                                                    |                                    |       | Close           |  |  |  |

#### Figure 7-53 Hardware Setup Window

- 13. Click Close.
- 14. Make sure the **Program/Configure** option for the programming file (see **Figure 7-54** for an example).
- 15. Click Start.

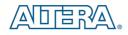

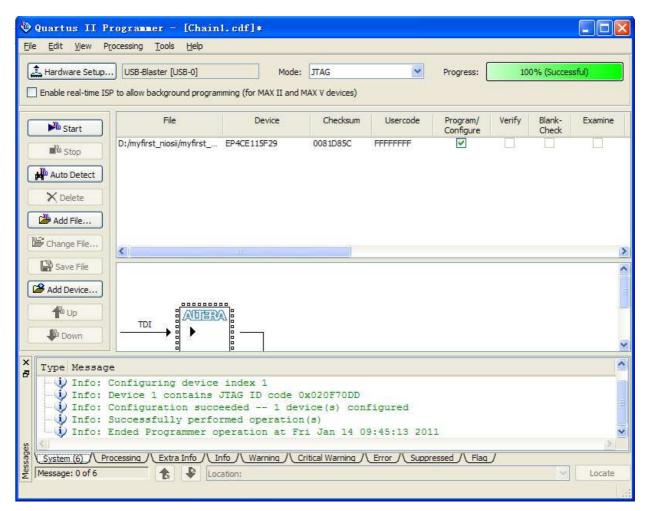

Figure 7-54 Quartus II Programmer

The Progress meter sweeps to 100% after the configuration finished. When configuration is complete, the FPGA is configured with the Nios II system, but it does not yet have a C program in memory to execute.

The Nios II IDE build flow is an easy-to-use graphical user interface (GUI) that automates build and makefile management. The Nios II IDE integrates a text editor, debugger, the Nios II flash programmer, the Quartus II Programmer, and the Nios II C-to-Hardware (C2H) compiler GUI. The included example software application templates make it easy for new software programmers to get started quickly. In this section you will use the Nios II IDE to compile a simple C language example software program to run on the Nios II system on your development board. You will create a new software project, build it, and run it on the target hardware. You will also edit the project, re-build it, and set up a debug session.

# 7.4 Create a hello\_world Example Project

In this section you will create a new NIOS II C/C++ application project based on an installed example. To begin, perform the following steps in the NIOS II IDE:

1. Return to the NIOS II IDE.

Note: you can close the Quartus II Programmer or leave it open in the background if you want to reload the processor system onto your development board quickly.

- 2. Select **File** > **New** > **NIOS II C/C++ Application** to open the New Project Wizard.
- 3. In the New Project wizard, make sure the following things:
- a. Select the Hello World project template.
- b. Give the project a name. (hello\_world\_0 is default name)

c. Select the target hardware system's PTF file that is located in the previously created hardware project directory, as shown in **Figure 7-55**.

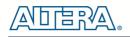

#### New Project

| Times replect                                                                                                    |                                                                                                    |
|----------------------------------------------------------------------------------------------------|----------------------------------------------------------------------------------------------------|
| Nios II C/C++ Application<br>Click Finish to create applicati<br>D:\myfirst_niosii\Software\hello                                                                                                    | on with a default system library as<br>p_world_0                                                                                                    |
| Name: hello_world_0           Name:         hello_world_0           Specify Location         Location:           D:\myfirst_niosii\S           Select Target Hardware.           SOPC Builder System PTF File:           CPU:                                                         | oftware Browse<br>D:\myfirst_niosii\DE_NANO_SOPC.ptf Browse<br>cpu                                                                                                    |
| Select Project Template<br>Blank Project<br>Board Diagnostics<br>Count Binary<br>Hello Freestanding<br>Hello MicroC/OS-II<br>Hello World<br>Hello World Small<br>Memory Test<br>Memory Test Small<br>Simple Socket Server<br>Simple Socket Server<br>Web Server<br>Web Server (RGMII) | Description<br>Prints 'Hello from Nios II'<br>Details<br>Mello World prints 'Hello from Nios II' to STDOUT.<br>This example runs with or without the MicroC/OS-II RTOS<br>and requires an STDOUT device in your system's hardware.<br>For details, click Finish to create the project and refer<br>to the readme.txt file in the project directory. |
| 0                                                                                                    | < Back Mext > Finish Cancel                                                                                                    |

Figure 7-55 Nios II IDE New Project Wizard

5. Click **Finish**. The NIOS II IDE creates the **hello\_world\_0** project and returns to the NIOS II C/C++ project perspective, as shown in **Figure 7-56**.

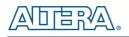

| Nios II C/C++ - hello_world.c                                                                                                    | - Nios II IDE                                                                                                    |                                                                                                    |                                                                                                    |                                                             |                                                                                                    |             |
|----------------------------------------------------------------------------------------------------|----------------------------------------------------------------------------------------------------|----------------------------------------------------------------------------------------------------|----------------------------------------------------------------------------------------------------|-------------------------------------------------------------|----------------------------------------------------------------------------------------------------|-------------|
| <u>F</u> ile <u>E</u> dit Refac <u>t</u> or <u>N</u> avigate Se <u>a</u> rch <u>F</u> r                                                                                                    | oject Tools <u>R</u> un <u>W</u> indow                                                                                                    | Help                                                                                                    |                                                                                                    |                                                             |                                                                                                    |             |
| i 📬 • 🔜 👜 💼 i 🎯 • 🚳 • 👩 • (                                                                                                    | 3 •   🏘 • <b>Q • Q</b> •                                                                                                    | 1 🙆 🛷 1 G                                                                                                    | s•   ∲  • {                                                                                              | • � ⊕ • e                                                   | D 🖹 📑 Ni                                                                                                    | os II C/C++ |
| 💽 Nios II C/C++ Projects 🖾 🖳 🗖                                                                                                    | 🖸 hello_world c 🗙                                                                                                    |                                                                                                    |                                                                                                    |                                                             |                                                                                                    | - 8         |
| Constraints<br>Constraints<br>Const | <pre>* "Hello World" * This example * the Nios II ' * designs. It r * device in you * The memory fo * using the sta * * For a reduced</pre> | prints 'Hell<br>standard',<br>uns with or<br>r system's 1<br>otprint of 1<br>ndard refere<br>footprint v<br>memory foot<br>world" temp1<br>h> | full_featu<br>without th<br>hardware.<br>this hosted<br>ence design<br>version of<br>oprint for<br>late. | red', 'fast'<br>e MicroC/OS-<br>application<br>this templat | STDOUT stream. It runs on<br>, and 'low_cost' example<br>II RTOS and requires a STDOUT<br>is ~69 kbytes by default<br>e, and an explanation of how<br>ication, see the |             |
|                                                                                                    | E.                                                                                                    |                                                                                                    |                                                                                                    |                                                             |                                                                                                    | V           |
|                                                                                                    |                                                                                                    |                                                                                                    |                                                                                                    |                                                             |                                                                                                    | * □         |
|                                                                                                    | Problems 🔀 Consol<br>O errors, O warnings, O i                                                                                              | e des concernents en la concernent                                                                                                    |                                                                                                    |                                                             |                                                                                                    |             |
|                                                                                                    | Description *                                                                                                    |                                                                                                    | Resource                                                                                                 | Path                                                        | Location                                                                                                    |             |
|                                                                                                    |                                                                                                    |                                                                                                    |                                                                                                    |                                                             |                                                                                                    |             |
| <u>×</u> ×                                                                                                    |                                                                                                    |                                                                                                    |                                                                                                    |                                                             |                                                                                                    |             |
| : <b>•</b> *                                                                                                    |                                                                                                    | Writable                                                                                                    | Smart Inse                                                                                               | ert 1:1                                                     |                                                                                                    |             |

Figure 7-56 Nios II IDE C++ Project Perspective for hello\_world\_0

When you create a new project, the NIOS II IDE creates two new projects in the NIOS II C/C++ Projects tab:

**hello\_world\_0** is your C/C++ application project. This project contains the source and header files for your application.

■ hello\_world\_0\_syslib is a system library that encapsulates the details of the Nios II system hardware.

Note: When you build the system library for the first time the NIOS II IDE automatically generates files useful for software development, including:

• Installed IP device drivers, including SOPC component device drivers for the NIOS II hardware system

• Newlib C library: a richly featured C library for the NIOS II processor.

• NIOS II software packages which includes NIOS II hardware abstraction layer, Nichestack TCP/IP Network stack, NIOS II host file system, NIOS II read-only zip file system and Micrium's  $\mu$ C/OS-II realtime operating system (RTOS).

• **system.h:** a header file that encapsulates your hardware system.

• **alt\_sys\_init.c:** an initialization file that initializes the devices in the system.

• **Hello\_world\_0.elf:** an executable and linked format file for the application located in hello\_world\_0 folder under the Debug directory.

# 7.5 Build and Run the Program

In this section you will build and run the program.

To build the program, right-click the **hello\_world\_0** project in the Nios II C/C++ Projects tab and select **Build Project**. The **Build Project** dialog box appears and the IDE begins compiling the project. When compilation completes, a message 'Build complete' will appear in the Console tab, as shown in **Figure 7-57**.

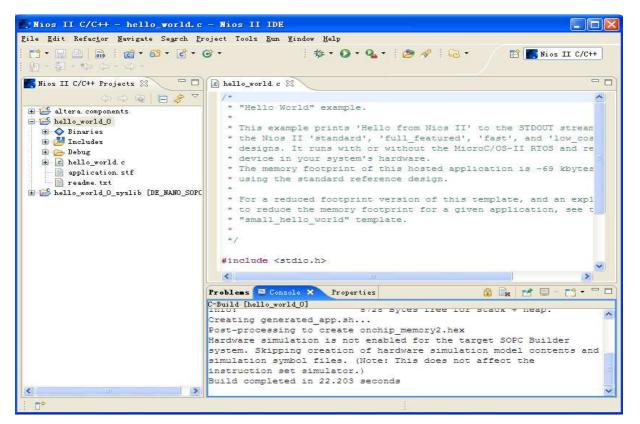

Figure 7-57 Nios II IDE hello\_world\_0 Build Completed

Note: If there appears in the console tab, an error, "region onchip\_memory2 is full(hello\_world\_0.elf section .text). Region needs to be XXX bytes larger.", please right-click hello\_world\_0, select System Library Properties menu, then pop a window. In the System Library Properties window, select Small C Library, then click OK to close the window. Rebuild the project.

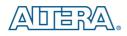

After a successful compilation, right-click the **hello\_world\_0** project, select **Run As > NIOS II Hardware**. The IDE will download the program to the target FPGA development board and begin execution. When the target hardware begins executing the program, the message '**Hello from Nios II!**' will appear in the NIOS II IDE Console tab, as shown in Figure 7-58 for an example.

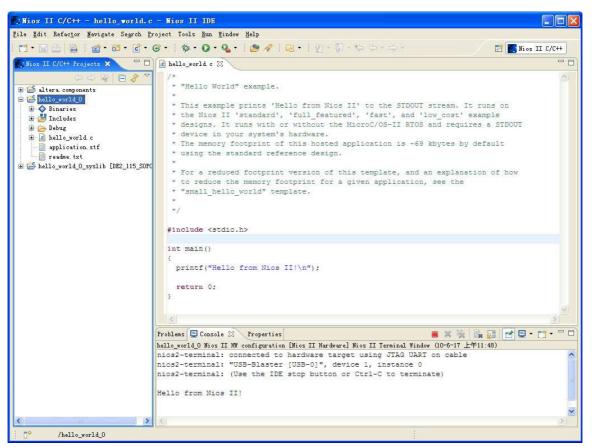

Figure 7-58 Hello\_World\_0 Program Output

Now you have created, compiled, and run your first software program based on NIOS II. And you can perform additional operations such as configuring the system properties, editing and re-building the application, and debugging the source code.

# 7.6 Edit and Re-Run the Program

You can modify the **hello\_world.c** program file in the IDE, build it, and re-run the program to observe your changes, as it executes on the target board. In this section you will add code that will make the green LEDs, on the DEO-Nano board, blink.

Perform the following steps to modify and re-run the program:

1. In the hello\_world.c file, add the text shown in blue in the example below:

#include <stdio.h>

terasic DE0-Nano User Manual

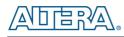

```
#include "system.h"
#include "altera_avalon_pio_regs.h"
int main()
{
printf("Hello from Nios II!\n");
int count = 0;
int delay;
while(1)
{
IOWR_ALTERA_AVALON_PIO_DATA(PIO_LED_BASE, count & 0x01);
delay = 0;
while(delay < 200000)
{
delay++;
}
count++;
}
return 0;
}
```

2. Save the project.

3. Recompile the project by right-clicking **hello\_world\_0** in the NIOS II C/C++ Projects tab and choosing **Run** > **Run As** > **Nios II Hardware**.

- Note: You do not need to build the project manually; the Nios II IDE automatically re-builds the program before downloading it to the FPGA.
- 4. Orient your development board so that you can observe LEDs blinking.

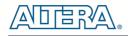

# 7.7 Why the LED Blinks

The Nios II system description header file, **system.h**, contains the software definitions, name, locations, base addresses, and settings for all of the components in the Nios II hardware system. The **system.h** file is located in the in the **hello\_world\_0\_syslib\Debug\system\_description** directory, and is shown in Figure 7-59.

| Nios II C/C++ - system.h -<br>File Edit Refactor Navigate Search |                                                                                                    |                |
|------------------------------------------------------------------|----------------------------------------------------------------------------------------------------|----------------|
|                                                                  |                                                                                                    | II C/C++       |
| Nios II C/C++ P 🛛 🦳 🗖                                            | 🖻 hello_world.c 🛛 🖻 system.h 🕱                                                                                                    | - 0            |
| <pre></pre>                                                      | <pre>/* * pio_led configuration * * #define FIO_LED_NAME "/dev/pio_led" #define FIO_LED_TYPE "altera_avalon_pio" #define FIO_LED_TYPE "altera_avalon_pio" #define FIO_LED_BASE 0x00011000 #define FIO_LED_DO TEST_BENCH_WIRING 0 #define FIO_LED_DO TEST_BENCH_WIRING 0 #define FIO_LED_DOTEST_BENCH_WIRING 0 #define FIO_LED_DAS_TRI 0 #define FIO_LED_HAS_TRI 0 #define FIO_LED_HAS_TRI 0 #define FIO_LED_HAS_TRI 0 #define FIO_LED_CAPTURE 0 #define FIO_LED_CAPTURE 0 #define FIO_LED_CAPTURE 0 #define FIO_LED_EDET_TYPE "NONE" #define FIO_LED_EDET_TYPE "NONE" #define FIO_LED_BIT_CLEARING_EDEE_REGISTER 0 #define FIO_LED_BIT_MODIFYING_OUTPUT_REGISTER 0 #define FIO_LED_FREQ 5000000 #define ALT_MODULE_CLASS_PIO_led_altera_avalon_PIO</pre> |                |
|                                                                  | Problems 😑 Console X Properties 🔐 😭 🔛 -                                                                                                    | <u>•</u> • • • |
| readme.txt                                                       |                                                                                                    | ^              |
|                                                                  | Creating generated.x<br>Build completed in 159.609 seconds                                                                                                    | ~              |
| - <b>-</b> *                                                     |                                                                                                    |                |

Figure 7-59 The system.h file

If you look in the **system.h** file for the Nios II project example used in this tutorial, you will notice the **pio\_led** function. This function controls the LEDs. The Nios II processor controls the PIO ports (and thereby the LEDs) by reading and writing to the register map. For the PIO, there are four registers: **data**, **direction**, **interruptmask**, **and edgecapture**. To turn the LED on and off, the application writes to the PIO's data register.

The PIO core has an associated software file **altera\_avalon\_pio\_regs.h**. This file defines the core's register map, providing symbolic constants to access the low-level hardware. The **altera\_avalon\_pio\_regs.h** file is located in the directory, **altera\10.1\ip\sopc\_builder\_ip\altera\_avalon\_pio**.

When you include the **altera\_avalon\_pio\_regs.h** file, several useful functions that manipulate the PIO core registers are available to your program. In particular, the macro

IOWR\_ALTERA\_AVALON\_PIO\_DATA(base, data)

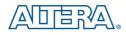

can write to the PIO data register, turning the LED on and off. The PIO is just one of many SOPC peripherals that you can use in a system. To learn about the PIO core and other embedded peripheral cores, refer to Quartus II Version 10.1 Handbook Volume 5: Embedded Peripherals.

When developing your own designs, you can use the software functions and resources that are provided with the Nios II HAL. Refer to the Nios II Software Developer's Handbook for extensive documentation on developing your own Nios II processor-based software applications.

# **7.8 Debugging the Application**

Before you can debug a project in the NIOS II IDE, you need to create a debug configuration that specifies how to run the software. To set up a debug configuration, perform the following steps:

1. In the **hello\_world.c** , double-click the front of the line where you would like to set breakpoint, as shown in **Figure 7-60**.

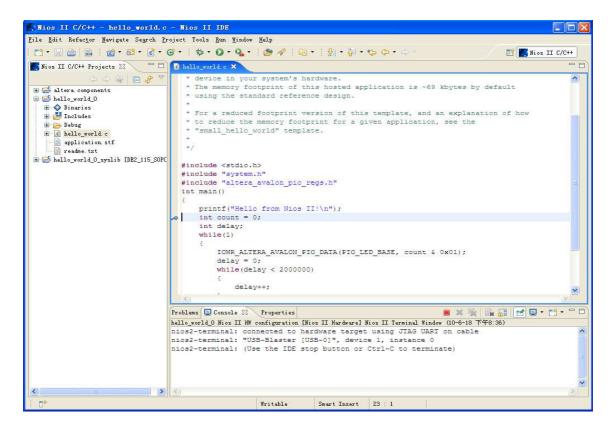

Figure 7-60 Set Breakpoint

- 2. To debug your application, right-click the application, **hello\_world\_0**, and select **Debug as** > **Nios II Hardware**.
- 3. If the **Confirm Perspective Switch** message box appears, click **Yes**.

After a moment, the main() function appears in the editor. A blue arrow next to the first line of code indicates that execution stopped at that line.

5. Select **Run** > **Resume** to resume execution.

When debugging a project in the Nios II IDE, you can pause, stop or single step the program, set breakpoints, examine variables, and perform many other common debugging tasks.

*Note: To return to the Nios II C/C++ project perspective from the debug perspective, click the two arrows* >> *in the top right corner of the GUI.* 

# 7.9 Configure System Library

In this section you will learn how to configure some advanced options in the Nios II IDE. By performing the following steps, you can change all the available settings:

1. In the Nios II IDE, right-click **hello\_world\_0** and select **System Library Properties**. The **Properties for hello\_world\_0\_syslib** dialog box opens.

2. Click **System Library** in the tree on the left side. The **System Library** page contains settings related to how the program interacts with the underlying hardware. The settings have names that correspond to the targeted NIOS II hardware.

3. In the Linker Script box, observe which memory has been assigned for Program memory(.text), Read-only data memory(.rodata), Read/write data memory(.rwdata), Heap memory, and Stack memory, see Figure 7-61. These settings determine which memory is used to store the compiled executable program. You can also specify which interface you want to use for stdio, stdin, and stderr. You can also add and configure an RTOS for your application and configure build options to support C++, reduced device drivers, etc.

4. Select **onchip\_memory2** for all the memory options in the **Linker Script** box, as shown in **Figure 7-61.** 

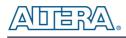

| type filter text                                                                                                    | System Library                                                                                                    |                                                                                                    |   |                                                                                                    | φ×φ.                                                                                        |
|----------------------------------------------------------------------------------------------------|----------------------------------------------------------------------------------------------------|----------------------------------------------------------------------------------------------------|---|----------------------------------------------------------------------------------------------------|---------------------------------------------------------------------------------------------|
| Info<br>- Builders<br>- C/C++ Build<br>- C/C++ Fuild Types<br>- C/C++ Include Father<br>- C/C++ Include Father<br>- C/C++ Make Froject<br>- C/C++ Aroject References<br>- Refactoring Mistory<br>- System Library | CPU: cpu<br>System Library Contents                                                                                                    | sii\DE_MANO_SOFC ptf                                                                                                    | ~ | Linker Script<br>OCustom linker script                                                                                                    | Browse                                                                                      |
|                                                                                                    | RTOS:<br>RTOS Options are<br>stdout:<br>stderr:<br>stdin:<br>System clock timer:<br>Timestamp timer:<br>Max file descriptors:<br>Program never exits<br>Support C++<br>Lightweight device driver API<br>Link with profiling library<br>Unimplemented instruction handler<br>Software Components | jtag_uart<br>jtag_uart<br>jtag_uart<br>none<br>none<br>22<br>Cleen exit (flush buffers)<br>Reduced device drivers<br>Small C library<br>ModelSim only, no hardware su |   | none         Duse auto-generated linker script         Program memory (text):         Read-only data memory (rodata):         Read/write data memory (rodata):         Heap memory:         Stack memory:         Use a separate exception stack         Exception stack memory:         Maximum exception stack size (bytes): | Select onchip_memory2 V onchip_memory2 V onchip_memory2 V onchip_memory2 V onchip_memory2 V |
| < <u> </u>                                                                                                    |                                                                                                    |                                                                                                    |   | Help Restore Defe                                                                                                    | ults Apply                                                                                  |

Figure 7-61 Configuring System Library Properties

5. Click **OK** to close the **Properties for hello\_world\_0\_syslib** dialog box and return to the IDE workbench.

*Note:* If you make changes to the system properties you must rebuild your project. To rebuild, right-click the hello\_world\_0 project in the Nios II C/C++ Projects tab and select Build Project.

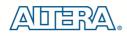

# Chapter 8

# **DE0-Nano Demonstrations**

# **8.1 System Requirements**

Make sure Quartus II and NIOS II are installed on your PC.

# **8.2 Breathing LEDs**

This demonstration shows how to use the FPGA to control the luminance of the LEDs by means of pulse-width modulation (PWM) scheme. The LEDs are divided into two groups, while one group dims the other group brightens, vice versa. Users can change the PWM wave's duty ratio and frequency to control the LED luminance and repetition rate.

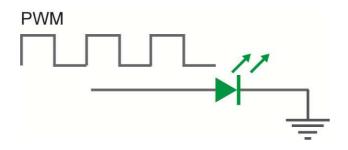

Figure 8-1 Shows a diagram of PWM signals to drive LED.

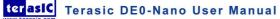

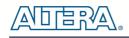

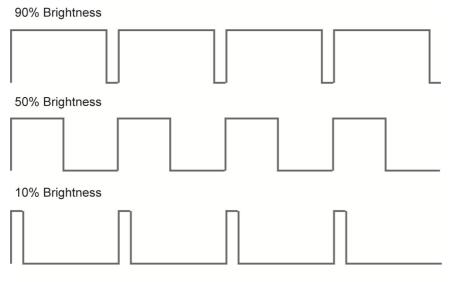

Pulse Width Modulation

#### Figure 8-2 Pulse Width Modulation

Figure 8-2 shows the relationship between duty cycle and LED luminance.

### **Demonstration Source Code**

- Project directory: DE0\_NANO\_Default
- Bit stream used: DE0\_NANO.sof

### **Demonstration Batch File**

Demo Batch File Folder: DE0\_NANO\_Default\demo\_batch

The demo batch file includes the following files:

• FPGA Configure File: DE0\_NANO.sof

### **Demonstration Setup**

- Make sure Quartus II and Nios II are installed on your PC.
- Connect USB cable to the DEO-Nano board and install the USB Blaster driver if necessary.
- Execute the demo batch file "DE0\_NANO.bat" under the batch file folder, *DE0\_NANO\_Default \demo\_batch.* This will load the demo into the FPGA.

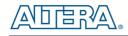

# 8.3 ADC Reading

This demonstration illustrates steps which can be used to evaluate the performance of the 8-channel 12-bit A/D Converter. The DC 3.3V on the 2x13 header is used to drive the analog signals and by using a trimmer potentiometer, the voltage can be adjusted within the range of 0~3.3V. The 12-bit voltage measurements are indicated on the 8 LEDs. Since there are only 8 LEDs, only bit-4 through bit-11 from the ADC are represented on the LEDs.

### Design Concept

This section describes the design concepts for this demo. Figure 8-3 shows the block diagram.

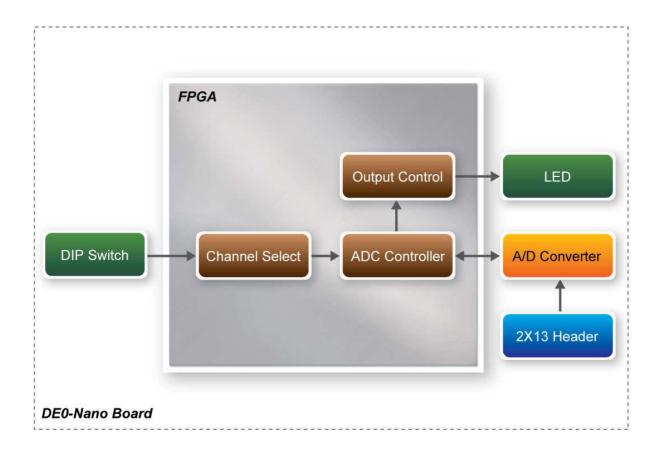

#### Figure 8-3 ADC Reading Block Diagram

The ADC Controller reads the voltage from the A/D converter through a serial interface and displays its measurement on the LEDs. The on-board dip-switch determines which channel to read from. **Table 8-1** lists the DIP Switch settings and its corresponding ADC channel.

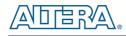

| Table 8-1         DIP Switch Settings |         |             |  |  |  |
|---------------------------------------|---------|-------------|--|--|--|
| DIP Switch (SW1)                      | Setting | ADC Channel |  |  |  |
|                                       | 0000    | Analog_In0  |  |  |  |
|                                       | 0001    | Analog_In1  |  |  |  |
|                                       | 0010    | Analog_In2  |  |  |  |
|                                       | 0011    | Analog_In3  |  |  |  |
|                                       | 0100    | Analog_In4  |  |  |  |
|                                       | 0101    | Analog_In5  |  |  |  |
|                                       | 0110    | Analog_In6  |  |  |  |
|                                       | 0111    | Analog_In7  |  |  |  |

### Table 8-1DIP Switch Settings

**Figure 8-4** depicts the pin arrangement of the 2X13 header. Connect the trimmer to the ADC channel which is selected by the DIP Switches (Analog\_In0 ~ Analog\_In7).

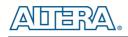

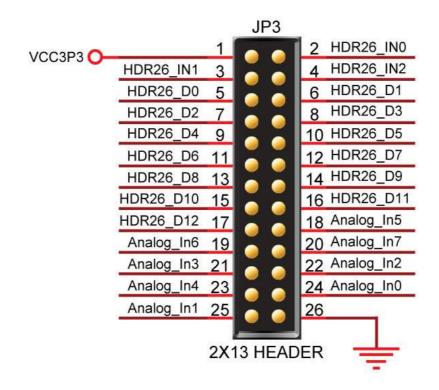

Figure 8-4 2X13 Header

### **System Requirements**

The following items are required for the ADC Reading demonstration

- DE0-Nano board x1
- Trimmer Potentiometer x1
- Wire Strip x3

### ■ Hardware Setup

• Figure 8-5 shows the hardware setup for the ADC Reading demonstration.

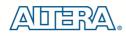

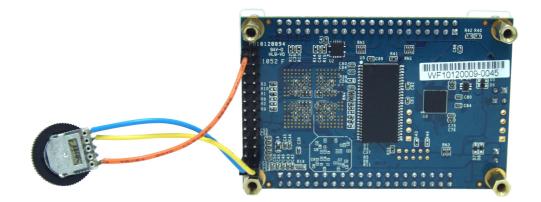

#### Figure 8-5 ADC Reading hardware setup

Note: the setup shown above is connected ADC channel 1.

### **Demonstration Source Code**

- Project directory: DE0\_NANO\_ADC
- Bit stream used: DE0\_NANO.sof

### **Demonstration Batch File**

Demo Batch File Folder: DE0\_NANO\_ADC\demo\_batch

The demo batch file includes the following files:

- FPGA Configure File: DE0\_NANO.sof
- •

# **Demonstration Setup**

- Make sure Quartus II is installed on your PC.
- Connect the trimmer to corresponding ADC channel to read from, as well as the +3.3V and GND signals.
- Adjust the DIP switch according to the ADC channel connected
- Connect USB cable to the DEO-Nano board and install the USB Blaster driver if necessary.
- Execute the demo batch file "DE0\_NANO\_ADC.bat" under the batch file folder, *DE0\_NANO\_ADC\demo\_batch*. This will load the demo into the FPGA.
- Adjust the voltage using the trimmer and observe the measurements on the LEDs. Note a fully lit LED bar indicates the voltage is 3.3V and similarly no LED lit indicates 0V.

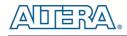

# 8.4 SOPC Demo

This demostration illustrates how to use the SOPC Builder to create a system with the following functions:

- Control accelerometer through 3-wire SPI interface
- Control analog to digital conversion through 4-wire SPI interface
- Access EEPROM memory through I2C interface
- Access EPCS memory

### **System Block Diagram**

This section describes the SOPC System Block Diagram of this demo, as shown in Figure 8-6.

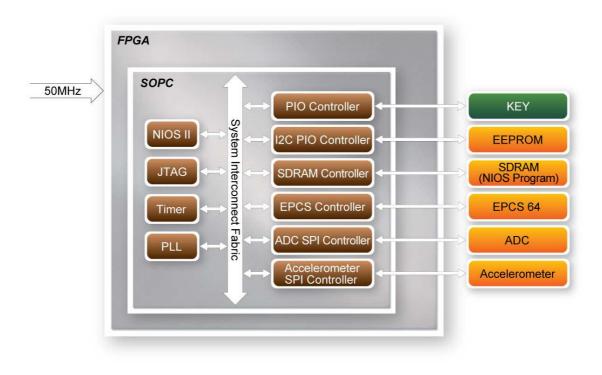

#### Figure 8-6 SOPC Block Diagram

A 50 MHz Clock is required for the SOPC System. A NIOS II processor is included in the system for flow control. The PLL is used to generate clocks, including 100 MHz, 10 MHz and 2MHz. The NIOS II Processor and SDRAM are running at 100 MHZ. The SDRAM is used to store the NIOS II Program. The ADC SPI Controller is running at 2 MHz. The other peripheral controllers are running at 10 MHz. The ADC SPI Controller and the Accelerometer SPI Controller are custom SOPC component. The source code, for these two controllers, is located in the "ip" folder under this Quartus II project. The other components are standard SOPC Builder components.

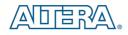

### ■ KEY

The KEY button is driven by PIO Controller with interrupt enabled. It is design to generate an interrupt event when users click KEY0 or KEY1. The interrupt event is used to terminate accelerometer and analog to digital conversion process in this demo.

For default, the interrupt is disabled in the PIO Controller. Users can enable it with the parameter setting as shown in below **Figure 8-7**.

| logaCore altera_avalo       | arallel I/O)                             | ntation |
|-----------------------------|------------------------------------------|---------|
| Basic Settings              |                                          |         |
| Width (1-32 bits):          | 2                                        |         |
| Direction:                  | O Bidir                                  |         |
|                             | 💿 Input                                  |         |
|                             | 🔿 InOut                                  |         |
|                             | 🔿 Output                                 | Í       |
| Output Port Reset Valu      | e: 0×00000000000000000000000000000000000 |         |
| Output Register             |                                          |         |
| Enable individual b         | it setting/clearing                      |         |
| Edge capture regis          | ter                                      |         |
| Synchronously ca            | pture                                    |         |
| Edge Type:                  | FALLING                                  |         |
| Enable bit-clearing         | for edge capture register                |         |
|                             |                                          |         |
| <sup>r</sup> Interrupt      |                                          |         |
| Interrupt<br>✔ Generate IRQ |                                          |         |

Figure 8-7 PIO Controller

### Accelerometer Control

The accelerometer controller is a custom SOPC component developed by Terasic. The source code is available under the folder \DE0\_NANO\_SOPC\_DEMO\ip\TARASIC\_SPI\_3WIRE.

In this demo, the accelerometer is controlled through a 3-wire SPI. Before reading any data from the accelerometer, master should set 1 on the SPI bit in the Register  $0x31 - DATA_FORMAT$  register, as shown in below **Figure 8-8**, to set the device to 3-wire SPI mode.

| Register 0x31—DATA_FORMAT (Read/Write) |    |    |    |    |    |    |    |  |
|----------------------------------------|----|----|----|----|----|----|----|--|
| D7                                     | D6 | D5 | D4 | D3 | D2 | D1 | DO |  |

| 2.2 |           |     |            | 10 C | · · · · · · · · · · · · · · · · · · · |         |       |
|-----|-----------|-----|------------|------|---------------------------------------|---------|-------|
| Î   | SELF_TEST | SPI | INT_INVERT | 0    | FULL_RES                              | Justify | Range |

Figure 8-8 DATA\_FORMAT Register

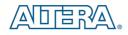

The data format is configured as 10 bits, right-justify,  $\pm 2g$  mode. The output data rate is configured as 400 HZ. The X/Y/Z value is read using polling mode. Before reading X/Y/Z, the master needs to make sure data is ready by reading the register 0x30-INT\_SOURCE, as shown below **Figure 8-9**, and checking the DATA\_READY bit. In the demo, multiple-byte read of six bytes X/Y/Z, register from 0x32 to 0x37, is performed to prevent a change in data between reads of sequential register. Note, the output data is twos complement with DATAx0 as the least significant byte and DATAx1 as the most significant byte, where x represent X, Y, or Z.

| Register 0x30—INT_SOURCE (Read Only) |            |            |          |  |  |  |
|--------------------------------------|------------|------------|----------|--|--|--|
| D7                                   | D6         | D5         | D4       |  |  |  |
| DATA_READY                           | SINGLE_TAP | DOUBLE_TAP | Activity |  |  |  |
| D3                                   | D2         | D1         | DO       |  |  |  |
| Inactivity                           | FREE_FALL  | Watermark  | Overrun  |  |  |  |

#### Figure 8-9 Register 0x30

The SPI timing scheme follows clock polarity (CPOL)=1 and clock phase (CPHA)=1. (CPOL)=1 means the clock is high in idle. (CPHA)=1 means data is captured on clock's rising edge and data is propagated on a falling edge. The timing diagram of 3-wire SPI is shown below **Figure 8-10**:

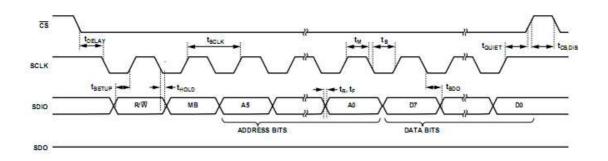

#### Figure 8-10 3-wire SPI Timing Diagram

#### ADC Control

The Analog to Digital Conversion is controller through a 4-wire SPI interface with the timing dialog given below **Figure 8-11**. Note, the DIN signal is used to specify the channel (IN0~IN7) for the next data conversion. The DOUT signal is used to read the data conversion result whose channel is specified in previous transaction. The first conversion result after power-up will be on IN0. The output format of conversion result is straight binary.

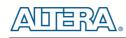

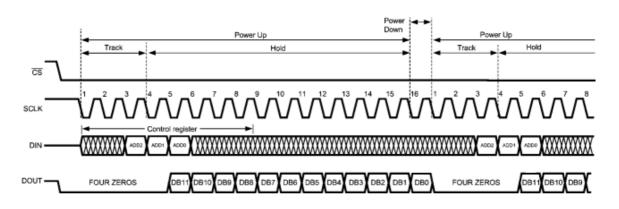

Figure 8-11 4-wire SPI Timing Diagram

### EEPROM Control

EEPROM is accessed through the I2C interface. In this demo, I2C signal is toggle by NIOS II through the PIO controller. The I2C clock signal is driver by an OUTPUT PIO Controller and the I2C data signal is driver by a BIDIRECTION PIO Controller. The I2C C code is located in:

DE0\_NANO\_SOPC\_DEMO\software\DE0\_NANO\terasic\_lib\I2C.c

### EPCS Control

EPCS64 is accessed through the EPCS interface. In Quartus 10.0 or later, the EPCS pin assignment is required and should be connected the pins to EPCS Controller as shown below **Figure 8-12**:

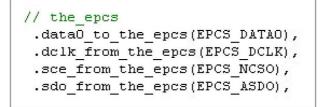

#### Figure 8-12 EPCS interface connection

For the EPCS access functions, users can refer to:

 $DE0\_NANO\_SOPC\_DEMO\software\DE0\_NANO\terasic\_lib\Flash.c$ 

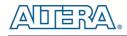

# **Demonstration Source Code**

- Project directory: DE0\_NANO\_SOPC\_DEMO
- Bit stream used: DE0\_NANO.sof
- NIOS II elf file: DE0\_NANO.elf

### **Demonstration Batch File**

• Demo Batch File Folder: DE0\_NANO\_SOPC\_DEMO\demo\_batch

The demo batch file includes the file:

- Batch File: test.bat and test\_bashrc
- FPGA Configure File: DE0\_NANO.sof
- Nios II Program: DE0\_NANO.elf

### **Demonstration Setup**

- Make sure Quartus II and Nios II are installed on your PC.
- Connect a USB cable to the DEO-Nano board and install USB Blaster driver if necessary.
- Execute the demo batch file "test.bat" under the batch file folder,
  - DE0\_NANO\_SOPC\_DEMO\demo\_batch. This will load the demo into the FPGA.
- After executing the batch file, a selection menu appears as follows:

| 🖾 Nios II EDS 10.1 [gcc3]                                                                                                    | - 🗆 X    |
|----------------------------------------------------------------------------------------------------|----------|
| Example designs can be found in<br>/cygdrive/c/altera/10.0/nios2eds/examples                                                                                                    | <b>^</b> |
| (You may add a startup script: c:/altera/10.0/nios2eds/user.bashrc)<br>Using cable "USB-Blaster [USB-0]", device 1, instance 0x00<br>Resetting and pausing target processor: OK<br>Initializing CPU cache (if present)                                                                                          |          |
| OK<br>Downloaded 84KB in 1.4s (60.0KB/s)<br>Verified OK<br>Starting processor at address 0x020001C8<br>nios2-terminal: connected to hardware target using JTAG UART on cable<br>nios2-terminal: "USB-Blaster [USB-0]", device 1, instance 0<br>nios2-terminal: (Use the IDE stop button or Ctrl-C to terminate) |          |
| DE-Nano Demo                                                                                                    |          |
| - Selection function:<br>- EØIACCELEROMETER<br>- E1IADC<br>- E2IEEPROM<br>- E3IEPCS                                                                                                    |          |
| Select:                                                                                                    | -        |

• Input "0" to start the accelerometer demo. The demo starts by displaying the accelerometer's chip ID, and then continues by displaying the X/Y/Z values every 1.0 second. To terminate the demo, press KEY0 or KEY1 on the DE0-Nano board. Upon exiting the demo, the selection menu will be displayed.

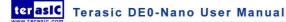

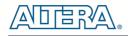

| Nios II EDS 10.1 [gcc3]                                                       | × |
|-------------------------------------------------------------------------------|---|
| elect:Demo ACCELEROMETER                                                      | ▲ |
| d=E5h                                                                         |   |
| onitor Accerometer Value. Press KEY0 or KEY1 to terminal the monitor process. |   |
| =-20 мд, Y=-4 мд, Z=872 мд                                                    |   |
| =-32 mg, Y=8 mg, Z=976 mg                                                     |   |
| =-20 mg, Y=8 mg, Z=956 mg                                                     |   |
| =-20 mg, Y=4 mg, Z=980 mg                                                     |   |
| =12 mg, Y=12 mg, Z=1004 mg                                                    |   |
| =36 mg, Y=−8 mg, Z=972 mg                                                     |   |
| =−32 mg, Y=8 mg, Z=968 mg                                                     | _ |
| =-28 mg, Y=8 mg, Z=980 mg                                                     | • |

• Input "1" to start Analog to Digital Conversion demo. The demo repeatedly displays the voltage on eight channels. To terminate the process, press KEY0 or KEY1 on the DE0-Nano board. Upon exiting the demo, the selection menu will be displayed.

| 🖎 Nios II EDS 10.1 [gcc3]                                              | - 🗆 ×    |
|------------------------------------------------------------------------|----------|
| Select:Demo ADC                                                        | <b>^</b> |
| Monitor ADC Value. Press KEYO or KEY1 to terminal the monitor process. |          |
|                                                                        |          |
| CH1=0.29 V                                                             |          |
| CH2=0.33 V                                                             |          |
| CH3=0.37 V                                                             |          |
| CH4=0.39 U                                                             |          |
| CH5=0.40 V                                                             |          |
| CH6=0.23 U                                                             |          |
| CH7=0.32 V                                                             |          |

• Input "2" to start EEPROM Content Dump demo. The demo displays the values in the first 16 bytes of the EEPROM. The demo automatically exists, and returns to the selection menu.

| 🛤 Nios II EDS 10.1 [gcc3] | _ 🗆 🗙   |
|---------------------------|---------|
| Select:Demo EEPROM        | <b></b> |
| Addr[00] = ffh            |         |
| Addr[01] = ffh            |         |
| Addr[02] = ffh            |         |
| Addr[03] = ffh            |         |
| Addr[04] = ffh            |         |
| Addr[05] = ffh            |         |
| Addr[06] = ffh            |         |
| Addr[07] = ffh            |         |
| Addr[08] = ffh            |         |
| Addr[09] = ffh            |         |
| Addr[10] = ffh            |         |
| Addr[11] = ffh            |         |
| Addr[12] = ffh            |         |
| Addr[13] = ffh            |         |
| Addr[14] = ffh            |         |
| Addr[15] = ffh            | •       |

• Input "3" to start EPCS demo. The demo displays the memory size of EPCS. The demo automatically exists, and returns to the selection menu.

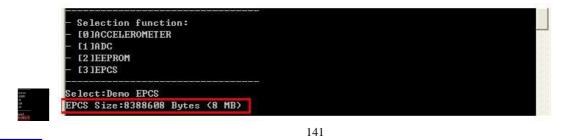

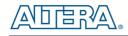

# 8.5 G-Sensor

This demonstration illustrates how to use the digital accelerometer on the DEO-Nano board to measure the static acceleration of gravity in tilt-sensing applications. As the board is tilted from left to right and right to left, the digital accelerometer detects the tilting movement and displays it on the LEDs.

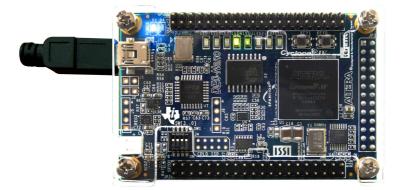

Figure 8-13 DE0-Nano on level surface

### Design Concept

This section describes the design concepts for this demo. Figure 8-14 shows the block diagram.

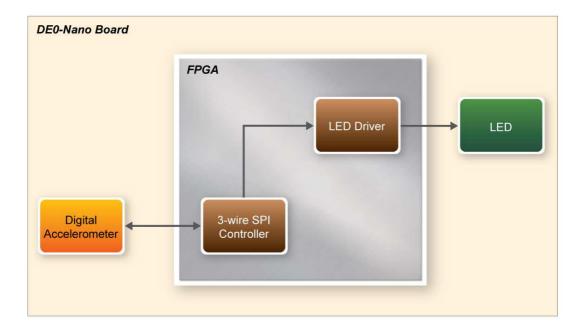

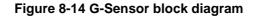

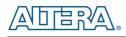

In this demo, the accelerometer is controlled through a 3-wire SPI. Before reading any data from the accelerometer, the controller sets 1 on the SPI bit in the Register  $0x31 - DATA_FORMAT$  register. The 3-wire SPI Controller block reads the digital accelerometer X-axis value, to determine the tilt of the board. The LEDs are lit up as if they were a bubble, floating to the top of the board.

# **Demonstration Source Code**

- Project directory: DE0\_NANO\_GSensor
- Bit stream used: DE0\_NANO\_G\_Sensor.sof

# **Demonstration Batch File**

Demo Batch File Folder: DE0\_NANO\_GSensor\demo\_batch

The demo batch file includes the following files:

• FPGA Configure File: DE0\_NANO\_G\_Sensor.sof

## **Demonstration Setup**

- Make sure Quartus II is installed on your PC.
- Connect USB cable to the DEO-Nano board and install the USB Blaster driver if necessary.
- Execute the demo batch file "test.bat" under the batch file folder, *DE0\_NANO\_GSensor\demo\_batch*. This will load the demo into the FPGA.
- Tilt the DEO-Nano board from side to side and observe the result on the LEDs.

# 8.6 SDRAM Test by Nios II

Many applications use SDRAM to provide temporary storage. In this demonstration hardware and software designs are provided to illustrate how to perform memory access in QSYS. We describe how the Altera's SDRAM Controller IP is used to access a SDRAM, and how the Nios II processor is used to read and write the SDRAM for hardware verification. The SDRAM controller handles the complex aspects of using SDRAM by initializing the memory devices, managing SDRAM banks, and keeping the devices refreshed at appropriate intervals.

### System Block Diagram

**Figure 8-15** shows the system block diagram of this demonstration. The system requires a 50 MHz clock provided from the board. The SDRAM controller is configured as a 32MB controller. The working frequency of the SDRAM controller is 100MHz, and the Nios II program is running in the SDRAM.

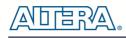

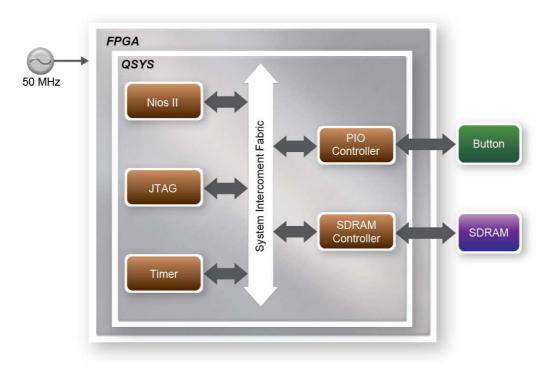

Figure 8-15 Block diagram of the SDRAM Basic Demonstration

The system flow is controlled by a Nios II program. First, the Nios II program writes test patterns into the SDRAM. Then, it calls Nios II system function, alt\_dcache\_flush\_all, to make sure all data has been written to SDRAM. Finally, it reads data from SDRAM for data verification. The program will show progress in JTAG-Terminal when writing/reading data to/from the SDRAM. When verification process is completed, the result is displayed in the JTAG-Terminal.

### Design Tools

- Quartus II 13.0 SP1
- Nios II Eclipse 13.0 SP1

### **Demonstration Source Code**

- Quartus Project directory: DE0\_NANO\_SDRAM\_Nios\_Test
- Nios II Eclipse: DE0\_NANO\_SDRAM\_Nios\_Test \Software

### ■ Nios II Project Compilation

• Before you attempt to compile the reference design under Nios II Eclipse, make sure the project is cleaned first by clicking 'Clean' from the 'Project' menu of Nios II Eclipse.

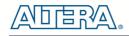

### Demonstration Batch File

Demo Batch File Folder: DE0\_NANO\_SDRAM\_Nios\_Test \demo\_batch

The demo batch file includes following files:

- Batch File for USB-Blaster : DE0\_NANO\_SDRAM\_Nios\_Test.bat, DE0\_NANO\_SDRAM\_Nios\_Test.sh
- FPGA Configure File : DE0\_NANO\_SDRAM\_Nios\_Test.sof
- Nios II Program: DE0\_NANO\_SDRAM\_Nios\_Test.elf

### Demonstration Setup

- Make sure Quartus II and Nios II are installed on your PC.
- Connect a USB cable to the DE0-Nano board and install USB Blaster driver if necessary. Execute the demo batch file "DE0\_NANO\_SDRAM\_Nios\_Test .bat" under the batch file folder, DE0 NANO SDRAM Nios Test \demo batch
- *After Nios II program* is downloaded and executed successfully, a prompt message will be *displayed in n*ios2-terminal.
- Press **KEY1~KEY0** of the DE0-Nano board to start SDRAM verify process. Press **KEY0** for continued test.
- The program will display progressing and result information, as shown in Figure 8-16.

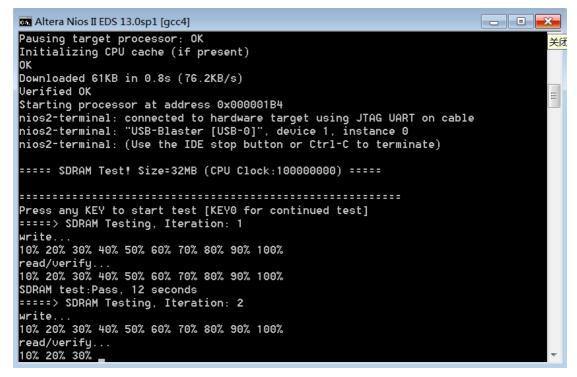

Figure 8-16 Display Progress and Result Information for the SDRAM Demonstration

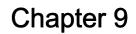

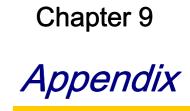

# **9.1 Programming the Serial Configuration Device**

This section describes how to program the serial configuration device with Serial Flash Loader (SFL) function via the JTAG interface. User can program serial configuration devices with a JTAG indirect configuration (.jic) file. To generate JIC programming files with the Quartus II software, users need to generate a user-specified SRAM object file (.sof) of the circuit they wish to put in the serial configuration device. Next, users need to convert the SOF to a JIC file. To convert a SOF to a JIC file in Quartus II software, follow these steps:

#### **Convert SOF to JIC**

- Select File > Convert Programming Files... 1.
- 2. In the Convert Programming Files dialog box, set the Programming file type field to JTAG Indirect Configuration File (.jic).
- 3. In the **Configuration device** field, specify the targeted serial configuration device, **EPCS64**.
- 4. In the **File name** field, browse to the target directory and specify an output file name.
- 5. Highlight the **SOF Data** row in the table, as shown in **Figure 9-1**.
- 6. Click Add File.
- 7. Select the SOF that you want to convert to a JIC file.
- 8. Click **Open**.

terasic Terasic DE0-Nano User Manual

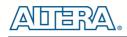

- 9. Highlight the Flash Loader and click Add Device, as shown in Figure 9-2.
- 10. Click **OK**. The Select Devices page displays.

| le <u>W</u> indow<br>pecify the input files to ( | ronvert and the type o        | forogramming       | file to cener | rate       |                     |                      |
|--------------------------------------------------|-------------------------------|--------------------|---------------|------------|---------------------|----------------------|
| ou can also import input<br>uture use.           | file information from of      | ther files and sa  | ave the con   | version se | tup information cre | ated here for        |
| Conversion setup files                           | version Setup Data            |                    | ſ             | Sava       | Conversion Setup    | 1                    |
|                                                  | iversion setup bata           |                    | <u></u>       | 2010       | conversion becap    |                      |
| Output programming file                          | 2                             |                    |               |            |                     |                      |
| Programming file type:                           | JTAG Indirect Configu         | ration File (.jic) | )             |            |                     | ~                    |
| Options                                          | <u>Configuration device</u> : | EPCS64             | ~             | Mode:      | Active Serial       | ~                    |
| File <u>n</u> ame:                               | output_file.jic               |                    |               |            |                     |                      |
| Advanced                                         | Remote/Local update           | difference file:   | NONE          |            |                     | ×                    |
|                                                  | Memory Map File               |                    |               |            |                     |                      |
| Input files to convert                           |                               |                    |               |            |                     |                      |
| File/Dat                                         | a area                        | Pro                | perties       | J          | Start Address       | Add <u>H</u> ex Data |
| Flash Loader<br>SOF Data                         |                               | Page_0             |               | <          | auto>               | Add Sof Page         |
| ACCORDING TO A                                   |                               |                    |               |            |                     |                      |
|                                                  |                               |                    |               |            |                     | Add Eile             |
|                                                  |                               |                    |               |            |                     | Remove               |
|                                                  |                               |                    |               |            |                     | Цр                   |
|                                                  |                               |                    |               |            |                     | Down                 |
|                                                  |                               |                    |               |            |                     | Properties           |
|                                                  |                               |                    |               | Genera     | ate Close           | Help                 |
|                                                  |                               |                    |               | Genere     | IL LIUSE            | 1 Meip               |

Figure 9-1 Convert Programming Files Dialog Box

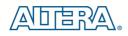

| 🔓 Convert Progra                                                                                   | amming File -                                     | D:/CD/DE_Nano/DE                                            | 0_Nano_v1.0.9_CDF                    | w 🔳 🗖 🔀                              |
|----------------------------------------------------------------------------------------------------|---------------------------------------------------|-------------------------------------------------------------|--------------------------------------|--------------------------------------|
| <u>Fi</u> le <u>W</u> indow                                                                        |                                                   |                                                             |                                      |                                      |
| Specify the input files to o<br>You can also import input<br>future use.<br>Conversion setup files | convert and the type o<br>file information from o | f programming file to gener<br>ther files and save the conv | ate.<br>/ersion setup information cr | eated here for                       |
| Open Cor                                                                                           | version Setup Data                                |                                                             | Save Conversion Setup                |                                      |
| Output programming file                                                                            | e                                                 |                                                             |                                      |                                      |
| Programming file type:                                                                             | JTAG Indirect Configu                             | iration File (.jic)                                         |                                      | ~                                    |
| Options                                                                                            | Configuration device:                             | EPCS64                                                      | Mode: Active Serial                  | <u>v</u> ]                           |
| File <u>n</u> ame:                                                                                 | output_file.jic                                   |                                                             |                                      |                                      |
| Advanced                                                                                           | Remote/Local update                               | difference file: NONE                                       |                                      | *                                    |
| Input files to convert                                                                             |                                                   |                                                             |                                      |                                      |
| File/Dat                                                                                           | a area                                            | Properties                                                  | Start Address                        | Add <u>H</u> ex Data                 |
| Flash Loader                                                                                       |                                                   | Page_0<br>P4CE22F17                                         | <auto></auto>                        | Add Sof Page<br>Add Device<br>Remove |
|                                                                                                    |                                                   |                                                             | <u>G</u> enerate Close               | Properties<br>Help                   |

Figure 9-2 Highlight Flash Loader

- 11. Select the targeted FPGA, Cyclone IV E EP4CE22, as shown in Figure 9-3.
- 12. Click OK. The Convert Programming Files page displays, should look like Figure 9-4.
- 13. Select the .sof file, and Click the **Properties**. Select Compression, click **OK**, as shown in **Figure 9-5**.
- 14. Click Generate.

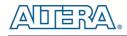

| Device family       Device name         APEX20K       FP4CE10         Arria GX       FP4CE115         Arria II GZ       FP4CE10         Cyclone       FP4CE15         Cyclone II       FP4CE20         Cyclone III       FP4CE55         Cyclone IV E       FP4CE66         Cyclone IV GX       FP4CE75         MAX V       FP4CE75         Stratix II       Stratix II GX         Stratix II GX       Stratix II GX         Stratix IV       Stratix IV | 🖗 Select Devices                                                                                                    |                                                                                                    | X |
|----------------------------------------------------------------------------------------------------|----------------------------------------------------------------------------------------------------|----------------------------------------------------------------------------------------------------|---|
| OK Cancel                                                                                                    | APEX20K Arria GX Arria II GX Arria II GZ Cyclone Cyclone II Cyclone III Cyclone III LS Cyclone IV E Cyclone IV E Cyclone IV GX MAX II MAX V Stratix Stratix GX Stratix II Stratix II Stratix II GX Stratix III | □       EP4CE 10       New         □       EP4CE 115       Import         □       EP4CE 22       Export         □       EP4CE 40       Edit         □       EP4CE 55       Edit         □       EP4CE 75       Uncheck A |   |

Figure 9-3 Select Devices Page

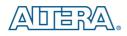

| Convert Progra                                                                                     | amming File -                                     | D:/CD/DE_                          | Nano/DE                     | iO_Nano               | _ <b>v1.0.9_CDR</b>  | 🔳 🗖 🔀                                                                    |
|----------------------------------------------------------------------------------------------------|---------------------------------------------------|------------------------------------|-----------------------------|-----------------------|----------------------|--------------------------------------------------------------------------|
| <u>File W</u> indow                                                                                |                                                   |                                    |                             |                       |                      |                                                                          |
| Specify the input files to a<br>You can also import input<br>future use.<br>Conversion setup files | convert and the type o<br>file information from o | f programming<br>ther files and sa | file to gene<br>ive the con | erate.<br>Iversion se | tup information crea | ated here for                                                            |
| Open Cor                                                                                           | version Setup Data                                |                                    |                             | <u>S</u> ave          | Conversion Setup.    |                                                                          |
| Output programming file                                                                            | e j                                               |                                    |                             |                       |                      |                                                                          |
| Programming file type:                                                                             | JTAG Indirect Configu                             | uration File (.jic)                | È                           |                       |                      | ×                                                                        |
| Options                                                                                            | <u>Configuration device</u> :                     | EPCS64                             | *                           | Mode:                 | Active Serial        | ×                                                                        |
| File name:                                                                                         | output_file.jic                                   |                                    |                             |                       |                      |                                                                          |
| Advanced                                                                                           | Remote/Local update                               | difference file:                   | NONE                        |                       |                      | ×                                                                        |
| Input files to convert                                                                             |                                                   |                                    |                             |                       |                      |                                                                          |
| File/Dat                                                                                           | a area                                            | Prop                               | perties                     |                       | Start Address        | Add <u>H</u> ex Data                                                     |
| □ Flash Loader<br>EP4CE22<br>□ SOF Data<br>DE0_NANO.so                                             |                                                   | Page_0<br>EP4CE22F17               |                             | <                     | auto>                | Add Sof Page<br>Add Device<br><u>R</u> emove<br>Up<br>Down<br>Properties |
|                                                                                                    |                                                   |                                    |                             | Genera                | ate Close            | Help                                                                     |

### Figure 9-4 Convert Programming Files Page

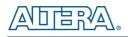

| Convert Progra                                                                                     | amming File - 1                                    | D:/CD/DE_Wa                              | no/DEO_Wand                       |                      | 0                                    |
|----------------------------------------------------------------------------------------------------|----------------------------------------------------|------------------------------------------|-----------------------------------|----------------------|--------------------------------------|
| <u>Eile Window</u>                                                                                 |                                                    |                                          |                                   |                      |                                      |
| Specify the input files to a<br>You can also import input<br>future use.<br>Conversion setup files | convert and the type o<br>file information from ot | f programming file<br>her files and save | to generate.<br>the conversion se | etup information cre | ated here for                        |
| Open Cor                                                                                           | version Setup Data                                 |                                          | Save                              | Conversion Setup.    |                                      |
| Output programming file                                                                            | •                                                  |                                          |                                   |                      |                                      |
| Programming file type:                                                                             | JTAG Indirect Configu                              | ration File (.jic)                       |                                   |                      | ~                                    |
| Options                                                                                            | Configuration device:                              | EPCS64                                   | Mode:                             | Active Serial        | ~                                    |
| File <u>n</u> ame:                                                                                 | output_file.jic                                    |                                          |                                   |                      |                                      |
| Advanced                                                                                           | Remote SOF F                                       | ile Propert                              | ies                               |                      | ×                                    |
| Input files to convert                                                                             | ОК                                                 | Cancel                                   | Help                              |                      |                                      |
| File/Dat<br>Flash Loader<br>EP4CE22<br>SOF Data<br>DE0_NANO.so                                     | F                                                  | age_0<br>P4CE22F17                       |                                   | auto>                | Add <u>H</u> ex Data<br>Add Sof Page |
|                                                                                                    |                                                    |                                          |                                   |                      | Remove                               |
|                                                                                                    |                                                    |                                          |                                   |                      | Down                                 |
|                                                                                                    |                                                    |                                          |                                   |                      | Properties                           |
|                                                                                                    |                                                    |                                          | Gener                             | ate Close            | Help                                 |
|                                                                                                    |                                                    |                                          |                                   |                      |                                      |

Figure 9-5 Compression the sof file

### ■ Write JIC File into Serial Configuration Device

To program the serial configuration device with the JIC file that you just created, add the file to the Quartus II Programmer window and follow the steps:

- 1. When the SOF-to-JIC file conversion is complete, add the JIC file to the Quartus II Programmer window:
  - i. Select **Tools > Programmer**. The **Chain1.cdf** window displays.
  - ii. Click Add File. From the Select Programming File page, browse to the JIC file.
  - iii. Click **Open**.

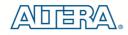

2. Program the serial configuration device by checking the corresponding **Program/Configure** box, a Factory default SFL image will be load (See **Figure 9-6**).

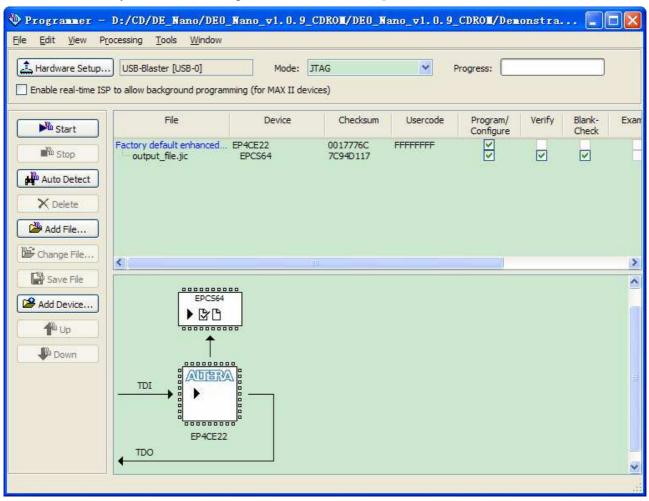

Figure 9-6 Quartus II programmer window with one JIC file

3. Click **Start** to program serial configuration device.

### **E**rase the Serial Configuration Device

To erase the existed file in the serial configuration device, follow the steps listed below:

- 1. Select **Tools > Programmer**. The **Chain1.cdf** window displays.
- 2. Click Add File. From the Select Programming File page, browse to a JIC file.
- 3. Click **Open.**
- 4. Erase the serial configuration device by checking the corresponding **Erase** box, a Factory

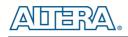

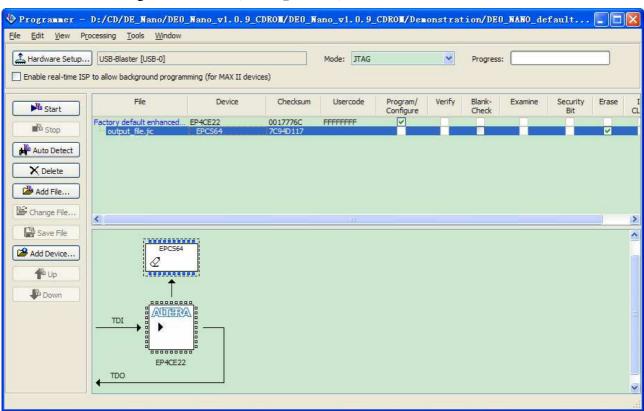

default SFL image will be load (See Figure 9-7).

Figure 9-7 Erasing setting in Quartus II programmer window

5. Click **Start** to erase the serial configuration device.

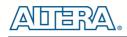

# 9.2 EPCS Programming via nios-2-flash-programmer

Before programming the EPCS via nios-2-flash-programmer, users must add an EPCS patch file nios-flash-override.txt into the Nios II EDS folder. The patch file is available in the folder Demonstation\EPCS\_Patch of DE0-Nano System CD. Please copy this file to the folder [QuartusInstalledFolder]\nios2eds\bin (e.g. C:\altera\11.1\nios2eds\bin)

If the patch file is not included into the Nios II EDS folder, an error will occur as shown in **Figure 9-8**.

|    | -    |       |    |                                                                                                    |       |      |     | scon: 0 |     | instance  | 0,000 |
|----|------|-------|----|----------------------------------------------------------------------------------------------------|-------|------|-----|---------|-----|-----------|-------|
| No | EPCS | layo  | ut | data                                                                                                    | - 100 | king | for | section | (E) | PCS-01021 | 61    |
|    |      | to us |    | in the second second second second second second second second second second second second second second second | 10000 |      |     |         |     |           |       |
|    |      | targ  |    |                                                                                                    |       |      | ed  |         |     |           |       |

Figure 9-8 EPCS Message

# **9.3 Revision History**

| Version | Change Log                                            |
|---------|-------------------------------------------------------|
| V1.0    | Initial Version (Preliminary)                         |
| V1.3    | Add Table 3-1,3-2 and 3-3                             |
| V1.4    | Modified Digital Accelerometer Description on page 31 |
| V1.5    | Modified ADC description on page 32                   |
| V1.6    | Corrected Digital Accelerometer Schematic on page 23  |
| V1.7    | Modified Altera EPCS16 to be Spansion EPCS64          |
| V1.8    | Add SDRAM test section                                |

# **9.4 Copyright Statement**

Copyright © 2012 Terasic Technologies. All rights reserved.

Always visit the DE0-Nano webpage for new applications.

We will continue providing interesting examples and labs on our DE0-Nano webpage. Please visit <u>www.altera.com</u> or <u>DE0-Nano.terasic.com</u> for more information.

#### **IMPORTANT NOTICE FOR TI REFERENCE DESIGNS**

Texas Instruments Incorporated ("TI") reference designs are solely intended to assist designers ("Buyers") who are developing systems that incorporate TI semiconductor products (also referred to herein as "components"). Buyer understands and agrees that Buyer remains responsible for using its independent analysis, evaluation and judgment in designing Buyer's systems and products.

TI reference designs have been created using standard laboratory conditions and engineering practices. **TI has not conducted any testing other than that specifically described in the published documentation for a particular reference design.** TI may make corrections, enhancements, improvements and other changes to its reference designs.

Buyers are authorized to use TI reference designs with the TI component(s) identified in each particular reference design and to modify the reference design in the development of their end products. HOWEVER, NO OTHER LICENSE, EXPRESS OR IMPLIED, BY ESTOPPEL OR OTHERWISE TO ANY OTHER TI INTELLECTUAL PROPERTY RIGHT, AND NO LICENSE TO ANY THIRD PARTY TECHNOLOGY OR INTELLECTUAL PROPERTY RIGHT, IS GRANTED HEREIN, including but not limited to any patent right, copyright, mask work right, or other intellectual property right relating to any combination, machine, or process in which TI components or services are used. Information published by TI regarding third-party products or services does not constitute a license to use such products or services, or a warranty or endorsement thereof. Use of such information may require a license from a third party under the patents or other intellectual property of the third party, or a license from TI under the patents or other intellectual property of TI.

TI REFERENCE DESIGNS ARE PROVIDED "AS IS". TI MAKES NO WARRANTIES OR REPRESENTATIONS WITH REGARD TO THE REFERENCE DESIGNS OR USE OF THE REFERENCE DESIGNS, EXPRESS, IMPLIED OR STATUTORY, INCLUDING ACCURACY OR COMPLETENESS. TI DISCLAIMS ANY WARRANTY OF TITLE AND ANY IMPLIED WARRANTIES OF MERCHANTABILITY, FITNESS FOR A PARTICULAR PURPOSE, QUIET ENJOYMENT, QUIET POSSESSION, AND NON-INFRINGEMENT OF ANY THIRD PARTY INTELLECTUAL PROPERTY RIGHTS WITH REGARD TO TI REFERENCE DESIGNS OR USE THEREOF. TI SHALL NOT BE LIABLE FOR AND SHALL NOT DEFEND OR INDEMNIFY BUYERS AGAINST ANY THIRD PARTY INFRINGEMENT CLAIM THAT RELATES TO OR IS BASED ON A COMBINATION OF COMPONENTS PROVIDED IN A TI REFERENCE DESIGN. IN NO EVENT SHALL TI BE LIABLE FOR ANY ACTUAL, SPECIAL, INCIDENTAL, CONSEQUENTIAL OR INDIRECT DAMAGES, HOWEVER CAUSED, ON ANY THEORY OF LIABILITY AND WHETHER OR NOT TI HAS BEEN ADVISED OF THE POSSIBILITY OF SUCH DAMAGES, ARISING IN ANY WAY OUT OF TI REFERENCE DESIGNS OR BUYER'S USE OF TI REFERENCE DESIGNS.

TI reserves the right to make corrections, enhancements, improvements and other changes to its semiconductor products and services per JESD46, latest issue, and to discontinue any product or service per JESD48, latest issue. Buyers should obtain the latest relevant information before placing orders and should verify that such information is current and complete. All semiconductor products are sold subject to TI's terms and conditions of sale supplied at the time of order acknowledgment.

TI warrants performance of its components to the specifications applicable at the time of sale, in accordance with the warranty in TI's terms and conditions of sale of semiconductor products. Testing and other quality control techniques for TI components are used to the extent TI deems necessary to support this warranty. Except where mandated by applicable law, testing of all parameters of each component is not necessarily performed.

TI assumes no liability for applications assistance or the design of Buyers' products. Buyers are responsible for their products and applications using TI components. To minimize the risks associated with Buyers' products and applications, Buyers should provide adequate design and operating safeguards.

Reproduction of significant portions of TI information in TI data books, data sheets or reference designs is permissible only if reproduction is without alteration and is accompanied by all associated warranties, conditions, limitations, and notices. TI is not responsible or liable for such altered documentation. Information of third parties may be subject to additional restrictions.

Buyer acknowledges and agrees that it is solely responsible for compliance with all legal, regulatory and safety-related requirements concerning its products, and any use of TI components in its applications, notwithstanding any applications-related information or support that may be provided by TI. Buyer represents and agrees that it has all the necessary expertise to create and implement safeguards that anticipate dangerous failures, monitor failures and their consequences, lessen the likelihood of dangerous failures and take appropriate remedial actions. Buyer will fully indemnify TI and its representatives against any damages arising out of the use of any TI components in Buyer's safety-critical applications.

In some cases, TI components may be promoted specifically to facilitate safety-related applications. With such components, TI's goal is to help enable customers to design and create their own end-product solutions that meet applicable functional safety standards and requirements. Nonetheless, such components are subject to these terms.

No TI components are authorized for use in FDA Class III (or similar life-critical medical equipment) unless authorized officers of the parties have executed an agreement specifically governing such use.

Only those TI components that TI has specifically designated as military grade or "enhanced plastic" are designed and intended for use in military/aerospace applications or environments. Buyer acknowledges and agrees that any military or aerospace use of TI components that have **not** been so designated is solely at Buyer's risk, and Buyer is solely responsible for compliance with all legal and regulatory requirements in connection with such use.

TI has specifically designated certain components as meeting ISO/TS16949 requirements, mainly for automotive use. In any case of use of non-designated products, TI will not be responsible for any failure to meet ISO/TS16949.

Mailing Address: Texas Instruments, Post Office Box 655303, Dallas, Texas 75265 Copyright © 2015, Texas Instruments Incorporated